# **NetIQ OLE Object Reference Guide**

**NetIQ AppManager**

**Version 6.0**

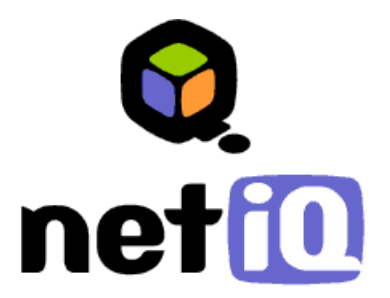

#### **Legal Notice**

THIS DOCUMENT AND THE SOFTWARE DESCRIBED IN THIS DOCUMENT ARE FURNISHED UNDER AND ARE SUBJECT TO THE TERMS OF A LICENSE AGREEMENT OR A NON-DISCLOSURE AGREEMENT. EXCEPT AS EXPRESSLY SET FORTH IN SUCH LICENSE AGREEMENT OR NON-DISCLOSURE AGREEMENT, NETIQ CORPORATION PROVIDES THIS DOCUMENT AND THE SOFTWARE DESCRIBED IN THIS DOCUMENT "AS IS" WITHOUT WARRANTY OF ANY KIND, EITHER EXPRESS OR IMPLIED, INCLUDING, BUT NOT LIMITED TO, THE IMPLIED WARRANTIES OF MERCHANTABILITY OR FITNESS FOR A PARTICULAR PURPOSE. SOME STATES DO NOT ALLOW DISCLAIMERS OF EXPRESS OR IMPLIED WARRANTIES IN CERTAIN TRANSACTIONS; THEREFORE, THIS STATEMENT MAY NOT APPLY TO YOU.

This document and the software described in this document may not be lent, sold, or given away without the prior written permission of NetIQ Corporation, except as otherwise permitted by law. Except as expressly set forth in such license agreement or non-disclosure agreement, no part of this document or the software described in this document may be reproduced, stored in a retrieval system, or transmitted in any form or by any means, electronic, mechanical, or otherwise, without the prior written consent of NetIQ Corporation. Some companies, names, and data in this document are used for illustration purposes and may not represent real companies, individuals, or data.

This document could include technical inaccuracies or typographical errors. Changes are periodically made to the information herein. These changes may be incorporated in new editions of this document. NetIQ Corporation may make improvements in or changes to the software described in this document at any time.

#### **Copyright © 1995-2004 NetIQ Corporation, all rights reserved.**

U.S. Government Restricted Rights: If the software and documentation are being acquired by or on behalf of the U.S. Government or by a U.S. Government prime contractor or subcontractor (at any tier), in accordance with 48 C.F.R. 227.7202-4 (for Department of Defense (DOD) acquisitions) and 48 C.F.R. 2.101 and 12.212 (for non-DOD acquisitions), the government's rights in the software and documentation, including its rights to use, modify, reproduce, release, perform, display or disclose the software or documentation, will be subject in all respects to the commercial license rights and restrictions provided in the license agreement.

ActiveAgent, ActiveAnalytics, ActiveKnowledge, ActiveReporting, ADcheck, AppAnalyzer, Application Scanner, AppManager, AuditTrack, AutoSync, Chariot, ClusterTrends, CommerceTrends, Configuration Assessor, ConfigurationManager, the cube logo design, DBTrends, DiagnosticManager, Directory and Resource Administrator, Directory Security Administrator, Domain Migration Administrator, End2End, Exchange Administrator, Exchange Migrator, Extended Management Pack, FastTrends, File Security Administrator, Firewall Appliance Analyzer, Firewall Reporting Center, Firewall Suite, Ganymede, the Ganymede logo, Ganymede Software, Group Policy Administrator, Intergreat, Knowledge Scripts, Log Analyzer, Migrate.Monitor.Manage, Mission Critical Software, Mission Critical Software for E-Business, the Mission Critical Software logo, MP3check, NetIQ, the NetIQ logo, the NetIQ Partner Network design, NetWare Migrator, OnePoint, the OnePoint logo, Operations Manager, Qcheck, RecoveryManager, Security Analyzer, Security Manager, Server Consolidator, SQLcheck, VigilEnt, Visitor Mean Business, Visitor Relationship Management, Vivinet, W logo, WebTrends, WebTrends Analysis Suite, WebTrends Data Collection Server, WebTrends for Content Management Systems, WebTrends Intelligence Suite, WebTrends Live, WebTrends Network, WebTrends OLAP Manager, WebTrends Report Designer, WebTrends Reporting Center, WebTrends Warehouse, Work Smarter, WWWorld, and XMP are trademarks or registered trademarks of NetIQ Corporation or its subsidiaries in the United States and other jurisdictions.

All other company and product names mentioned are used only for identification purposes and may be trademarks or registered trademarks of their respective companies.

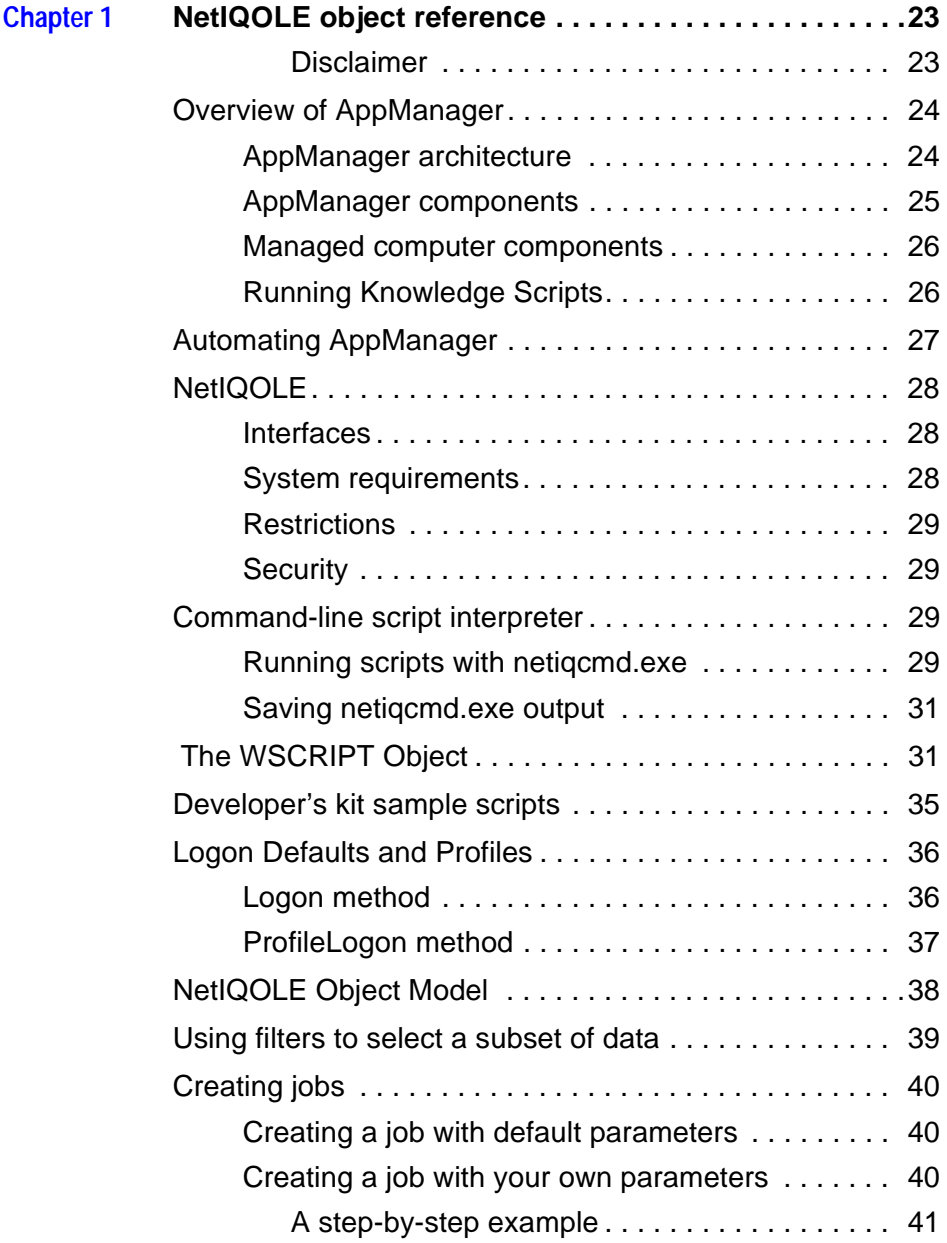

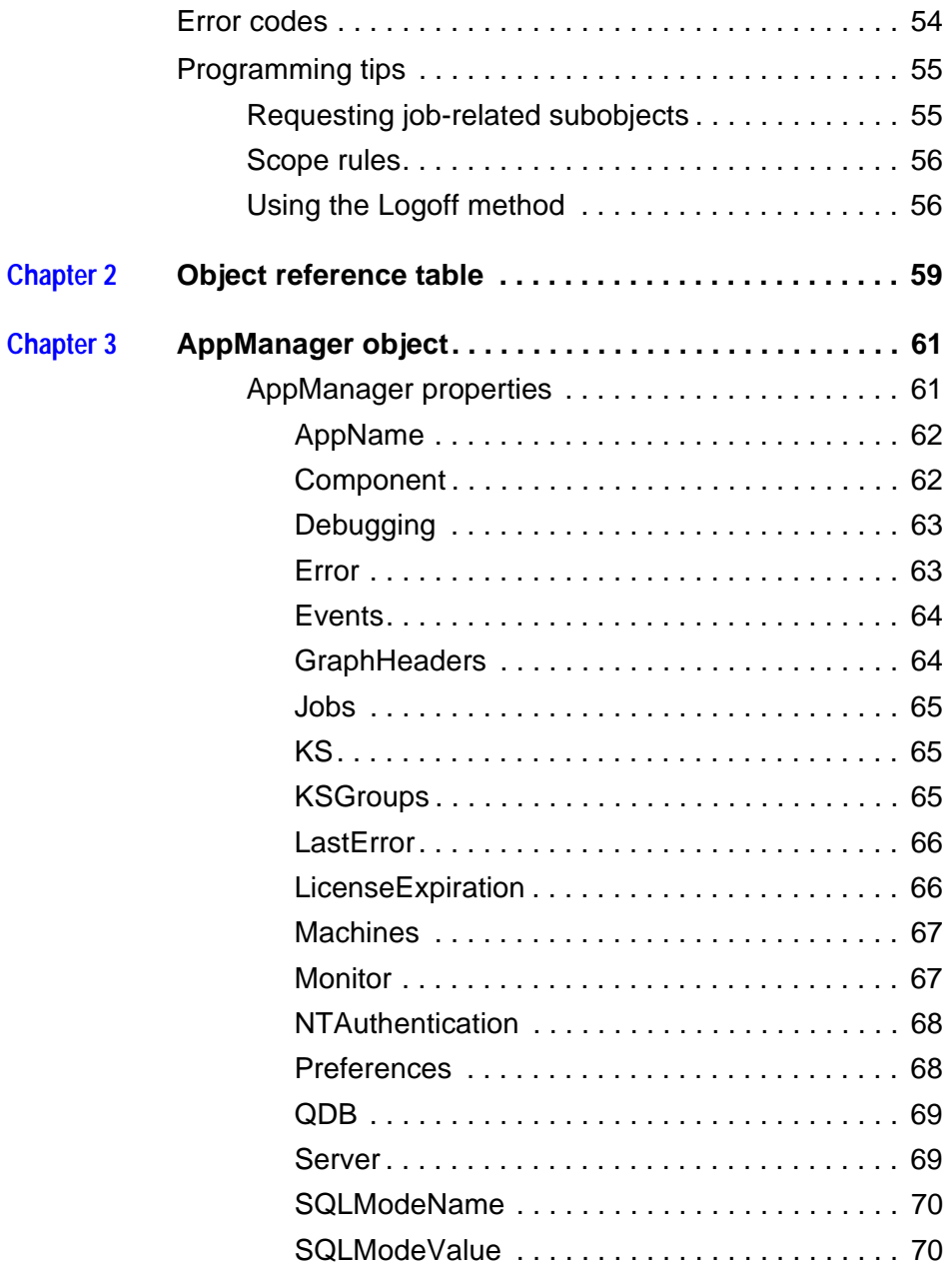

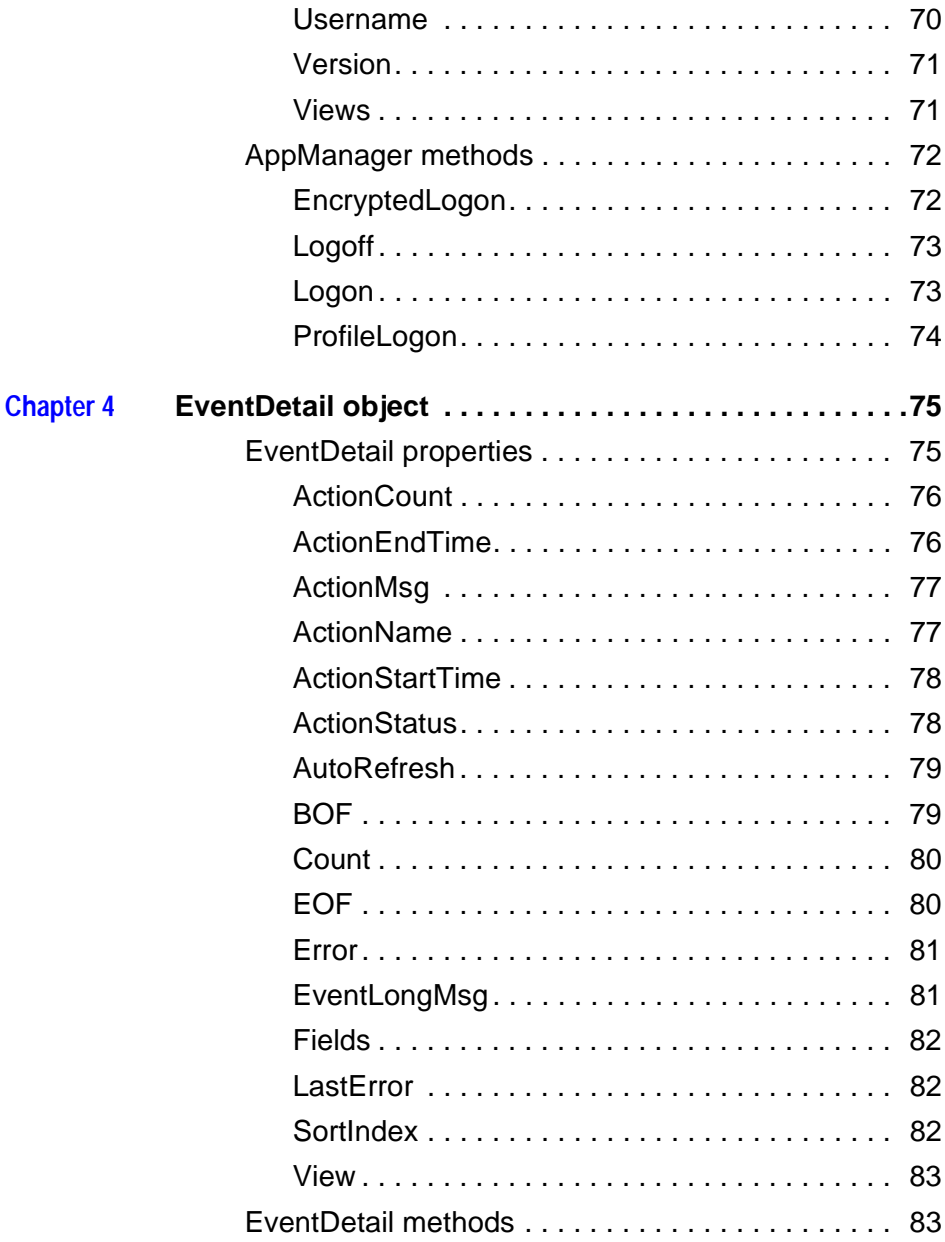

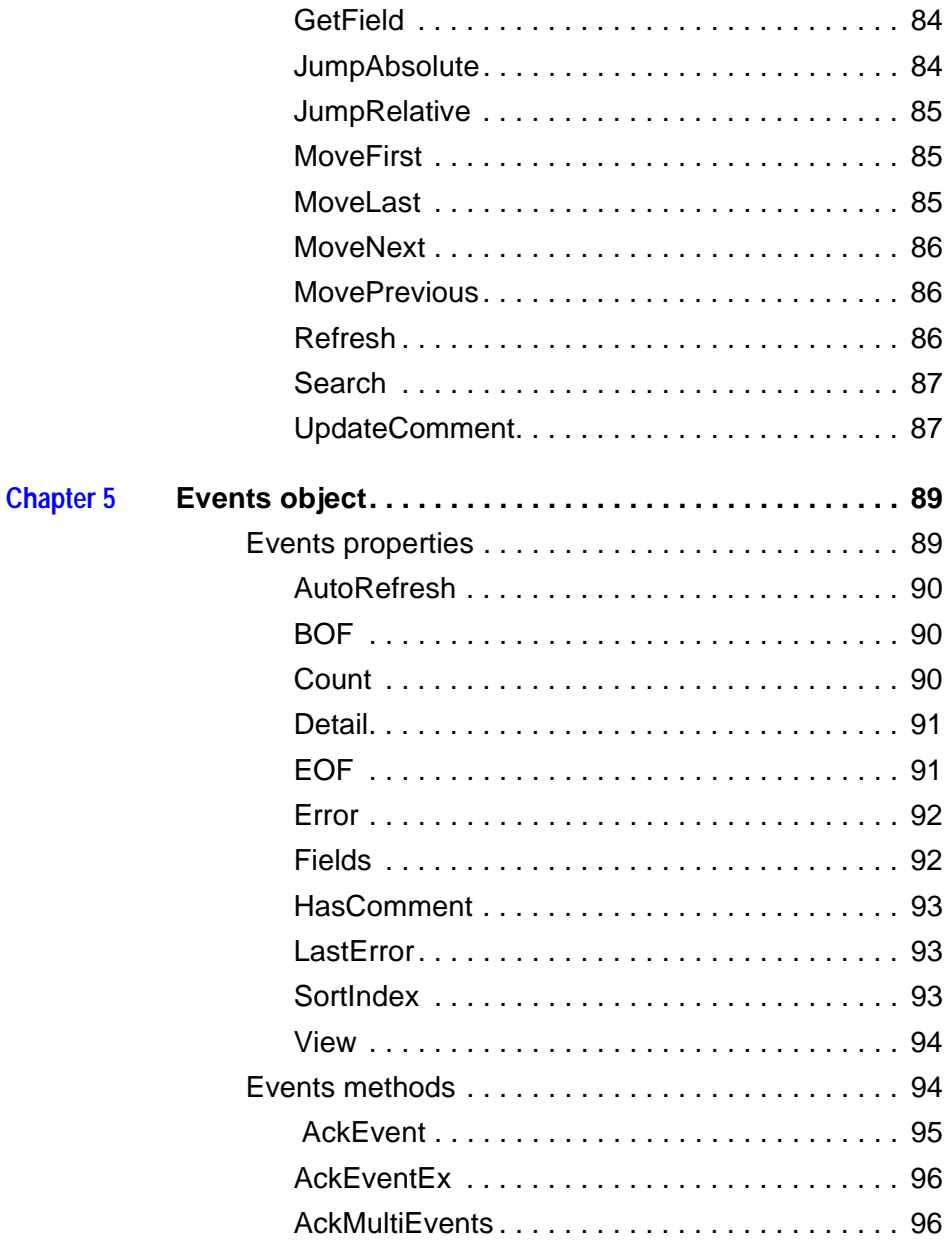

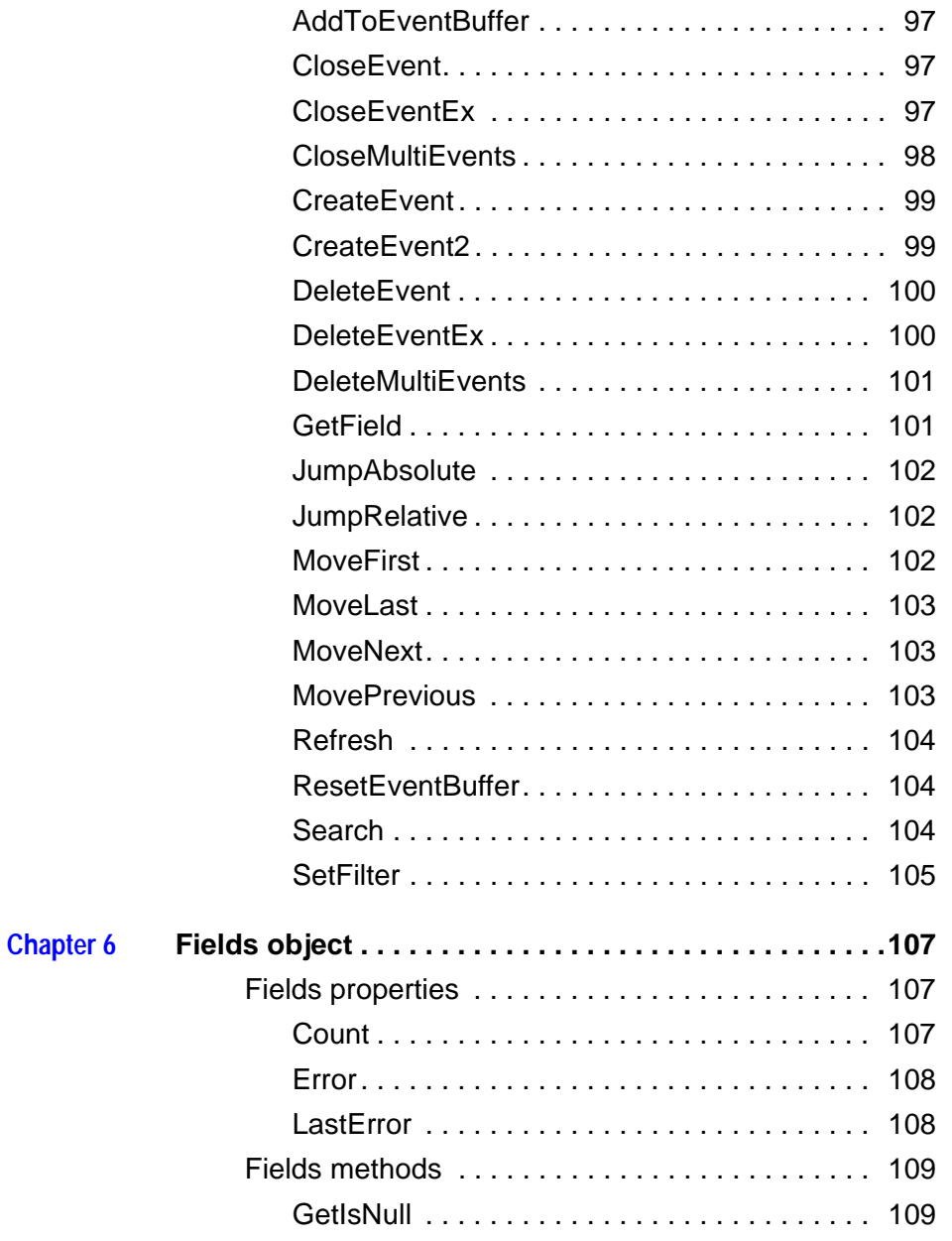

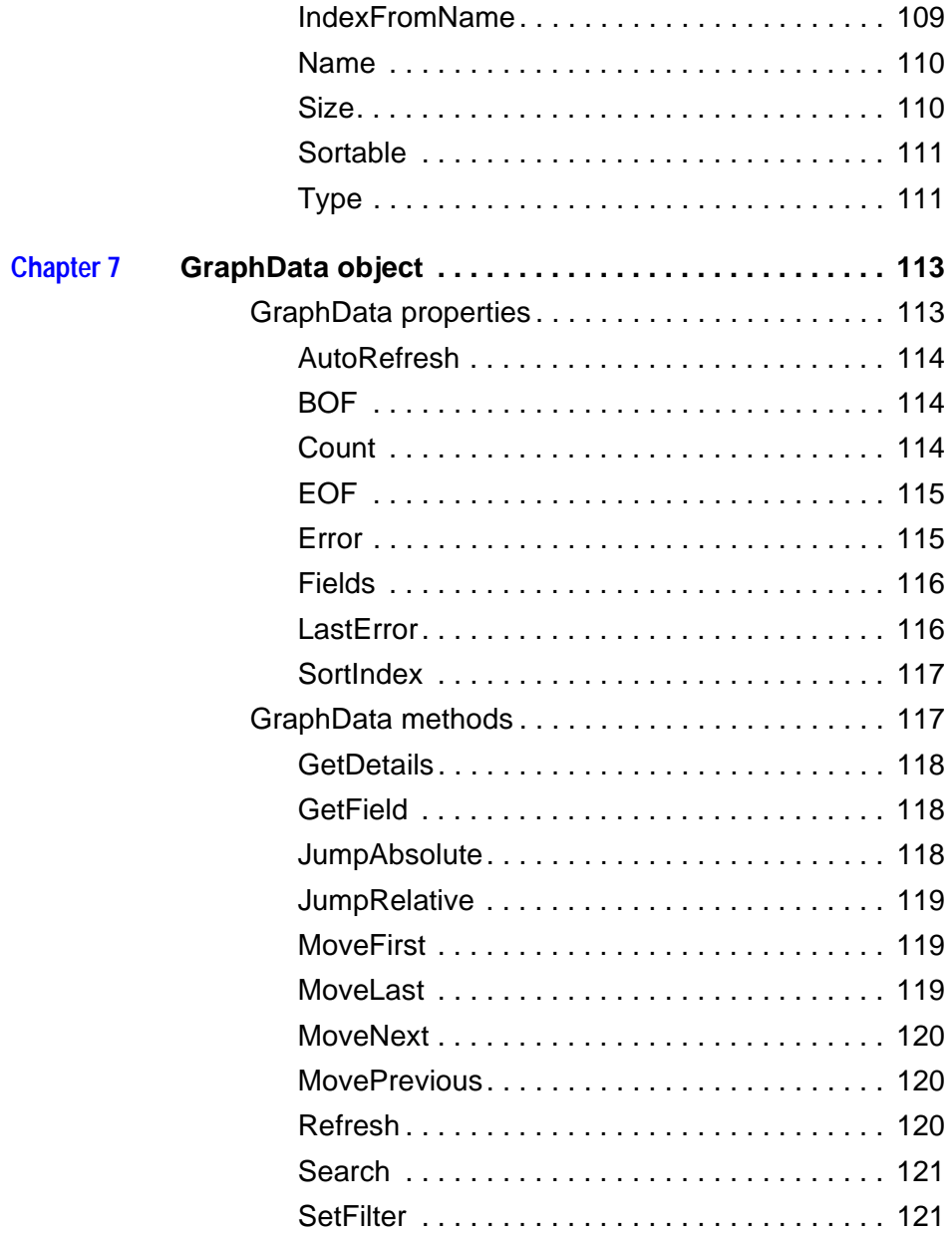

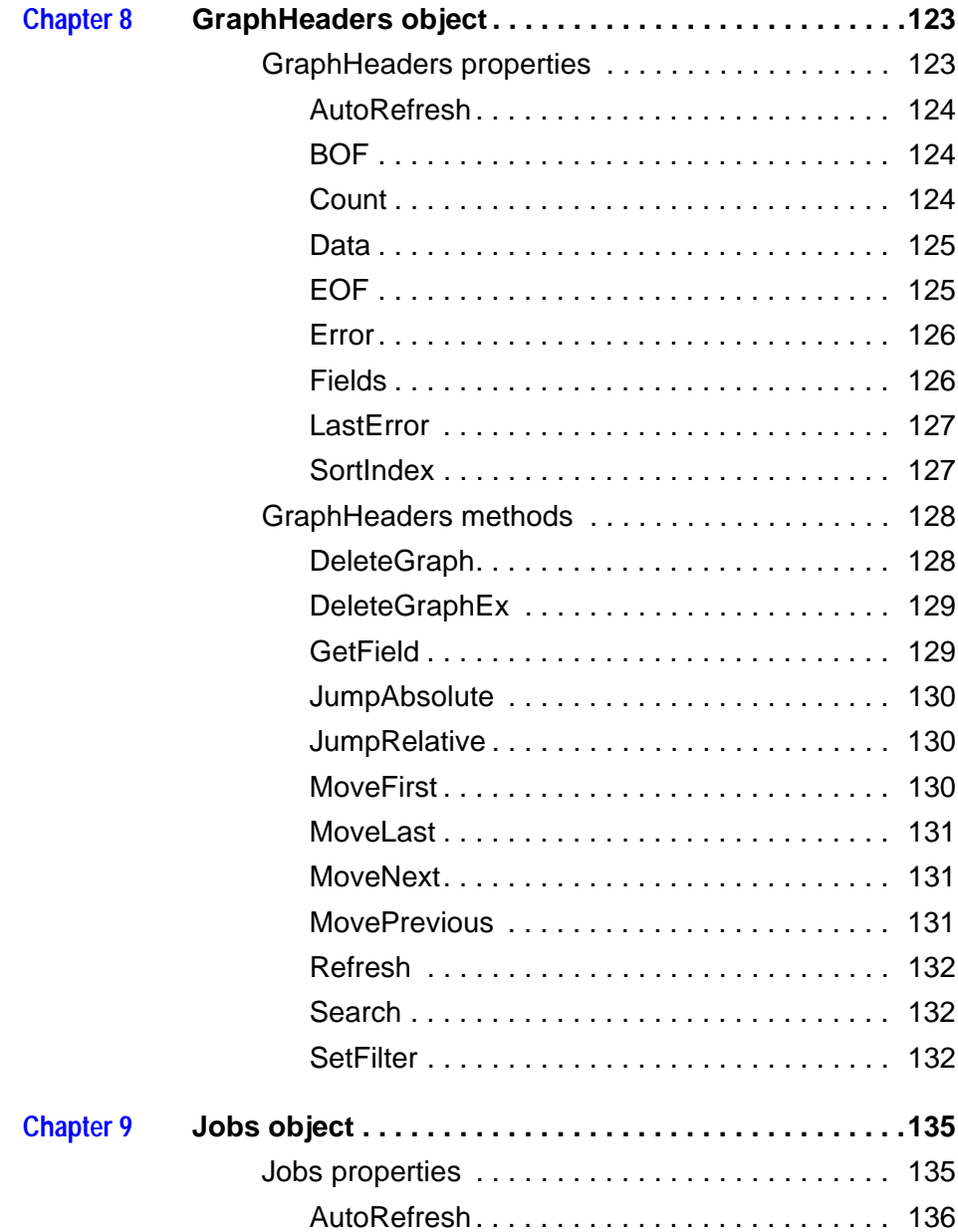

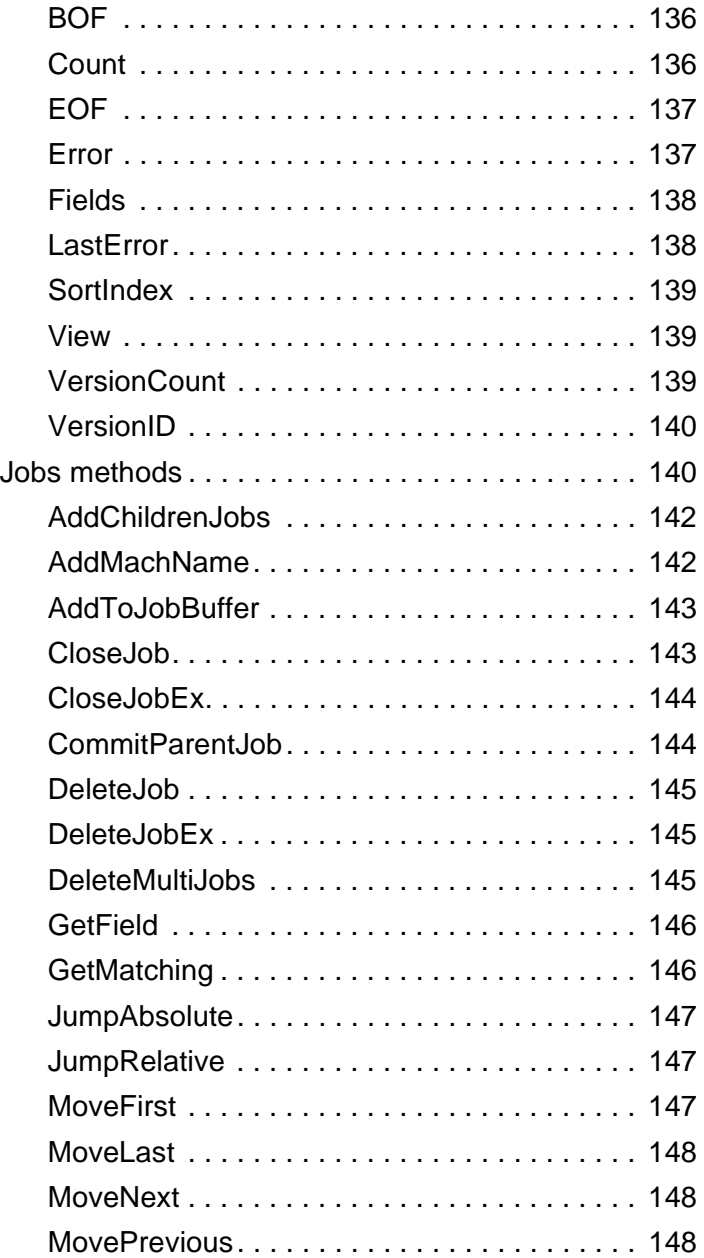

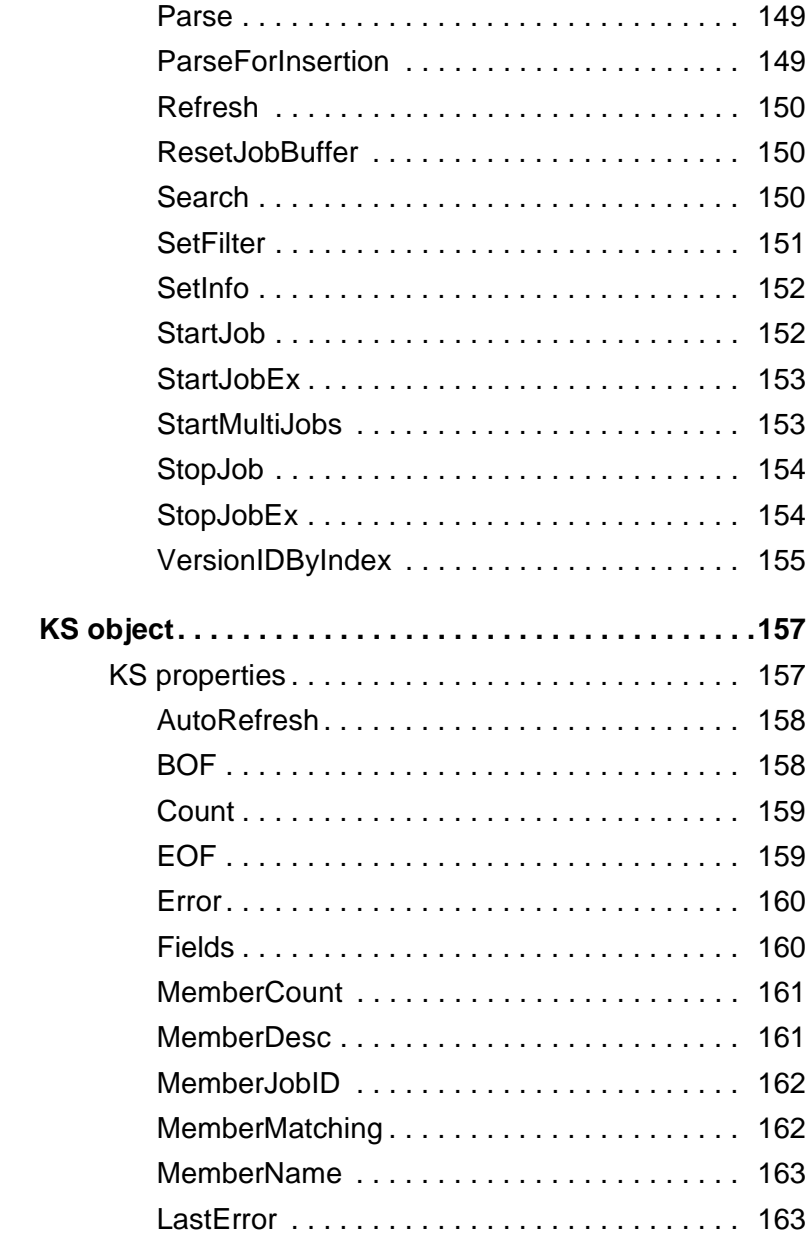

 $Chapter 10$ 

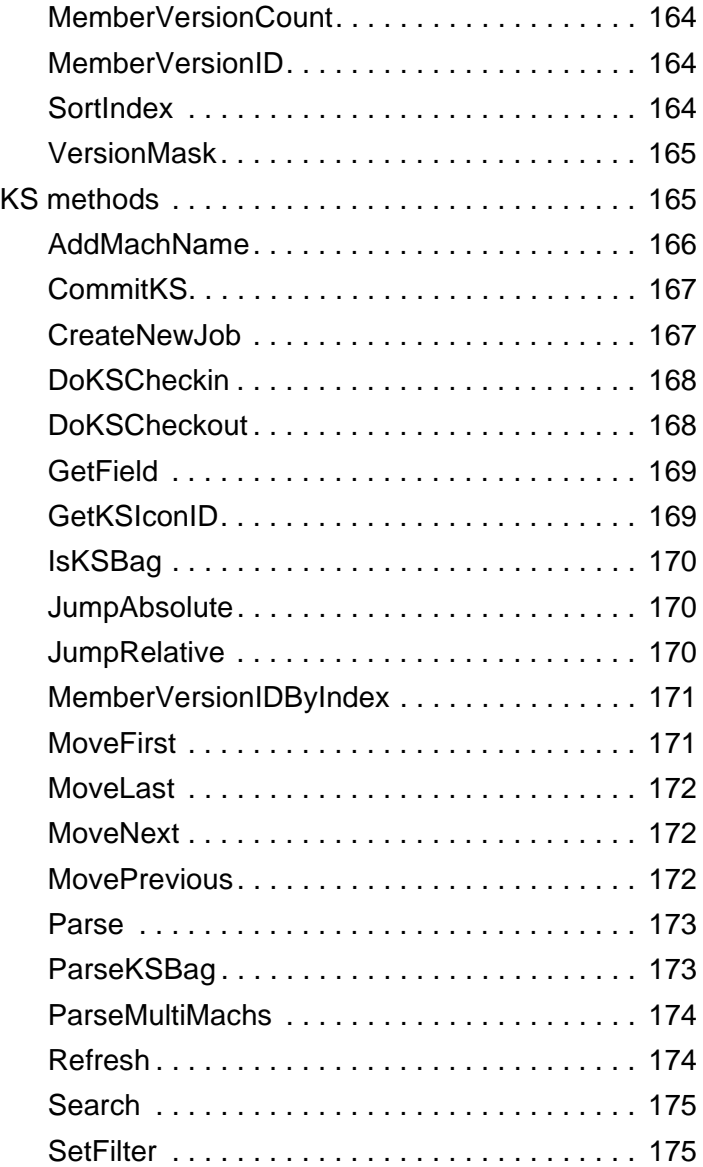

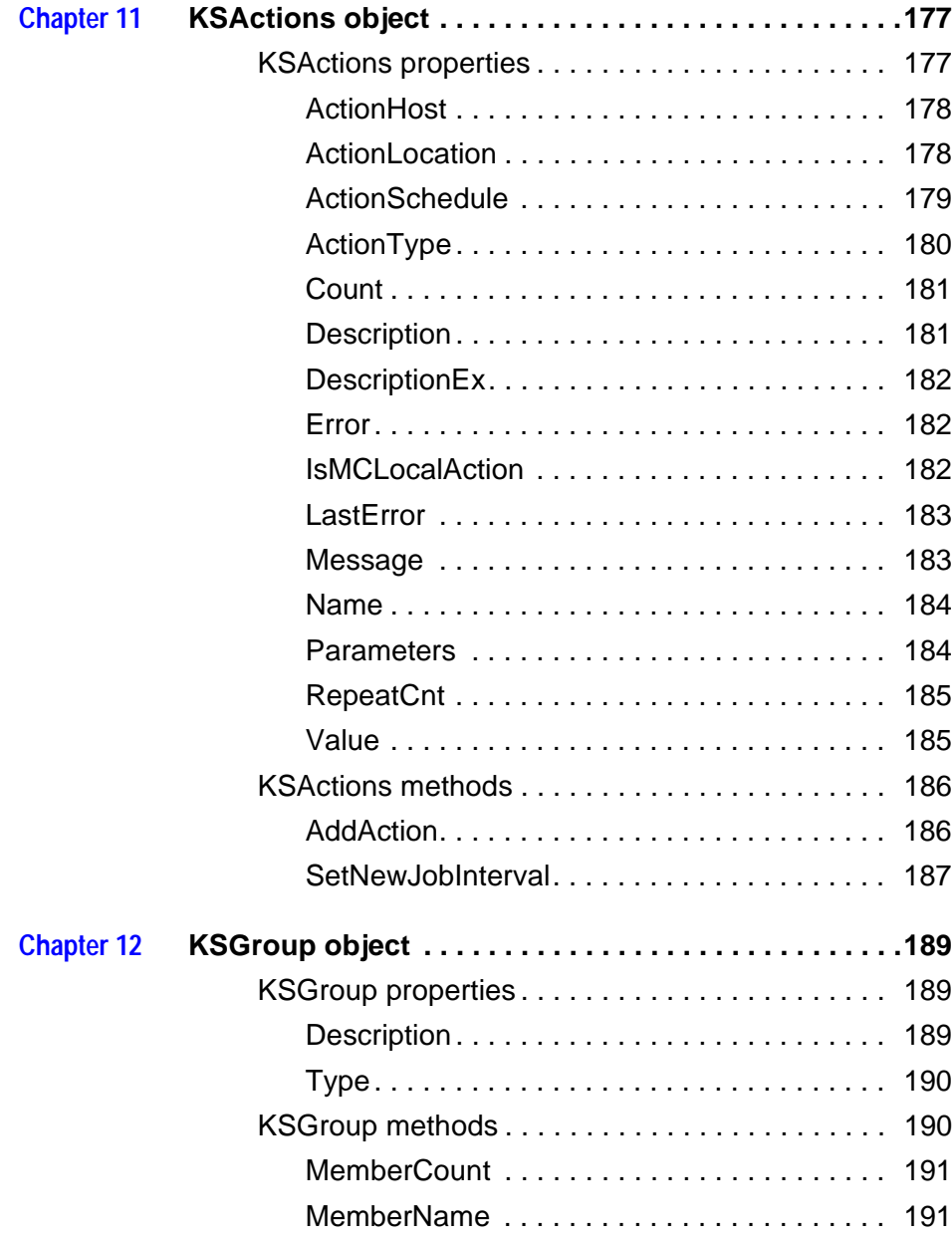

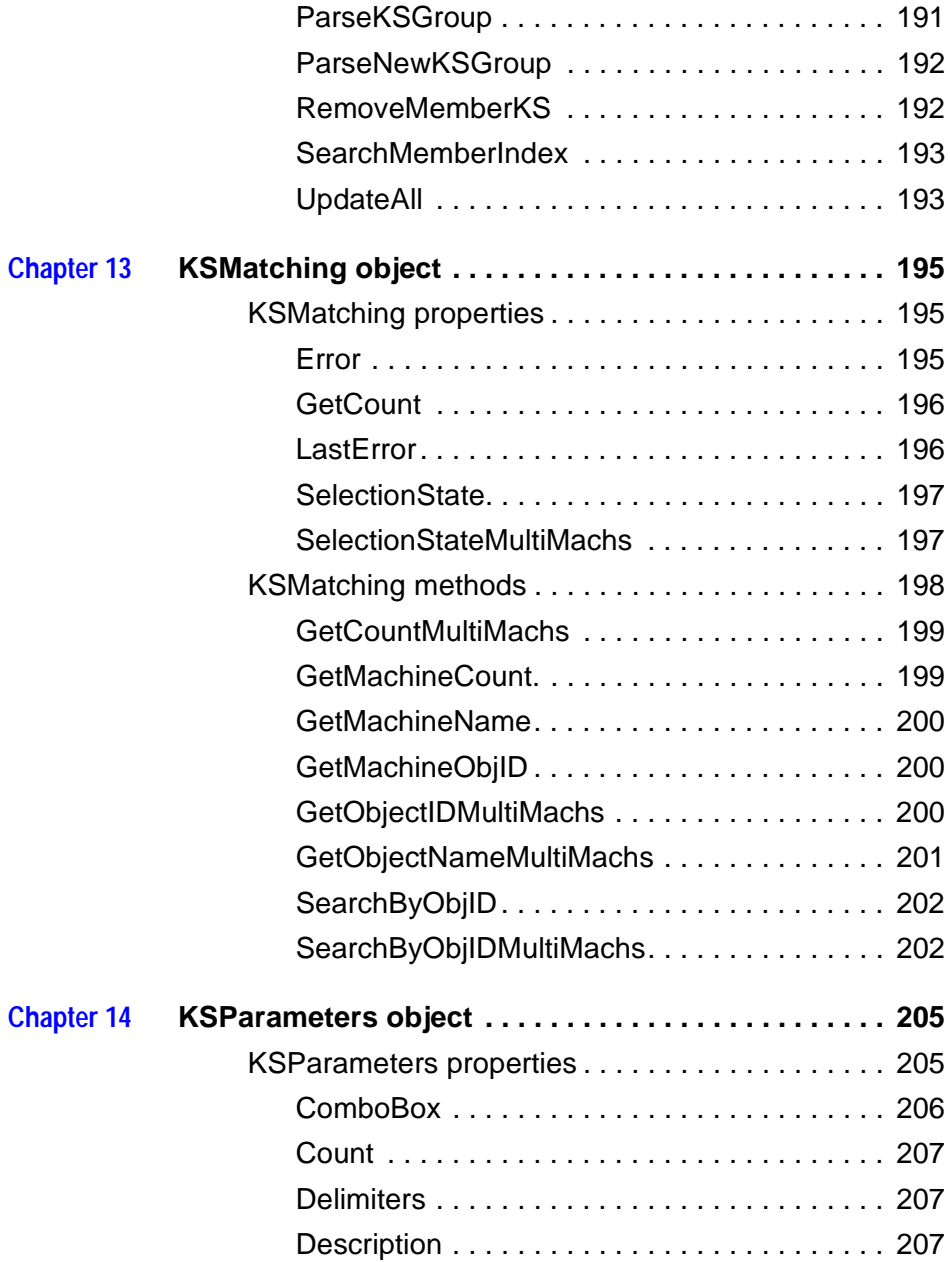

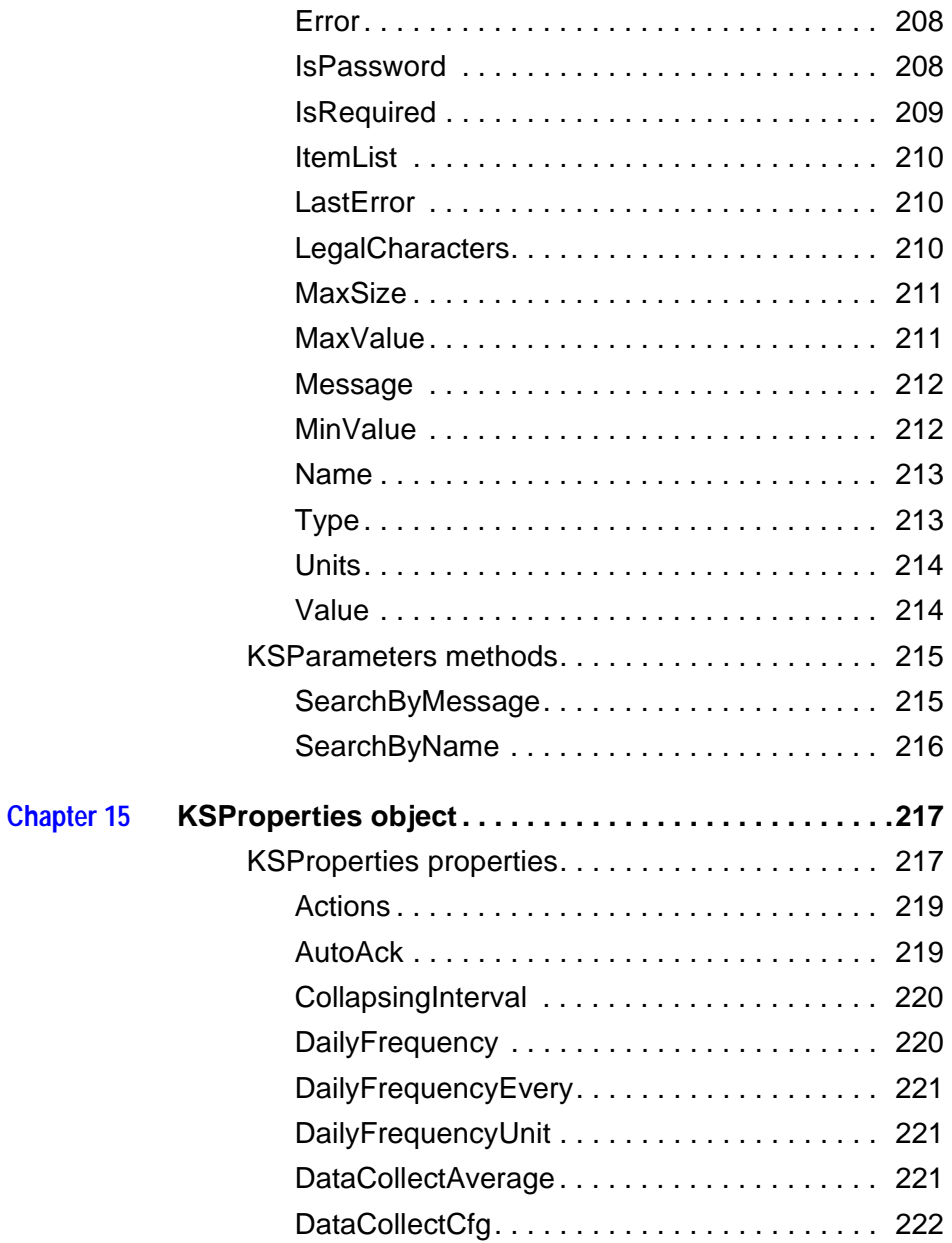

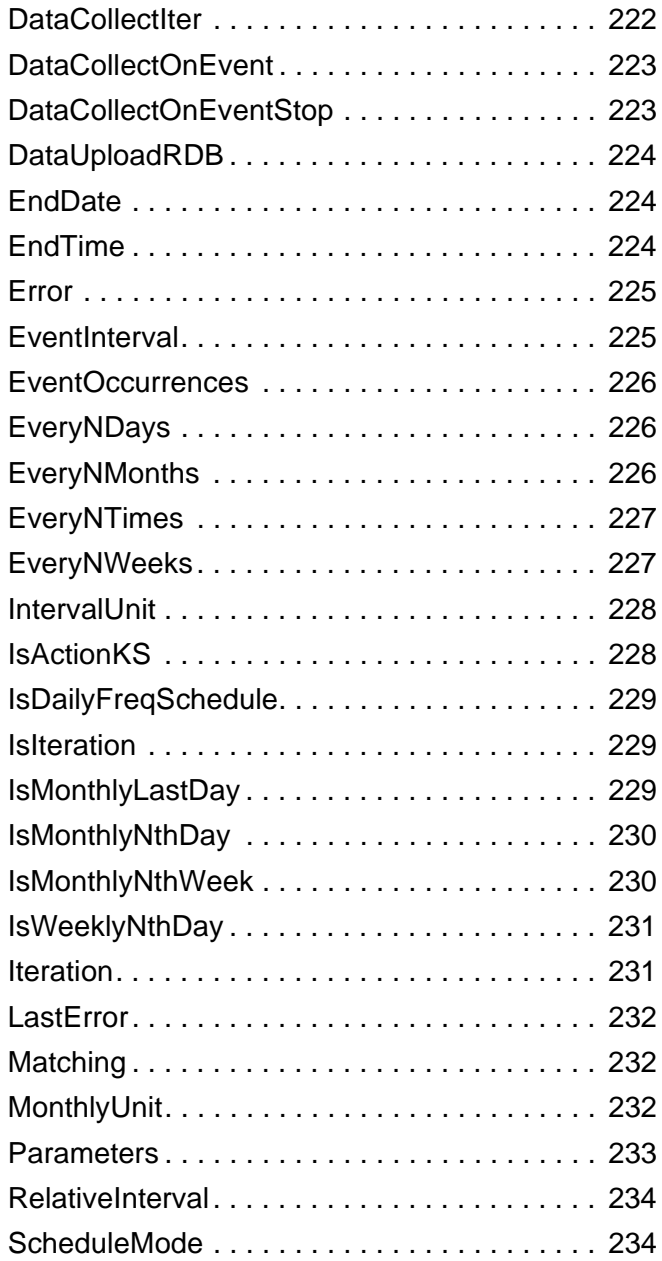

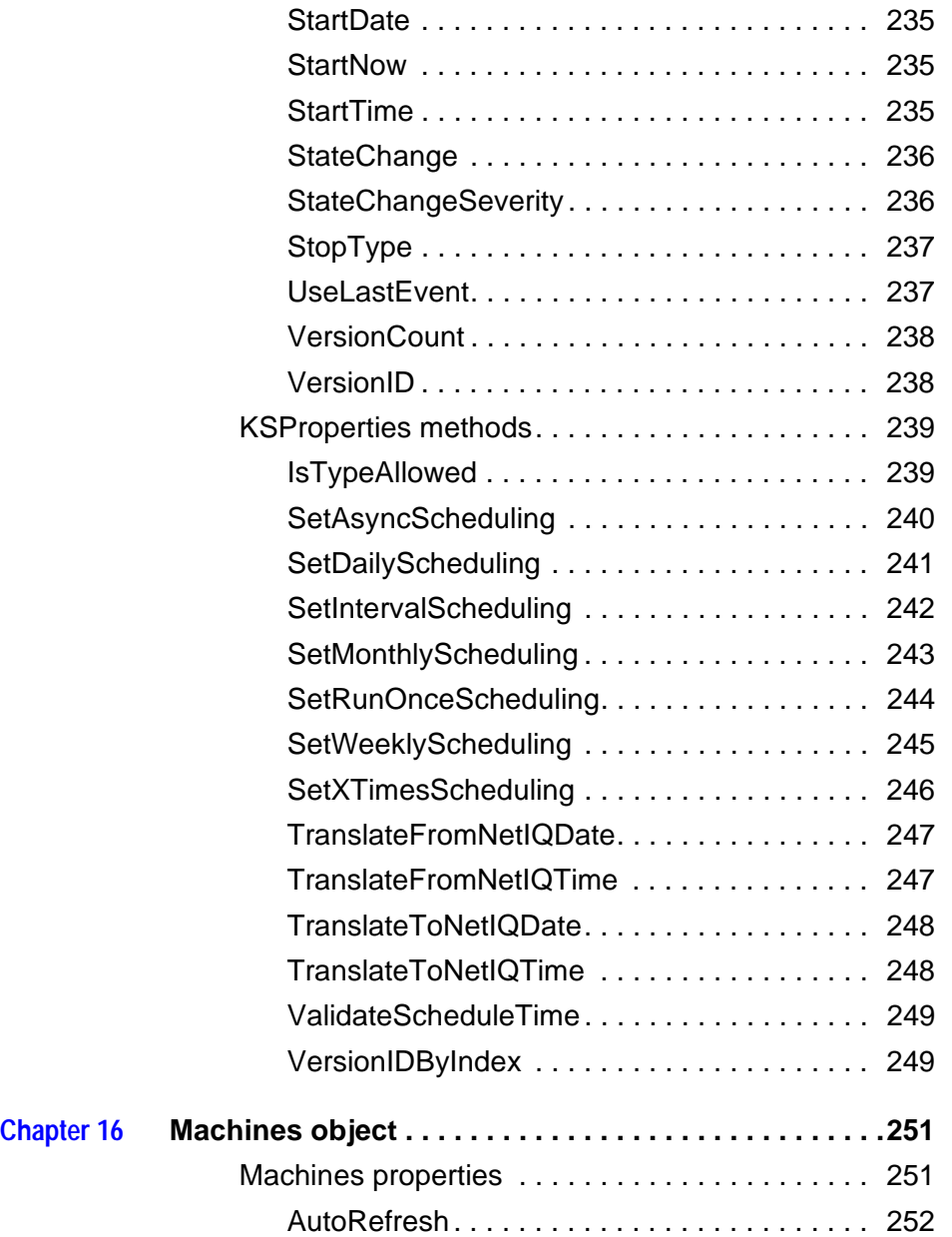

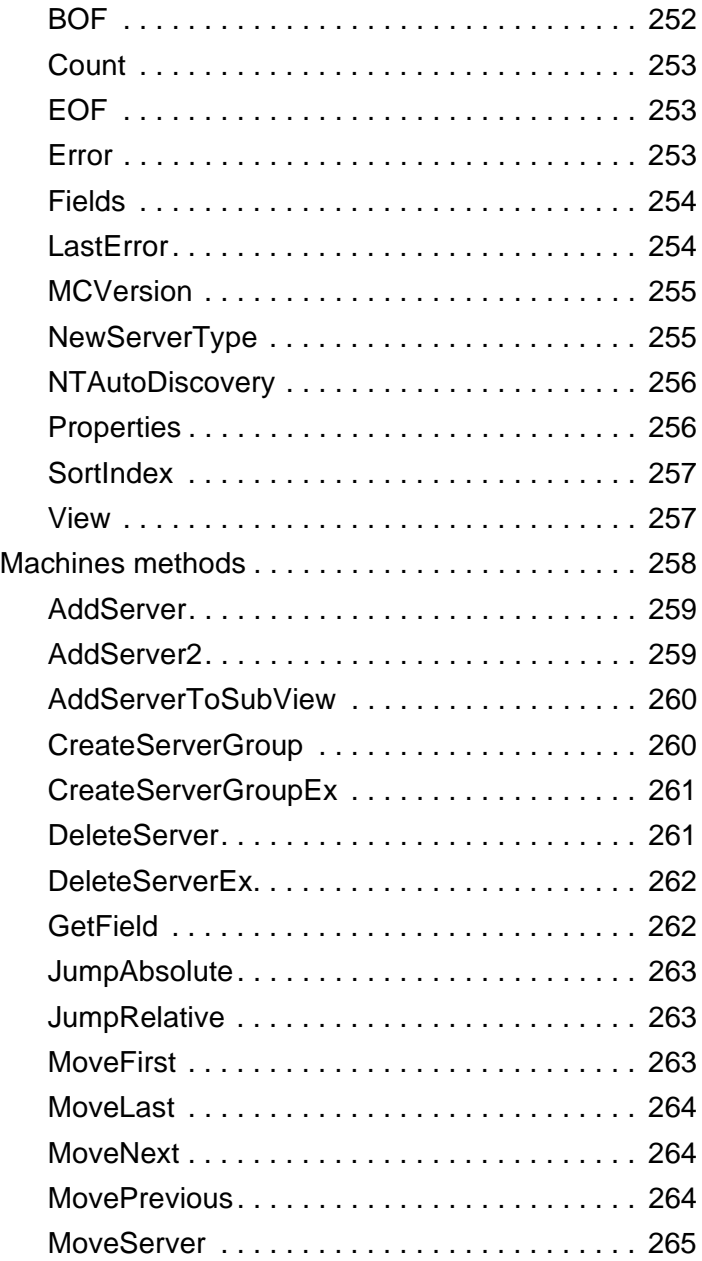

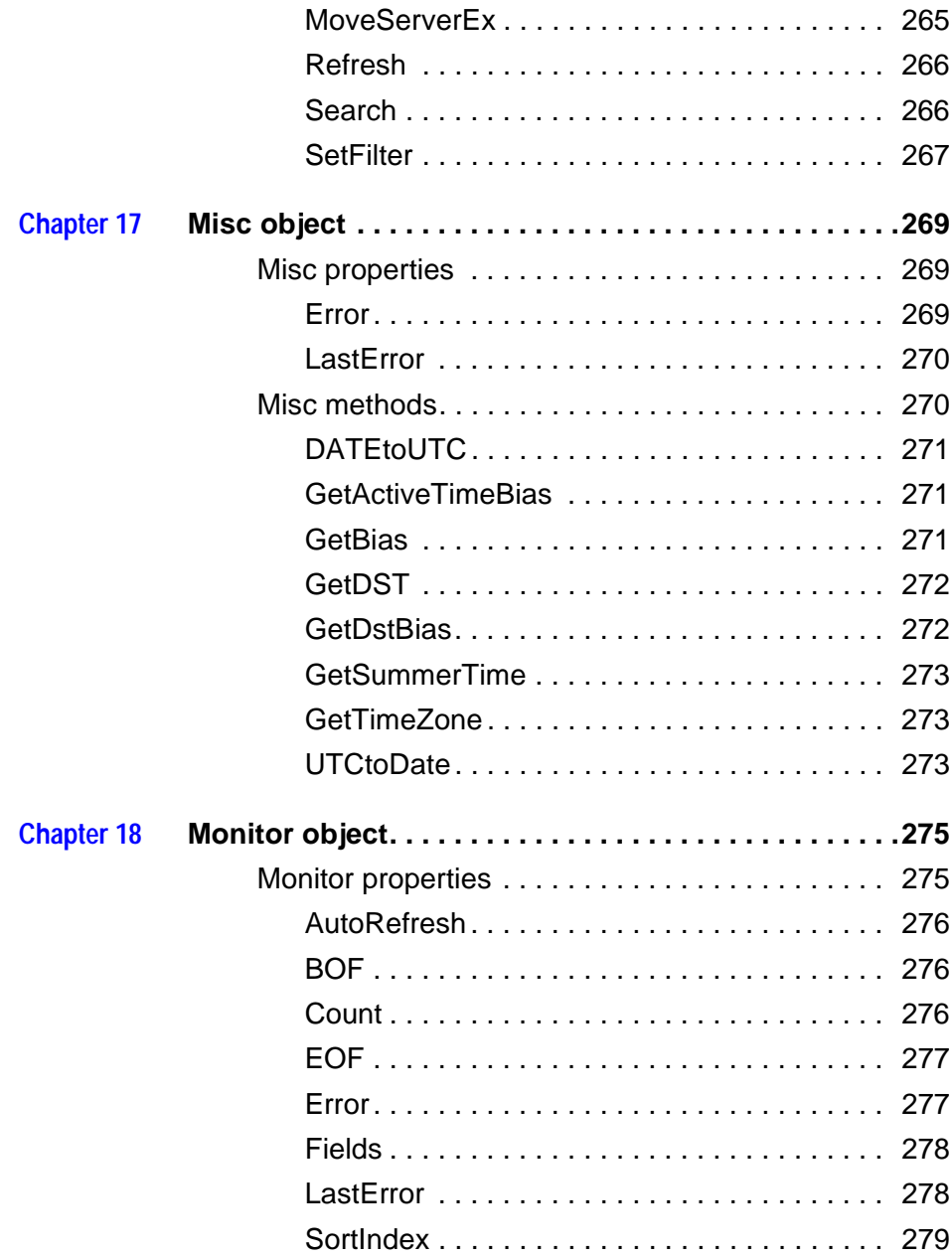

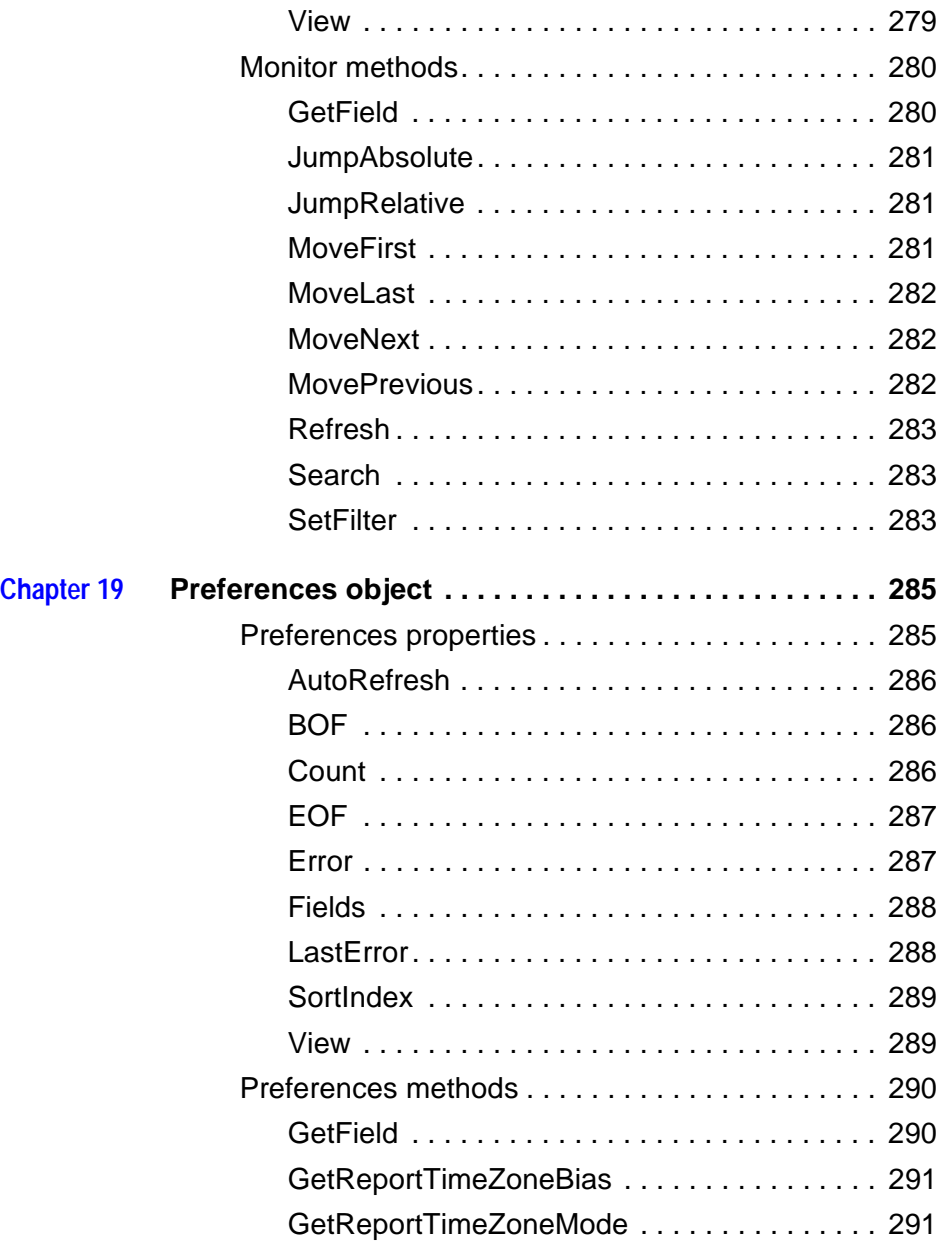

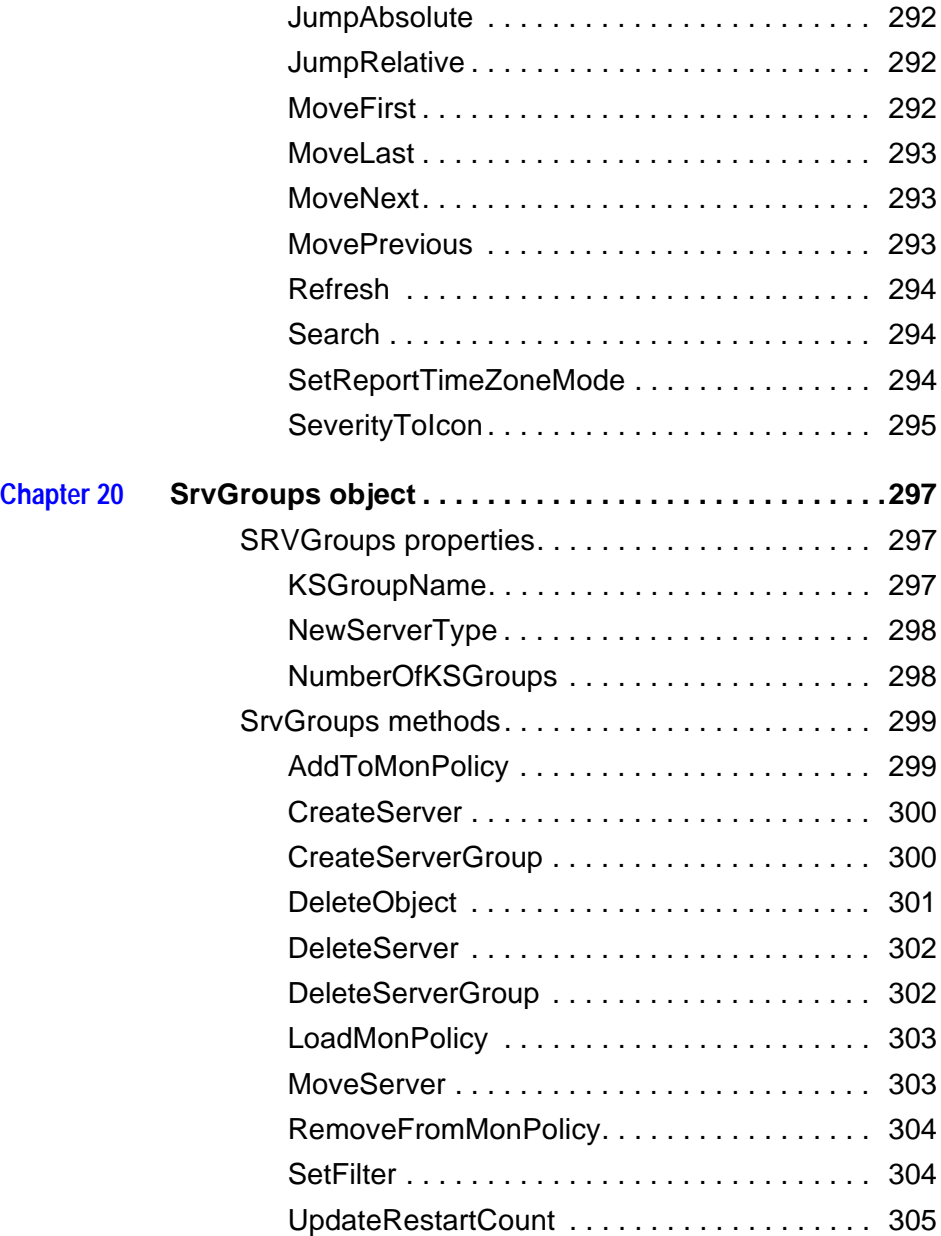

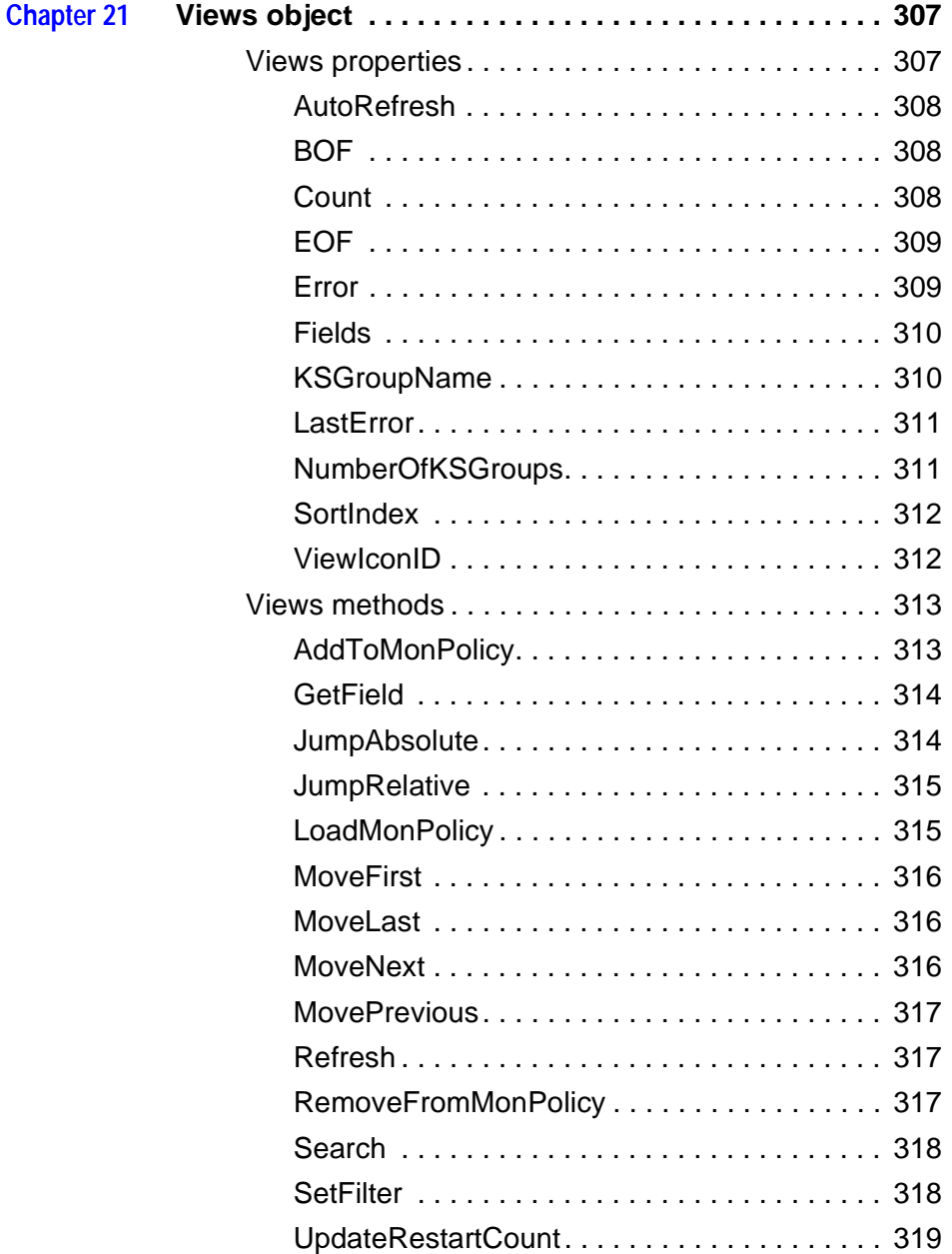

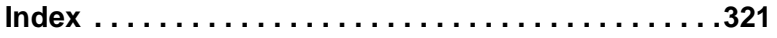

## <span id="page-24-1"></span><span id="page-24-0"></span>**NetIQOLE object reference**

#### **Disclaimer**

NetIQ provides the NetIQOLE software and related information "as is" without warranties of any kind, expressed or implied. Under no circumstances will NetIQ be liable for any loss of or damage to your data, lost profits, lost savings, third-party damages, incidental damages or other economic consequential damages. Usage of software and related information is subject to the terms of the NetIQ AppManager Software License Agreement. This material is subject to change at any time and interfaces are not guaranteed to be preserved or compatible with future releases.

This chapter covers the NetIQOLE OLE automation object, and the objects to which it provides access. The following topics are covered:

- [Overview of AppManager](#page-25-0)
- [Automating AppManager](#page-28-0)
- **[NetIQOLE](#page-29-0)**
- [Command-line script interpreter](#page-30-2)
- [The WSCRIPT Object](#page-32-1)
- [Developer's kit sample scripts](#page-36-0)
- **[Logon Defaults and Profiles](#page-37-0)**
- [Using filters to select a subset of data](#page-40-0)
- [Creating jobs](#page-41-0)
- [Error codes](#page-55-0)
- [Programming tips](#page-56-0)

## <span id="page-25-0"></span>**Overview of AppManager**

If you are planning to use the NetIQOLE object to automate AppManager tasks, you should already be familiar with Knowledge Scripts, their script parameters, and jobs. Here is a review of the AppManager architecture and the process of job creation using a graphical user interface—either the Operator Console or the Web Console.

The NetIQOLE object is used to access the AppManager repository. In the following discussion, pay special attention to the role of the repository in creating and running jobs.

## <span id="page-25-1"></span>**AppManager architecture**

The AppManager Operator Console (or Web Console) creates Knowledge Script jobs to be run by the AppManager agent on the target computer. A simplified view is this:

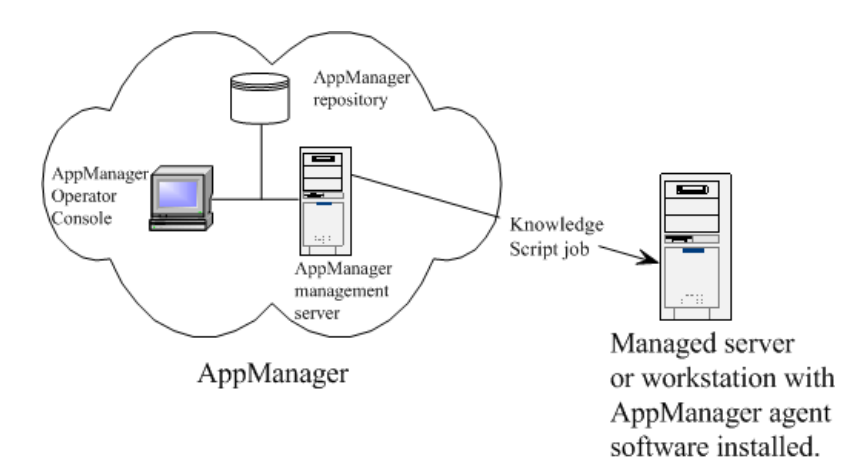

The following drawing shows a more detailed view of the AppManager architecture to explain how Knowledge Scripts are processed and run. The drawing does not represent the only possible AppManager configuration—for example, the three components

shown as **AppManager** can be on the same server, as shown, but they do not need to be. Also, the components on the **Managed computer** have been simplified somewhat to facilitate discussion.

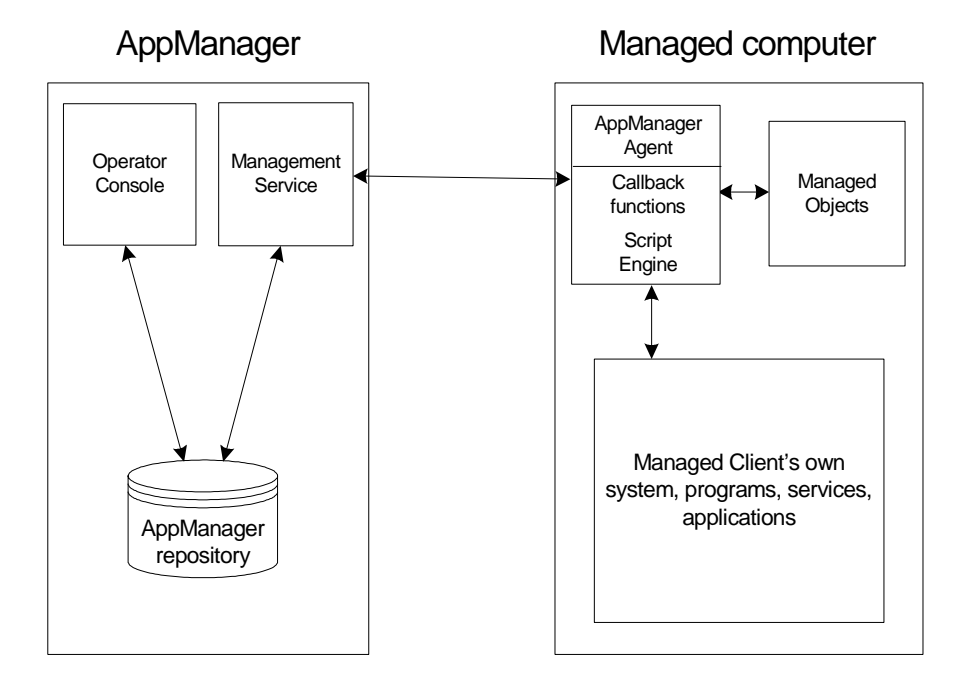

#### <span id="page-26-0"></span>**AppManager components**

**1** The Operator Console (or Web console) is the user interface for AppManager, and connects to the AppManager repository.

**Note** The AppManager repository is called "QDB" by default, although it can be given any name during installation.

**2** The repository is very important—it is the center of the AppManager world. Virtually everything that is involved in a running job is stored there. The repository server provides a central store of information that includes Knowledge Scripts, events, graphs, and jobs (instances of running Knowledge Scripts). The job tables include the various pieces of running scripts, and other information such as scheduling.

**3** The Management Service is responsible for polling the repository for newly created jobs and copying the job information to the AppManager agents on managed systems. The Management Service is also responsible for forwarding the events and data generated by jobs from the agents back into the AppManager repository.

#### <span id="page-27-0"></span>**Managed computer components**

- **1** The AppManager agent performs a variety of tasks:
- It runs scripts (jobs).
- It has a local repository where it stores scripts, schedules, and actions.
- It communicates with the AppManager management server.
- **2** The managed objects are installed on the managed computer along with the AppManager agent, and are called by the scripts being run by the agent. They are COM objects or Perl modules containing methods that are specific to particular applications and are used to retrieve information about the monitored system or application that the script cannot obtain for itself.

## <span id="page-27-1"></span>**Running Knowledge Scripts**

These are the steps that the script undergoes when it is converted from a Knowledge Script stored in the AppManager repository to a job running on a target computer:

- **1** In the Operator Console, a user chooses a Knowledge Script, drags it, and drops it on the target object.
- **2** The **Properties** dialog box opens.
- **3** The user sets script parameters, execution schedule, actions, and so forth—or accepts the defaults. Then the user clicks **OK** to close the dialog box.
- **4** The Operator Console fills in values for the object types.
- **5** The Operator Console creates an instance of the script (a job) in the repository. The job is an instance of the script that includes the user defined script parameter values, the schedule, the object types, and so forth. This final script has all script parameters and object types defined as *constants* in BasicScript and *variables* in VBScript and Perl.
- **6** The Management Service copies the job to the AppManager agent on the target computer to be run there. Scheduling information (not part of the script) is also copied to the agent, as is information about Actions to perform.

All of the information about the job is also *retained in the AppManager repository*, along with pointers to any action scripts that are to be run on the AppManager management server.

## <span id="page-28-0"></span>**Automating AppManager**

As you can see from the prevous discussion:

- Knowledge Scripts are stored in the AppManager repository.
- All of the parameters, schedules, object types, and so forth of running jobs are stored in the repository.
- Event information returned by AppManager agents is stored in the repository.
- Data collected and returned by AppManager agents is stored in the repository.

Therefore, if you can access the AppManager repository programmatically, you can automate:

- The selection of Knowledge Scripts.
- The creation of jobs.
- The setting of job parameters, schedules, and so forth.
- The handling of events.
- The creation of graphs.
- $\bullet$  Etc.

In other words, you can write programs that run AppManager as an alternative to using the Operator Console or Web Console.

AppManager command-line scripting is supported through an OLE automation object called NetIQOLE. The NetIQOLE automation object uses the ODBC SQL server driver to connect to the SQL Server where an AppManager repository has been installed.

## <span id="page-29-0"></span>**NetIQOLE**

NetIQOLE is intended for system administrators and advanced users who want to run AppManager from a command-line script. This guide assumes that you are familar with the AppManager Operator Console, Visual Basic programming, and common programming practices.

For more information about the Operator Console, refer to the *User Guide*.

#### <span id="page-29-1"></span>**Interfaces**

NetIQOLE includes these interfaces:

- OLE automation-compatible interfaces for use with languages such as VBScript, Java, Active Server Pages (ASP), Visual Basic for Applications (VBA), and C++.
- Easy-to-use set of OLE interfaces that provide access to most AppManager data and functionality.

#### <span id="page-29-2"></span>**System requirements**

NetIQOLE has the following system requirements:

- Windows NT 4.0 or later.
- NetIQ AppManager repository Version 4.0 or later.
- Should be registered on the computer where you use it.

## <span id="page-30-0"></span>**Restrictions**

NetIQOLE is only compatible with 32-bit developer tools including:

- Visual Basic 4.0 or later
- Microsoft Visual  $C++$
- Visual Basic for Applications
- VBScript, JScript, etc.

## <span id="page-30-1"></span>**Security**

AppManager security is implemented through SQL Server. NetIQOLE user accounts require the same permissions to complete tasks as AppManager Operator Console user accounts.

If the user account does not have permission for a particular operation, the action will fail.

## <span id="page-30-2"></span>**Command-line script interpreter**

netiqcmd.exe is a command-line utility that provides a simple scripting host environment for NetIQOLE. This utility uses Microsoft's ActiveX Scripting Engine for its language parser support. netiqcmd.exe can execute scripts with the VBS and JVS extensions.

## <span id="page-30-3"></span>**Running scripts with netiqcmd.exe**

The netigomd.exe utility determines which scripting engine to use based on the script extension. For example, running the script myscript.vbs initializes and runs the script using the VBScript engine. Running the script myscript. jvs initializes and runs the script using the JScript engine.

Run netiqcmd.exe from the directory that has the script you want to run using the following format: netiqcmd <script name>. For example:

netiqcmd ADDMACHINE.VBS

When you run netiqcmd.exe without the correct arguments for the script you have named, you will be prompted with a list of arguments in the command prompt window. For ADDMACHINE.VBS, these arguments are:

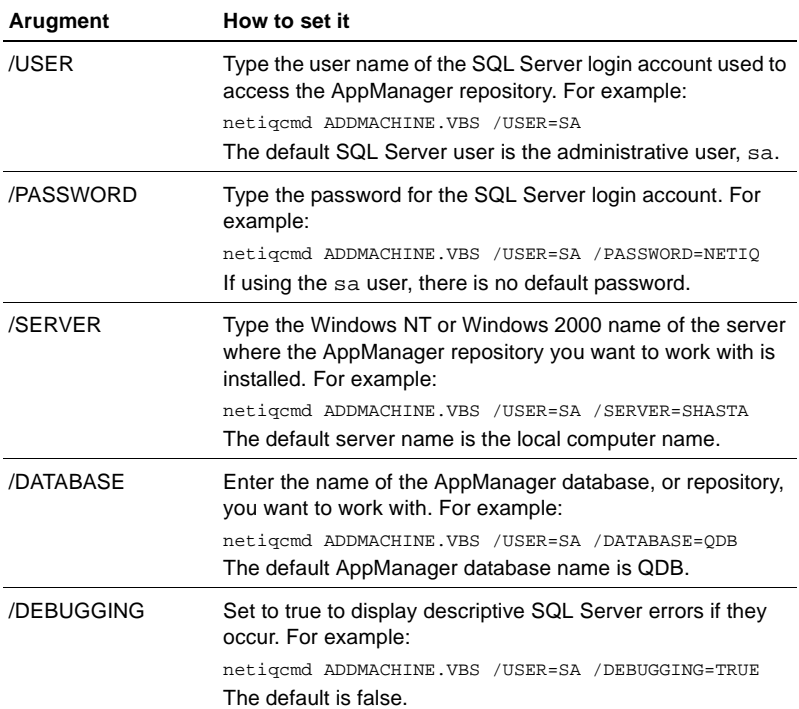

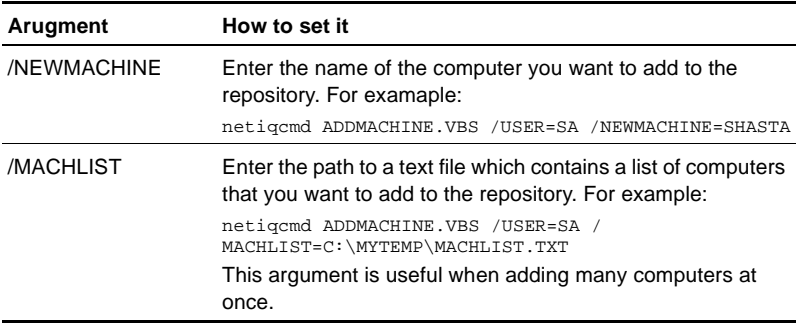

#### <span id="page-32-0"></span>**Saving netiqcmd.exe output**

You can save all output generated by netiqcmd.exe to a file by redirection using > <FILENAME>.TXT. For example:

```
 netiqcmd CLOSEJOB.VBS /USER=SA /SERVER=SHASTA > OUTPUT.TXT
```
The output file is saved to the directory where the script is being run.

## <span id="page-32-1"></span> **The WSCRIPT Object**

netiqcmd.exe has its own small API that is available to all scripts which are launched from netiqcmd.exe. The WSCRIPT object is included with the API. When you use netiqcmd.exe, you do not need to create the WSCRIPT object because the object is created for you. The WSCRIPT object enables a script to complete several calls including returning name of a script, launching an application, and sending text to a text file.

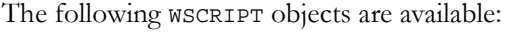

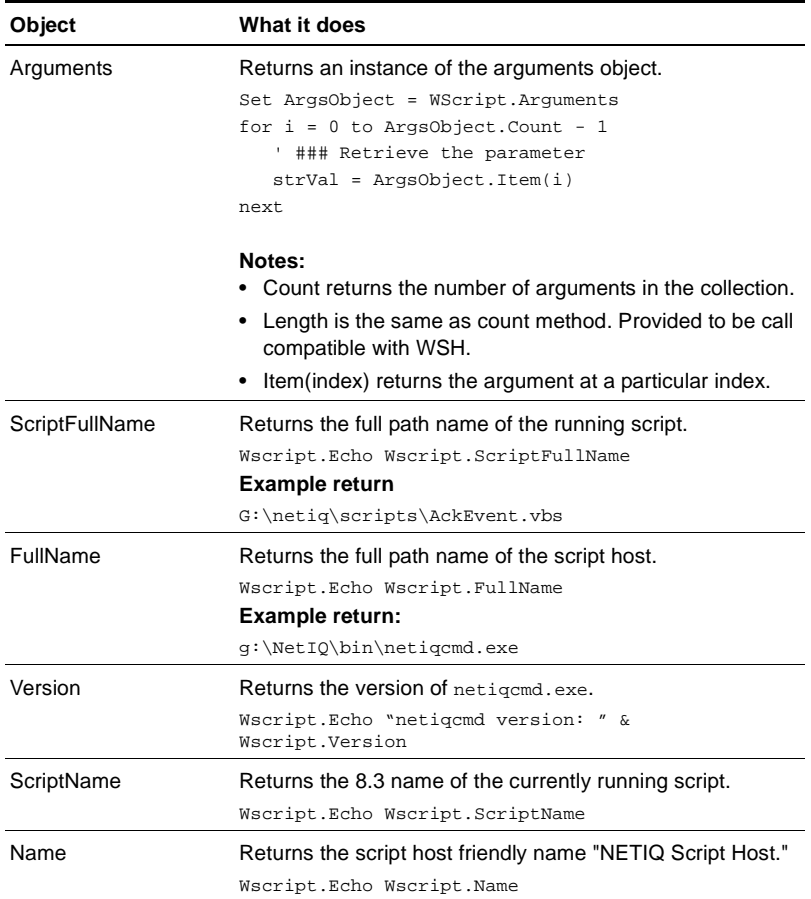

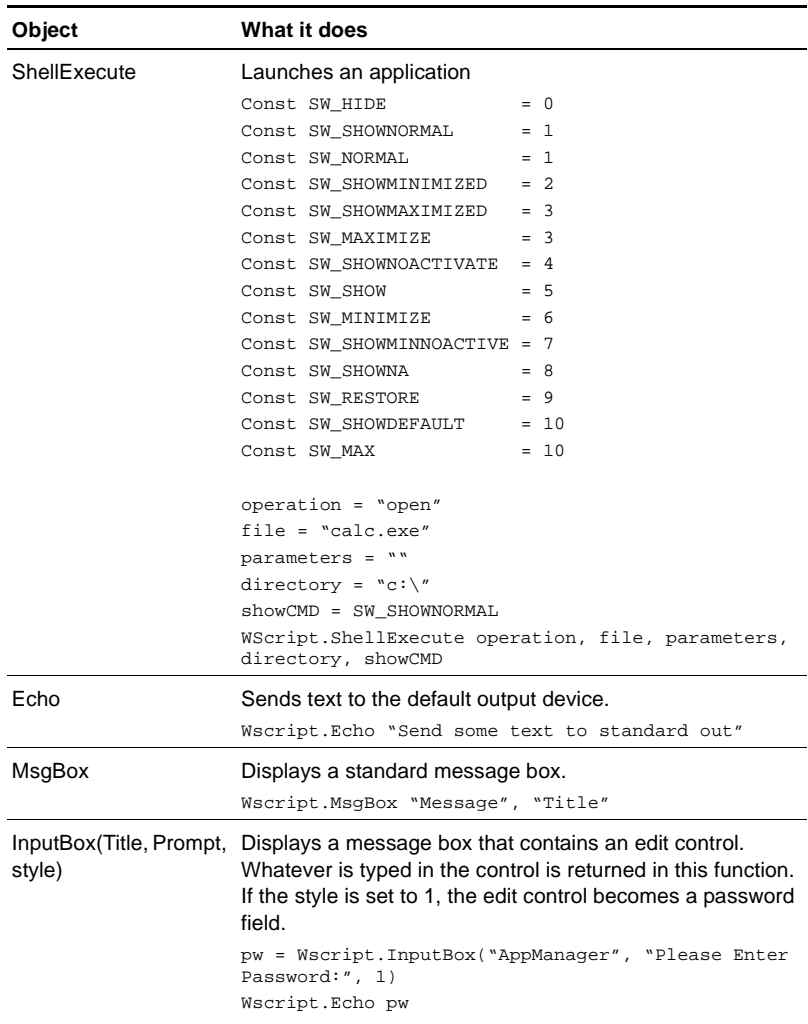

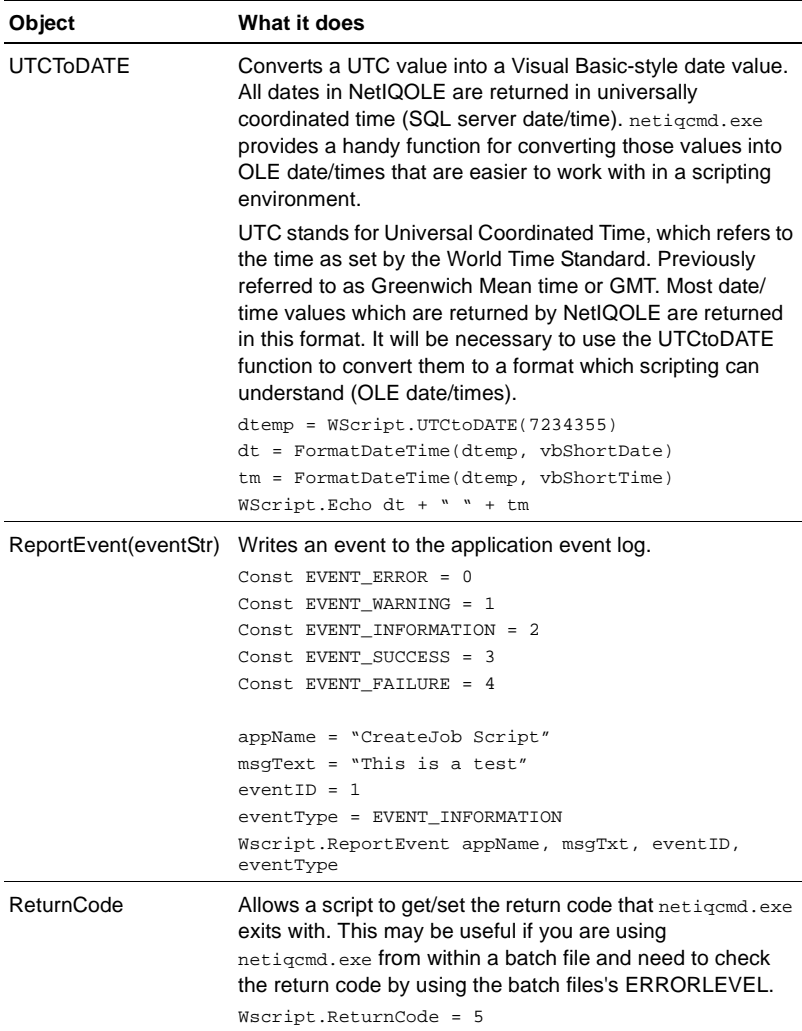
# **Developer's kit sample scripts**

The NetIQOLE Developer's kit includes the following sample command scripts. You can use some of these scripts as is, but most of them require additional input.

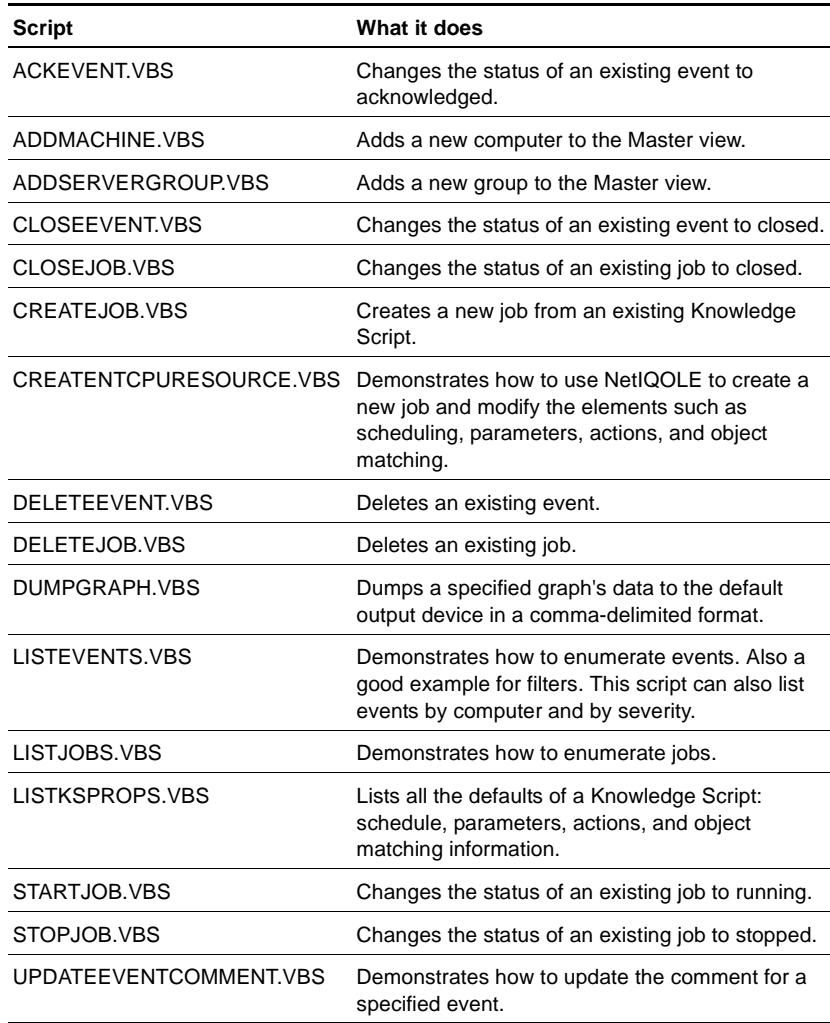

# **Logon Defaults and Profiles**

NetIQOLE provides two techniques for logging on to a SQL Server database: the [Logon method](#page-37-0) and the [ProfileLogon method.](#page-38-0)

# <span id="page-37-0"></span>**Logon method**

The Logon method is a simple method that uses four parameters:

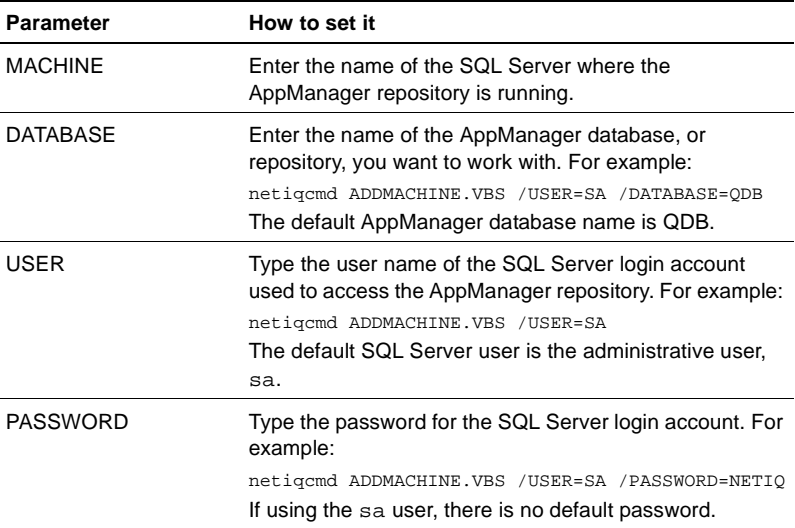

If any of these parameters are missing, NetIQOLE provides appropriate defaults. For example, if the server name is not specified, NetIQOLE looks for the computer key listed in the Default Logon section of a NETIQ.INI file in the C:\WINNT directory (you may need to create this file). If no computer key is available, NetIQOLE uses the local computer name.

You can also provide these parameters on the command line of the script.

Here is an example of the Default Logon section of a NETIQ. INI file:

```
[Default Logon]
MACHINE=SHASTA
```
DATABASE=QDB USER=SA PASSWORD=NETIQ

You can also use the NTAuthentication parameter to enable logons from trusted connections. To use this feature, set the NTAuthentication parameter to **true** prior to invoking the Logon method.

# <span id="page-38-0"></span>**ProfileLogon method**

The ProfileLogon method only uses the User parameter. The profile name is the name of the section in a NETIQ.INI file that contains the required logon parameters. This allows you to set up multiple logon profiles and easily switch between them. These profiles take the same form as the Default Logon profile, but the name of the section can be anything.

```
[Profile1]
DATABASE=QDB
USER=SA
PASSWORD=NETIQ
```
A full profile (including passwords) is not intended for environments where security is a concern. Profiles are provided only as a convenience. If security is important, consider using only a partial profile (for example, one that specifies just the MACHINE and DATABASE parameters).

# **NetIQOLE Object Model**

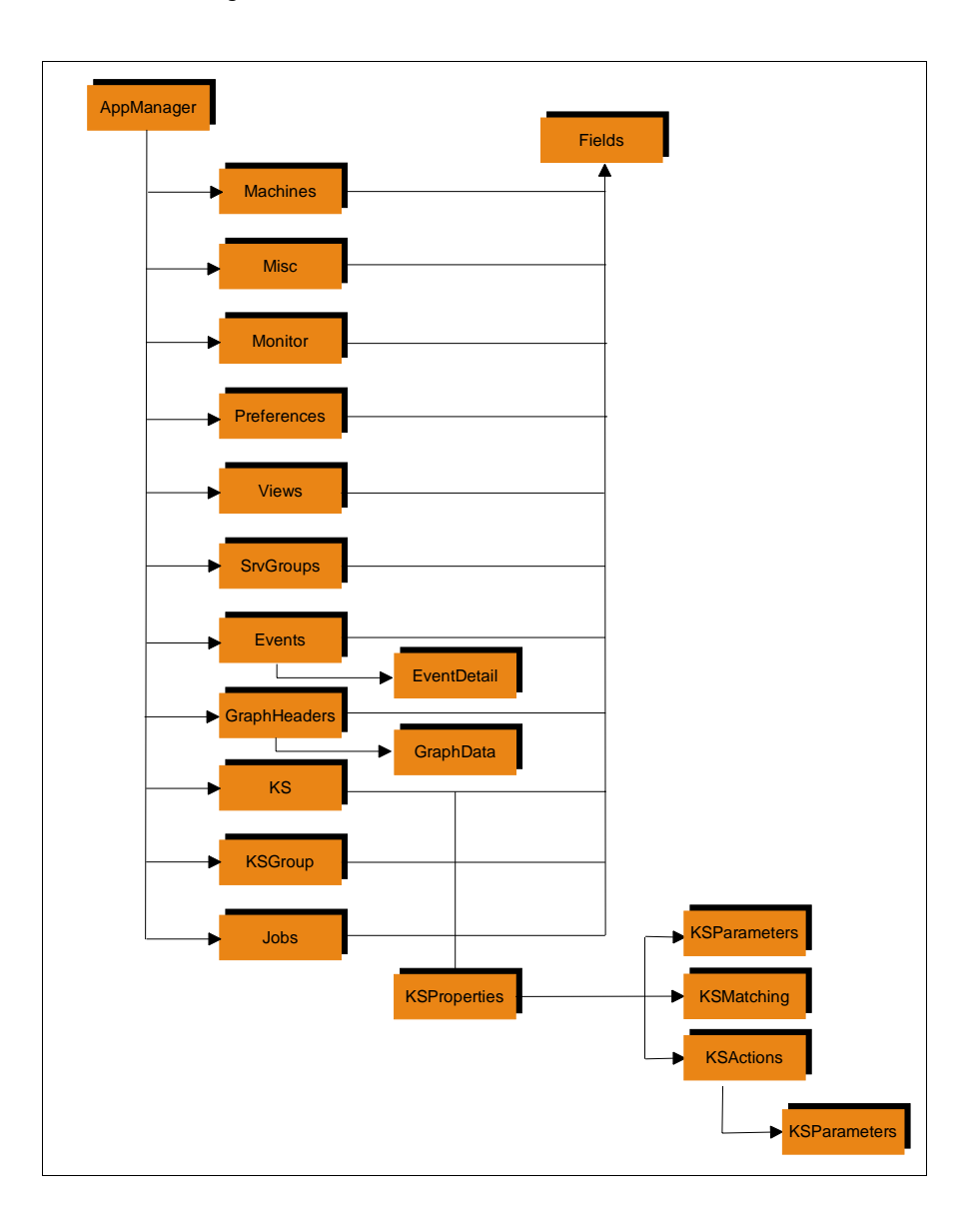

# **Using filters to select a subset of data**

Some NetIQOLE objects enable you to view data by directly querying the AppManager repository. Each object has a default query associated with it.

These data objects have additional built-in queries, called **filters**, which you can use to select a subset of data. Some filters require parameters to run properly.

Setting a new filter changes the record count and resets the current position to the first record in selected data.

The netiqole\_constants.h header file lists the types of recordset filters and their required parameters. The macro names indicate to which object these filters can be applied to.

The following objects include filters:

- **Machines**
- Monitor
- Views
- **SrvGroups**
- **Events**
- **EventDetails**
- **GraphHeaders**
- **GraphData**
- KS
- **KSGroup**
- Jobs

**Note** The ability to retrieve data through NetIQOLE works for most purposes. However, keep in mind that reading data in NetIQOLE is not intended to be a high-performance operation.

# **Creating jobs**

This topic is for users who are experienced Visual Basic programmers and understand the basics of running AppManager jobs. Consult *Developing Custom Knowledge Scripts* for insight into the way Knowledge Scripts are structured.

# **Creating a job with default parameters**

There are several ways you can use NetIQOLE to create jobs. The simplest is to run the CreateJob.vbs script. For example, from the command line, run:

 netiqcmd CREATEJOB.VBS /KSNAME=NT\_CPUResource /TARGET=STARGATE

This creates a job on the computer named STARGATE using the NT\_CPUResource Knowledge Script. The job uses all the defaults for the NT\_CPUResource Knowledge Script. NetIQOLE automatically finds all matching objects on the computer named STARGATE and uses them in the job.

When creating jobs, you do not need to change the Knowledge Script's parameters if the default values fit your needs. Unless otherwise specified, NetIQOLE automatically uses a Knowledge Script's default values when starting new jobs.

The CreateJob.vbs script will suffice if you are not interested in changing the default schedules, parameters, etc. If you do not want to accept the defaults, you will need a more complex script.

# **Creating a job with your own parameters**

NetIQOLE provides the functionality for creating new jobs from existing Knowledge Scripts while modifying the scripts properties. NetIQOLE supports these Knowledge Script job creation and modification features:

• Creating a job from any existing Knowledge Script

- Modifying schedules
- Modifying parameters
- Selecting actions
- Modifying action parameters
- Modifying object matching information
- Modifying advanced options
- Parsing Knowledge Scripts

# **A step-by-step example**

This example describes the programming steps required to create a job and alter its properties before running it. The sample code in this example is derived from the CREATENTCPURESOURCE.VBS script.

#### **Creating a new job:**

**1** First, create an instance of the NetIQOLE object to use for tasks such as logging on. Creating the object returns a reference to the AppManager object.

```
' ### CREATE NetIQOLE OBJECT
set AppObject = CreateObject("NetIQOLE.APPMANAGER")
```
The AppManager object is the core object in NetIQOLE; it handles logging on to the AppManager repository.

**2** Call the Logon method and verify that no errors were returned.

```
' ### ATTEMPT TO LOGON ON TO THE REPOSITORY
WScript.Echo "Connecting to repository..."
AppObject.Logon server, database, username, password
If NOT AppObject.Error then
  ' ### At this point we should be connected to the 
  repository
End If
```
**3** After you have successfully logged on, you can begin creating a new job. Creating a new job in NetIQOLE is similar to starting a new job in the AppManager Operator Console.

In the Operator Console, you pick a Knowledge Script from the Knowledge Script tab and drop it onto a computer in the TreeView pane. Similarly, with NetIQOLE you locate the Knowledge Script you want to run, and then make a call that tells NetIQOLE to run the Knowledge Script on a computer.

In NetIQOLE, you use the [KS object;](#page-158-0) to start this process. The [KS](#page-158-0)  [object;](#page-158-0) displays a list of all known (or checked-in) Knowledge Scripts. You can perform a search within the [KS object;](#page-158-0) for a Knowledge Script and then set the internal NetIQOLE record pointer to the Knowledge Script you want to start.

The following example demonstrates how to obtain a list from the [KS object;](#page-158-0) and use it to locate a Knowledge Script.

ksName = "NT\_CPUResource" ' ### REQUEST THE KS OBJECT FROM THE CORE APPOBJECT Set KSObject = AppObject.KS KSObject.MoveFirst ' ### SEEK TO THE CORRECT KS colIndex = KSObject.Fields.IndexFromName("Name") KSObject.Search colIndex, ksName If NOT KSObject.Error then ' ### At this point you have located our KS End If

**4** After locating the Knowledge Script, call the [CommitKS](#page-168-0) method to confirm the use of this Knowledge Script. Then invoke the [AddMachName](#page-167-0) method with the name of the computer where you want to run the Knowledge Script.

To run a Knowledge Script on multiple computers, call [AddMachName](#page-167-0) method multiple times passing in the computer names.

Finally, use the [ParseMultiMachs](#page-175-0) method to retrieve the Knowledge Script from the AppManager repository. It parses the Knowledge Script and pulls out the parameters, scheduling information, default actions, and object matching information, and advanced options information. The [Parse](#page-174-0) method makes this information available in several subobjects, such as KSProperties, KSParameters, KSActions, etc. If the [ParseMultiMachs](#page-175-0) method is successful, it returns a [KSProperties object](#page-218-0). From th[eKSProperties](#page-218-0)  [object.](#page-218-0), all other subobjects can be derived.

```
targetComputer = "STARGATE"
KSObject.CommitKS()
If KSObject.AddMachName (targetComputer) Then
  Set KSProperties = KSObject.ParseMultiMachs ()
End If
```
**5** AppManager Knowledge Scripts contain parameters that enable you to control how the Knowledge Script runs. If the default parameters fit your needs, it is not necessary to modify the Knowledge Script before starting the job. However, you might want to change these defaults to better monitor your environment.

The [KSParameters object](#page-206-0) is equivalent to the Values tab in the Knowledge Script Properties dialog box of the AppManager Operator Console. Use the [KSParameters object](#page-206-0) to view and set specific parameters. Here is an example of how to modify parameters:

```
' ### Set up some KS parameters
Set KSParameters = KSProperties.Parameters
retCode = SetParameter(KSParameters, "DO_EVENT", "y")
retCode = SetParameter(KSParameters, "DO_DATA", "n")
retCode = SetParameter(KSParameters, "TH_UTIL", "28")
retCode = SetParameter(KSParameters, "Severity", "3")
```
**Note** Do not request subobjects such as Parameters, Actions, etc. more than once. It is best to do this once and pass the reference to any functions.

The parameter names you see using the [KSParameters object](#page-206-0) are

not the same as they appear in the Values tab in the Operator Console. The Operator Console displays a more user-friendly version of the parameter names. To find the code name of a Knowledge Script parameter, look at the KPP section of the Knowledge Script.

This example shows that the parameter code names are constants and the user-friendly name shown in the Values tab follows in a comment (using a special syntax):

```
'### Begin KPP Section
const DO\_EVENT = "y" ' [M<Event? (y/n) > M] [T<string,1,'',"yn">T]
const DO_DATA = "n" '[M<Collect Data?(y/
n)>M][T<string,1,' ',"yn">T]
const TH_UTIL = 90 ' [M<CPU user 
utilization>M][T<integer,1,' ',0,100,%>T]
const TH_PROC = 80 ' [M<Number of 
processes>M][T<integer,1,' ',0,9999,#>T]
const TH_THREAD = 500 ' [M<Number of 
threads>M][T<integer,1,' ',0,9999,#>T]
const TH_INTR = 600 ' [M<Interrupts per 
second>M][T<integer,1,' ',0,9999,int/sec>T]
const Severity = 5 '[M<Event severity>M][T<integer,1,' 
',1,40,SevLevel>T]
const AKPID = "AKP_NULL" ' [M<Action taken>M]
'### End KPP Section
```
The CREATENTCPURESOURCE.VBS script includes a function called SetParameter. In your own scripts, you can reuse this function to eliminate the work of looking up parameters you want to set. This function searches the [KSParameters object](#page-206-0) for the name of the parameter you specified and, if it finds the parameter, it changes the parameter's value. All of the searching is done in-memory; it is a very fast operation which does not require any round trips to the AppManager repository.

```
Function SetParameter(ByVal KSParameters, ByVal 
ParmName, ByVal newValue)
  retCode = FALSE
  ' ### It's always safest to make sure there are
```

```
parameters present
  ' ### before accessing the parameters array.
     parmCount = KSParameters.Count
     If parmCount > 0 Then
       nParameterIndex = 
       KSParameters.SearchByName(ParmName)
       If nParameterIndex > - 1 Then
          KSParameters.Value(nParameterIndex) = 
          CStr(newValue)
          retCode = TRUE
       End If
     End If
  SetParameter = retCode
End Function
```
**6** Modifying a job's schedule is perhaps the most complicated process in NetIQOLE. There are many methods and properties involved, plus several scheduling modes (Run Once, Daily, Monthly, etc).

The simplest type of job scheduling is one that runs once. The CREATENTCPURESOURCE.VBS script contains examples of how to each scheduling mode. All of the scheduling methods exist within the [KSProperties object](#page-218-0)...

The following example sets the job to run once at a specified date and time.

```
Sub SetRunOnceScheduling(ByVal KSProperties)
  bStartNow = FALSE
  startDate = 
  KSProperties.TranslateToNetIQDate(1999,11,13)
  startTime = 
  KSProperties.TranslateToNetIQTime(13,30,00)
  KSProperties.SetRunOnceScheduling bStartNow, 
  startDate, startTime
End Sub
```
AppManager has its own proprietary date and time format. Use the [TranslateToNetIQDate](#page-249-0) and [TranslateToNetIQTime](#page-249-1) methods to convert standard dates and times to the AppManager format. The calls [TranslateFromNetIQDate](#page-248-0) and [TranslateFromNetIQTime](#page-248-1) convert AppManager dates and times to the standard OLE date and time formats that are recognized by Visual Basic. Here is an example:

```
' ### The dates and times values returned from these 
functions can be used
' ### with any standard Visual Basic/VBScript date/time 
formatting function.
startDateStr = 
KSProperties.TranslateFromNetIQDate(KSProperties.
StartDate)
WScript.Echo "Start Date: " & startDateStr
startTimeStr =KSProperties.TranslateFromNetIQTime(KSProperties.StartT
ime)
WScript.Echo "Start Time: " & startTimeStr
```
The following is an example of setting up an interval schedule.

```
Sub SetRegularIntervalScheduling(ByVal KSProperties)
  bStartNow = FALSE
  startDate = 
  KSProperties.TranslateToNetIQDate(1999,11,13)
  startTime = 
  KSProperties.TranslateToNetIQTime(13,30,00)
  stopType = STOP_TIME_NEVER 'Set to STOP_TIME_ON if you 
  want 'a specific end date & time
  endtDate = 
  KSProperties.TranslateToNetIQDate(1999,11,15)
  endTime = KSProperties.TranslateToNetIQTime(13,45,00)
  everyXInterval = 5
  intervalUnit = INTERVAL_MINUTES 
  Iteration = 0
  KSProperties.SetIntervalScheduling bStartNow, 
  stopType, 
  intervalUnit,
  everyXInterval, StartDate, StartTime, endDate, 
  endTime, Iteration
End Sub
```
The most complex scheduling mode is monthly. Monthly scheduling has several substates, such as scheduling on certain days of the month (such as the 1st, 3rd, 5th, and so on). You can also set up monthly scheduling to run on the 1st and 3rd weekends or the 3rd and 4th Wednesdays of the month. Here are some examples of how to code these scheduling modes:

#### **Setting a schedule for specific days of the month:**

```
' ### Demonstrates how to set up specific days of the 
month
Sub SetMonthlyScheduling1(ByVal KSProperties)
  bStartNow = FALSE
  'stopType = STOP_TIME_NEVER
  'endDate = STOP_NEVER_DATE
  stopType = STOP_TIME_ON
  startDate = 
  KSProperties.TranslateToNetIQDate(1999,11,13)
  endDate = 
  KSProperties.TranslateToNetIQDate(1999,11,15)
  everyXMonths = 2
  'dailyFreq = DAILY_FREQ_ONCE
  dailyFreq = DAILY_FREQ_EVERY 
   ' ### Setup the daily frequency section
  everyXFreq = 8
  dailyFreqUnit = INTERVAL_SECONDS
  monthDaysBits = CLnq(MONTHLY DAY 13 + MONTHLY DAY 15 +
  MONTHLY_DAY_19 + MONTHLY+DAY_31)
  monthlyUnit = MONTHLY_SUB_DAY
  startTime =KSProperties.TranslateToNetIQTime(11,30,00)
  endTime = KSProperties.TranslateToNetIQTime(11,45,00)
  KSProperties.SetMonthlyScheduling bStartNow, 
  stopType, 
  MonthlyUnit,
  dailyFreq, dailyFreqUnit, monthDaysBits, monthWeeks, 
  everyXMonths,
  everyXFreq, startDate, endDate, startTime, EndTime
```

```
KSProperties.StopType = stopType
End Sub
```
#### **Setting a schedule for specific weekends of the month:**

```
' ### Demonstrates how to set up specific weekends of the 
month
Sub SetMonthlyScheduling2(ByVal KSProperties)
  bStartNow = FALSE
  ' ### How to set up Stop Time Never
  'stopType = STOP_TIME_NEVER
  'endDate = STOP_NEVER_DATE
  stopType = STOP_TIME_ON
  startDate = 
  KSProperties.TranslateToNetIQDate(1999,11,13)
  endDate = 
  KSProperties.TranslateToNetIQDate(1999,11,15)
  everyXMonths = 2
  'dailyFreq = DAILY_FREQ_ONCE
  dailyFreq = DAILY_FREQ_EVERY 
  ' ### Setup the daily frequency section
  everyXFreq = 8
  dailyFreqUnit = INTERVAL_SECONDS
  monthWeeks = MONTHLY_WEEK_2ND + MONTHLY_WEEK_4TH
  monthlyUnit = MONTHLY_SUB_WEEKDAY
  startTime = 
  KSProperties.TranslateToNetIQTime(11,30,00)
  endTime = KSProperties.TranslateToNetIQTime(11,45,00)
  KSProperties.SetMonthlyScheduling bStartNow, 
  stopType, 
  MonthlyUnit,
  dailyFreq, dailyFreqUnit, monthDaysBits, monthWeeks, 
  everyXMonths,
  everyXFreq, startDate, endDate, startTime, EndTime
End Sub
```
**7** When you call the [ParseMultiMachs](#page-175-0) function in the [KS object;](#page-158-0), two items are specified: the Knowledge Script and the computer where it runs.

In AppManager, each Knowledge Script operates against specific objects on a computer (such as a CPU or a specific database). By default, a job runs against all objects that apply to the Knowledge Script. For example, a SQL Server Knowledge Script may run against databases 1, 2, and 3 because those databases are located on the same SQL Server. AppManager calls this process **matching**.

In the Operator Console, the Object tab in the Knowledge Script Properties dialog box shows you all the objects that match the Knowledge Script type. The Object tab enables you to control which items a Knowledge Script runs against.

You may want to configure a Knowledge Script to run against only selected databases rather than all databases. In NetIQOLE, use the [KSMatching object](#page-196-0) to select objects for the job to run against. The [KSMatching object](#page-196-0) enables you to list all objects that match the Knowledge Script type and then deselect specific objects. By default, all objects that can be matched are selected (set to TRUE).

The following example demonstrates how to deselect an item by setting it to FALSE.

```
Set KSMatching = KSProperties.Matching
retCode = SetMatching(KSMatching, "CPU", FALSE)
```
The SetMatchingEx function is a reusable function that appears in the CREATENTCPURESOURCE.VBS script. It looks up the specified object's name and changes its selection state.

```
Function SetMatchingEx (ByVal KSMatching, ByVal 
MachineName, ByValObjectName,ByVal bSelectState
  retCode = False
  machCount = KSMatching.GetMachineCount()
  For i = 0 to machCount - 1
     machNameStr = KSMatching.GetMachineName(i)
```

```
If machNameStr = MachineName Then
        matchingCount = KSMatching.CountMultiMachs(i)
        If matchingCount > 0 Then
           For j = 0 to matchingCount - 1
             objNameStr = 
             KSMatching.GetObjectNameMultiMachs (j, i)
             If ObjNameStr = ObjectName Then
                KSMatching.SelectionStateMultiMachs (j, i) 
                = bSelectState
                SetMatchingEx = True
                Exit Function
             End If
           Next
        End If
     End If
  Next
  SetMatchingEx = retCode
End Function
```
**8** AppManager uses an action Knowledge Script. An action Knowledge Script is a script that is run by another Knowledge Script that has raised an event. For example, if you set up a Knowledge Script to monitor CPU usage, you can configure that Knowledge Script to run an action Knowledge Script if CPU usage exceeds the threshold. You can set action Knowledge Scripts to send pages, e-mails, messages, and many other actions. Multiple actions are allowed.

In the following example, the Action\_RunSql Knowledge Script is associated with the sample Knowledge Script. Action Knowledge Scripts have their own set of parameters that can be modified. If you want to modify the parameters of an Action Knowledge Script, get the [KSParameters object](#page-206-0) from the [KSActions object](#page-178-0) and pass in the action's index as a parameter.

```
' ### Set up an Action KS
Set KSActions = KSProperties.Actions
actIndex = AddActionKS (KSActions, "Action_RunSql", 
ACTLOC MS, "", ACTTYPE NEWEVT, 0, ACTSCHED ALWAYS)
If actIndex >= 0 Then
  ' ### We set the action KS - now get the parameters for 
  this
  ' ### action KS and modify them.
```

```
Set KSActionParameters = KSActions.Parameters(0)
  retCode = SetParameter(KSActionParameters, "SqlCmd", 
  "select * from Job")
End If
```
The AddActionKS function is a reusable helper function provided in the CREATENTCPURESOURCE.VBS script. It sets which Action Knowledge Script is associated with your standard Knowledge Script. It also enables you to specify if the action runs on the managed computer where the job is running, on the computer where the AppManager management server is running, or on a proxy computer. The AddActionKS function requires the action type and action schedule to be defined.

```
Function AddActinsKS (ByVal KSActions, ByVal 
strActionKS, ByVal actLocation, ByVal strProxy, ByVal 
actType, ByVal nRepeatCnt, ByVal actSchedule)
  actIndex = KSActions.AddAction(strActionKS)
  If actIndex >= 0 Then
     KSActions.ActionLocation(actIndex) = actLocation
     if actLocation = LOC_PROXY Then
       KSActions.ActionHost(actIncex) = strProxy
     End If
     KSActions.ActionSchedule(actIndex) = actSchedule
  Else
     Wscript.Echo "ERROR: Unable to add action - " & 
     strActionKS
  End If
  SetActionKS = actIndex
End Function
```
**9** The last configurable section of a Knowledge Script is the Advanced options. There are two separate categories of options: Event and Data options. Event options are applied when a Knowledge Script is set to generate events. Data options are applied when the Knowledge Script is set to collect data. The CREATENTCPURESOURCE.VBS script provides functions that contain examples of how to configure each of these options.

The following example shows how to enable event collapsing.

```
'turn on event collapsing and set the time interval for 
event
'collapsing 20 minutes
SetEventCollapsingInterval KSProperties, 20
'select to measure the time interval from the events most
'recent occurance
SetUseLastEvent KSProperties, 1
Sub SetEventCollapsingInterval(ByVal KSProperties, ByVal 
collapseTime)
'Time Interval for Event Collapsing
'if collapseTime = 0, then Event Collapsing will be 
disabled
  KSProperties.CollapsingInterval = collapseTime
End Sub
Sub SetUseLastEvent (ByVal KSProperties, ByVal newValue)
'Time interval measure from
'Inital occurrance = 1, Most Recent occurrance = 0
  KSProperties.UseLastEvent = newValue
End Sub
```
**10** You are almost ready to commit your changes and create a new job. Before committing your changes, however, you should run to checks to validate your code.

First, verify that a discovered object has been selected. If no objects have been selected, the Knowledge Script will fail. There is a reusable helper function in the CREATENTCPURESOURCE.VBS script that performs this check. The function enumerates the [KSMatching](#page-196-0)  [object](#page-196-0) and returns a count of all objects that have been selected.

Second, verify that the schedule information is valid. There are several conditions in scheduling that could cause the Knowledge Script to fail. In the [KSProperties object](#page-218-0)., NetIQOLE provides a method called [ValidateScheduleTime](#page-250-0). If there is an error, this method returns several codes that explain what is wrong.

```
Function ValidateScheduling(ByVal KSProperties)
  retCode = FALSE
```

```
validateCode = KSProperties.ValidateScheduleTime
  Select Case validateCode
     Case SUCCESS_SCHEDULE
       retCode = TRUE
     Case ERROR_SCHEDULE_WEEKLY_NEED_DAY
     Case ERROR_SCHEDULE_MONTHLY_NEED_DAY
     Case ERROR_SCHEDULE_MONTHLY_NEED_WEEK
     Case ERROR_SCHEDULE_STARTDATE_ET_CURDATE
     Case ERROR_SCHEDULE_STARTTIME_ET_CURTIME
     Case ERROR_SCHEDULE_STARTDATE_LT_STOPDATE
     Case ERROR_SCHEDULE_STARTTIME_LE_STOPTIME
     Case ERROR_SCHEDULE_DAILY_STARTDATE_EQ_STOPDATE
     Case ERROR_SCHEDULE_DAILY_STARTTIME_EQ_STOPTIME
       retCode = FALSE
  End Select
  ValidateScheduling = retCode
End Function
```
After successfully passing these two checks, you can create a new job.

The method for creating a new job is in the [KS object](#page-158-0); it is called [CreateNewJob.](#page-168-1) If you do not call the [CreateNewJob](#page-168-1) method, all modifications to the job are lost. If called successfully, the [CreateNewJob](#page-168-1) method returns a new AppManager job ID.

```
' ### Before committing changes - it is good to verify a 
few things
selectedObjects = GetSelectedObjects(KSMatching)
If selectedObjects > 0 Then
  If ValidateScheduling(KSProperties) Then
  ' ### Commit the changes
  newJobID = KSObject.CreateNewJob()
     If KSObject.Error then
       WScript.Echo "ERROR: Cannot create new job"
     Else
       WScript.Echo "SUCCESS: Job #" & newJobID & " 
       created 
       on computer: " & targetComputer
     End if
  Else
     WScript.Echo "ERROR: There is a problem with the
```

```
scheduling"
    End If
Else
  WScript.Echo "ERROR: There are no selected objects to 
  run 
  this KS against"
End If
```
# **Error codes**

The following table lists the possible error codes returned by the LastError property on any NetIQOLE object.

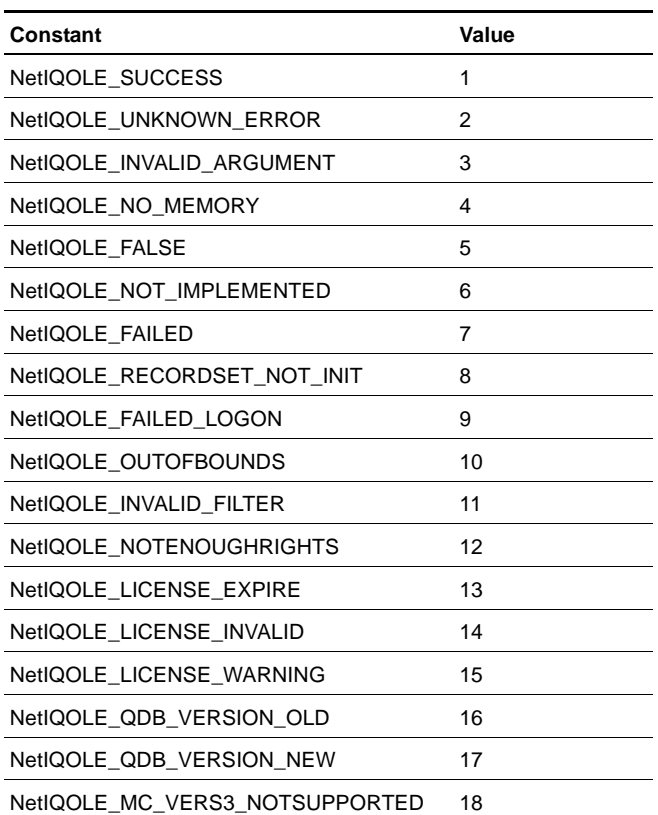

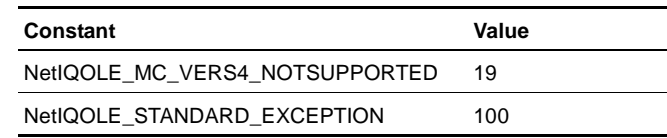

# **Programming tips**

Here are some tips to help you when working with NetIQOLE.

- [Requesting job-related subobjects](#page-56-0)
- [Scope rules](#page-57-0)
- [Using the Logoff method](#page-57-1)

## <span id="page-56-0"></span>**Requesting job-related subobjects**

When creating new jobs and calling the [KSParameters object](#page-206-0) , [KSActions object](#page-178-0) , or [KSMatching object](#page-196-0) , you should call them only one time each.

```
Function SetParameter(ByVal KSProperties, ByVal ParmName, ByVal 
newValue)
Set KSParameters = KSProperties.Parameters ' ### INCORRECT
retCode = FALSE
' ### It is always safest to make sure there are parameters 
present
' ### before accessing the parameters array.
parmCount = KSParameters.Count
If parmCount > 0 Then
  nParameterIndex = KSParameters.SearchByName(ParmName)
  If nParameterIndex > - 1 Then
     KSParameters.Value(nParameterIndex) = CStr(newValue)
     retCode = TRUE
  End If
End If
SetParameter = retCode
End Function
```
Requesting an object multiple times will reinitialize the [KSParameters](#page-206-0)  [object](#page-206-0) each time resulting in the loss of your changes.

Here is an example of the correct way to request the [KSParameters](#page-206-0)  [object](#page-206-0) . Request the [KSParameters object](#page-206-0) one time and then pass it to the SetParameter call.

```
' ### Set up some KS parameters
Set KSParameters = KSProperties.Parameters
retCode = SetParameter(KSParameters, "DO_EVENT", "y")
retCode = SetParameter(KSParameters, "DO_DATA", "n")
retCode = SetParameter(KSParameters, "TH_UTIL", "28")
retCode = SetParameter(KSParameters, &"Severity", "3")
```
# <span id="page-57-0"></span>**Scope rules**

Be careful to refer to NetIQOLE objects only when they are available within the current scope. Trying to use an object that has gone out of scope can cause a crash.

```
Sub Func1(ByVal AppObject)
  Set JobsObject = AppObject.Jobs
  NumObjects = JobsObject.Count '### Works Fine here
End Func1
AppObject.Logon server, database, username, password
  If NOT AppObject.Error then
     Func1 AppObject
     NumJobs = JobsObject.Count '### Object defined out of 
     scope will crash
  End If
```
# <span id="page-57-1"></span>**Using the Logoff method**

After you use the Logoff method to drop the connection to the repository, any call to cached subobjects (jobs, events, etc.) will fail. Be careful not to call any of these functions again. If you need to rerequest the objects, log on again first.

```
AppObject.Logon server, database, username, password
If NOT AppObject.Error then
  Set JobsObject = AppObject.Jobs
```

```
AppObject.Logoff
  ' ### BAD Jobs is no longer valid – will crash!
  NumJobs = JobsObject.Count
End If
```
# **Object reference table**

The NETIQOLE automation object is a set of hierarchical objects. The AppManager object is the root object from which all other objects can be obtained.

The following table summarizes the objects provided by the NETIQOLE automation object.

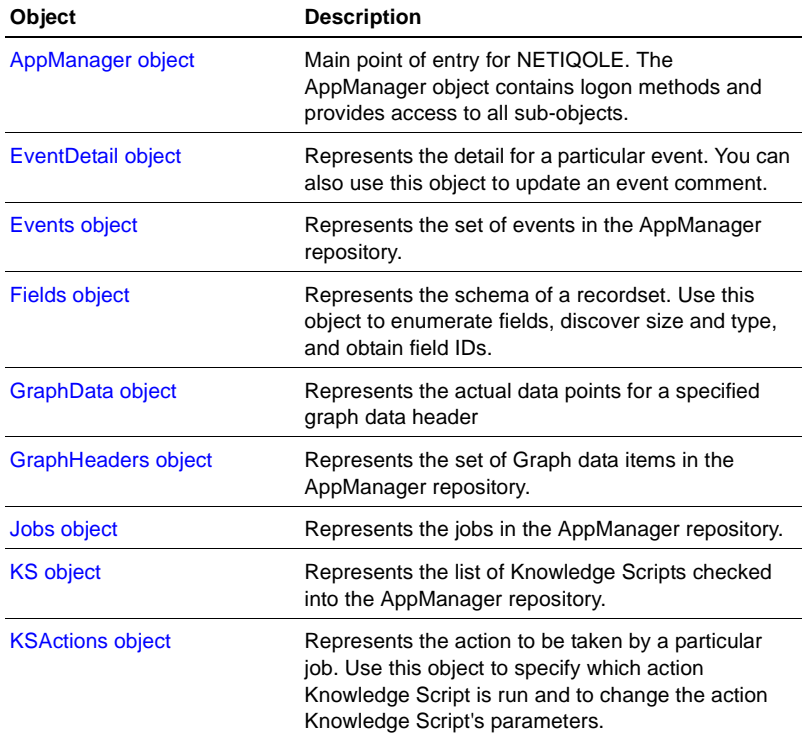

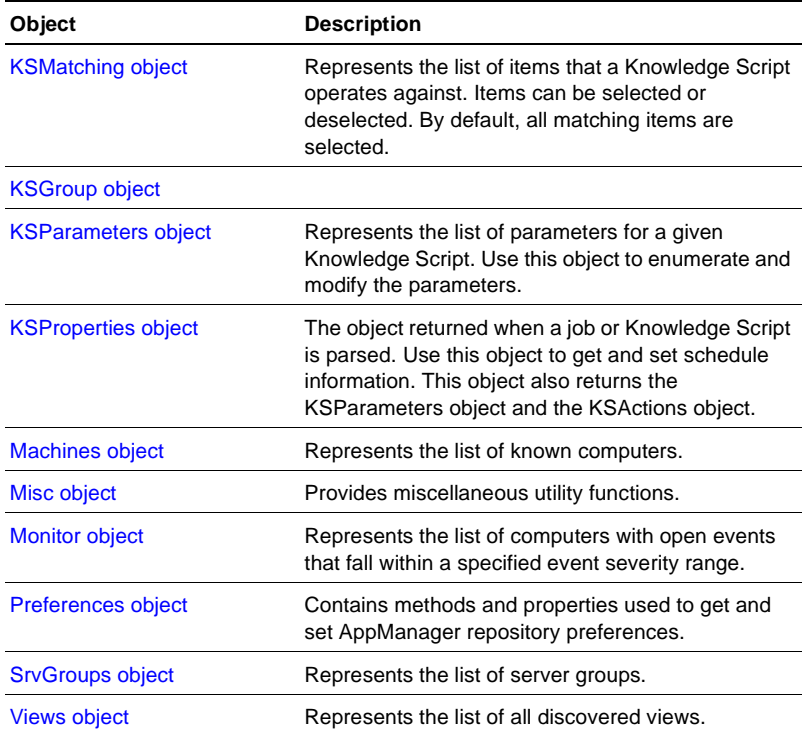

# <span id="page-62-0"></span>**AppManager object**

The main point of entry for NETIQOLE. The AppManager object contains logon methods and provides access to all sub-objects.

Use this object to logon to the AppManager repository. Once logged on, requests to other objects will be granted.

This section covers the following topics:

- [AppManager properties](#page-62-1)
- [AppManager methods](#page-73-0)

# <span id="page-62-1"></span>**AppManager properties**

The following properties are available for the AppManager object.

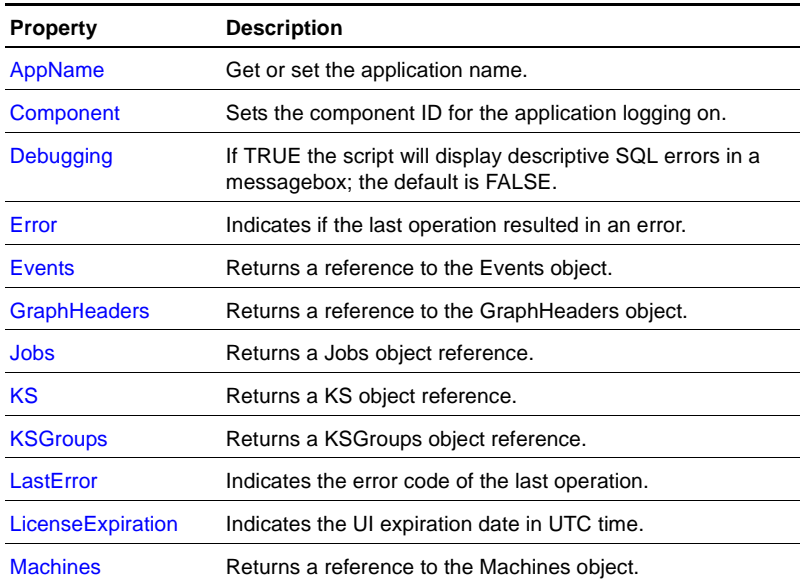

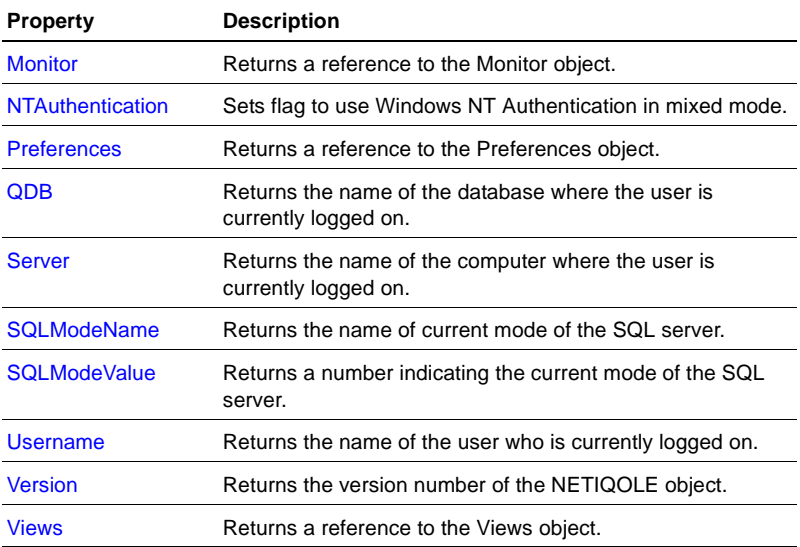

# <span id="page-63-0"></span>**AppName**

Get or set the application name.

#### **Example**

Property AppName () As String

#### **Parameters**

#### **Return values**

A string value representing the application name.

#### **Remarks**

# <span id="page-63-1"></span>**Component**

Sets the component ID for the application logging on.

#### **Example**

Property Component() As Long

#### **Parameters**

#### **Return values**

The component ID for the application logging on.

#### **Remarks**

# <span id="page-64-0"></span>**Debugging**

If TRUE, the script displays descriptive SQL errors in a messagebox; the default is FALSE.

# **Example**

Property Debugging() As BOOL

#### **Sample code**

AppObject.Debugging = TRUE

#### **Parameters**

#### **Return values**

A boolean value to switch error messages on and off.

#### <span id="page-64-1"></span>**Error**

Indicates if the last operation resulted in an error.

#### **Example**

Property Error() As BOOL

#### **Parameters**

#### **Return values**

A boolean value to indicate an error.

#### **Remarks**

Read-only attribute.

#### <span id="page-65-0"></span>**Events**

Returns a reference to the Events object.

**Example** Property Events() As Object

#### **Parameters**

#### **Return values**

An Events object reference.

#### **Remarks**

Read-only attribute.

## <span id="page-65-1"></span>**GraphHeaders**

Returns a reference to the GraphHeaders object.

#### **Example**

Property GraphHeaders() As Object

#### **Sample code**

set GraphsObject = AppObject.GraphHeaders

#### **Parameters**

#### **Return values**

A GraphHeaders object reference.

#### **Remarks**

Read-only attribute.

# <span id="page-66-1"></span>**Jobs**

Returns a Jobs object reference.

**Example** Property Jobs() As Object

#### **Parameters**

#### **Return values**

A Jobs object reference.

#### **Remarks**

Read-only attribute.

## <span id="page-66-2"></span>**KS**

Returns a KS object reference.

**Example** Property KS() As Object

#### **Parameters**

### **Return values**

A KS object reference.

#### **Remarks**

Read-only attribute.

# <span id="page-66-0"></span>**KSGroups**

Returns a KSGroups object reference.

#### **Example**

Property KSGroups() As Object

#### **Parameters**

#### **Return values**

A KSGroups object reference.

#### **Remarks**

Read-only attribute.

### <span id="page-67-0"></span>**LastError**

Indicates the error code of the last operation.

#### **Example**

Property LastError() As Integer

#### **Parameters**

#### **Return values**

A number indicating the error code of the last operation.

#### **Remarks**

Read-only attribute.

# <span id="page-67-1"></span>**LicenseExpiration**

Indicates the UI expiration date in UTC time.

#### **Example**

Property LicenseExpiration() As Long

#### **Parameters**

#### **Return values**

UTC value of the UI expiration date.

#### **Remarks**

Read-only attribute.

# <span id="page-68-0"></span>**Machines**

Returns a reference to the Machines object.

## **Example** Property Machines() As Object

#### **Parameters**

#### **Return values**

A Machines object reference.

#### **Remarks**

Read-only attribute.

# <span id="page-68-1"></span>**Monitor**

Returns a reference to the Monitor object.

#### **Example** Property Monitor() As Object

# **Parameters**

#### **Return values**

A Monitor object reference.

#### **Remarks**

Read-only attribute.

# <span id="page-69-0"></span>**NTAuthentication**

Sets flag to use Windows NT Authentication in mixed mode.

#### **Example**

Property NTAuthentication() As BOOL

#### **Sample code**

AppObject.NTAuthentication = TRUE

#### **Parameters**

#### **Return values**

A boolean value to indicate using Windows NT Authentication in mixed mode.

#### **Remarks**

Read-only attribute.

## <span id="page-69-1"></span>**Preferences**

Returns a reference to the Preferences object.

#### **Example**

Property Preferences() As Object

#### **Parameters**

#### **Return values**

A Preferences object reference.

#### **Remarks**

Read-only attribute.

### <span id="page-70-0"></span>**QDB**

Returns the name of the database to which the user is currently logged on.

#### **Example**

Property QDB() As String

#### **Parameters**

#### **Return values**

A string value of the database name.

#### **Remarks**

Read-only attribute.

#### <span id="page-70-1"></span>**Server**

Returns the name of the computer where the user is currently logged on.

#### **Example** Property Server() As String

#### **Parameters**

#### **Return values**

A string value of the server name.

#### **Remarks**

Read-only attribute.

# <span id="page-71-0"></span>**SQLModeName**

Returns the name of current mode of the SQL server.

#### **Example**

Property SQLModeName() As String

#### **Parameters**

#### **Return values**

String value of the name of current mode of the SQL server.

#### **Remarks**

Read-only attribute.

# <span id="page-71-1"></span>**SQLModeValue**

Returns a number indicating the current mode of the SQL server.

#### **Example**

Property SQLModeValue() As Integer

#### **Parameters**

#### **Return values**

A number indicating the current mode of the SQL server.

#### **Remarks**

Read-only attribute.

## <span id="page-71-2"></span>**Username**

Returns the name of the user who is currently logged on.
Property Username() As String

#### **Parameters**

### **Return values**

A string value of the current user name.

### **Remarks**

Read-only attribute.

### **Version**

Returns the version number of the NETIQOLE object.

**Example** Property Version() As String

**Parameters**

**Return values**

The current NETIQOLE version number.

### **Remarks**

Read-only attribute.

### **Views**

Returns a reference to the Views object.

### **Example**

Property Views() As Object

#### **Return values**

A Views object reference.

#### **Remarks**

Read-only attribute.

### **AppManager methods**

The following methods are available for the AppManager object.

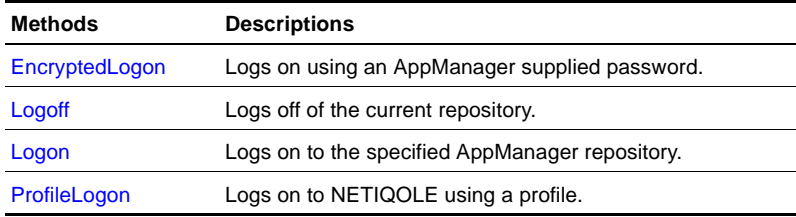

### <span id="page-73-0"></span>**EncryptedLogon**

Logs on using an AppManager-supplied password.

### **Example**

Sub EncryptedLogon(SERVERNAME As String,QDB As String,Username As String,PASSWORD As String)

#### **Parameters**

- SERVERNAME name of server
- QDB name of the AppManager database
- Username user name
- PASSWORD password

**Remarks**

### <span id="page-74-0"></span>**Logoff**

Logs off from the current repository.

## **Example**

Sub Logoff()

## **Sample code**

AppObject.Logoff

**Parameters**

**Return values**

**Remarks**

### <span id="page-74-1"></span>**Logon**

Logs on to the specified AppManager repository.

### **Example**

Sub Logon(SERVERNAME As String,QDB As String,Username As String,PASSWORD As String)

### **Parameters**

- SERVERNAME name of server
- QDB name of the AppManager database
- Username user name
- PASSWORD password

### **Sample code**

```
server = "stargate"
database = "QDB"
```

```
username = "uname" 
password = "netiq"
AppObject.Logon server, database, username, password
If AppObject.Error Then MsgBox "Logon failed!"
End if
```
### **Remarks**

### <span id="page-75-0"></span>**ProfileLogon**

Logs on to NETIQOLE using a profile.

### **Example**

Sub ProfileLogon(PROFILE As String)

### **Parameters**

● PROFILE - the profile header name

### **Return values**

**Remarks**

### **Chapter 4**

# **EventDetail object**

This object represents the detail for a particular event. You can also use this object to update an event comment.

This section covers the following topics:

- [EventDetail properties](#page-76-0)
- [EventDetail methods](#page-84-0)

### <span id="page-76-0"></span>**EventDetail properties**

The following properties are available for the EventDetail object.

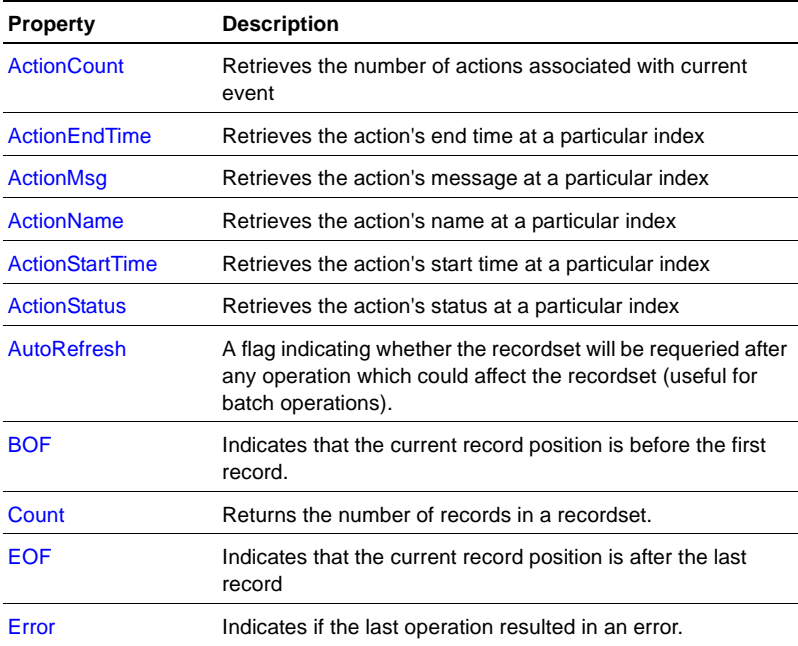

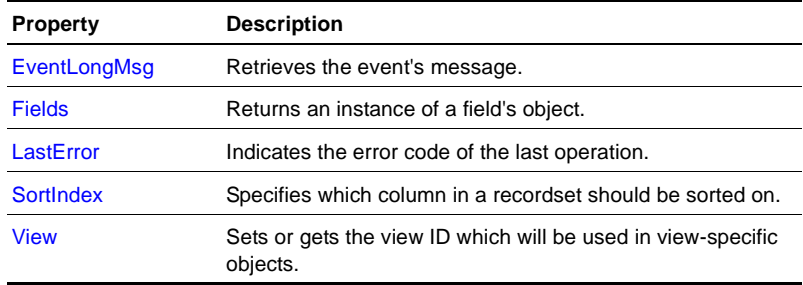

### <span id="page-77-0"></span>**ActionCount**

Retrieves the number of actions associated with current event.

### **Example**

Property ActionCount As Integer

### **Parameters**

### **Return values**

The number of actions associated with current event.

### **Remarks**

Read-only attribute.

### <span id="page-77-1"></span>**ActionEndTime**

Retrieves the action's end time at a particular index.

### **Example**

Property ActionEndTime(index as Integer) As Date

### **Parameters**

• index - Index of the action

The action's end time.

### **Remarks**

Read-only attribute.

### <span id="page-78-0"></span>**ActionMsg**

Retrieves the action's message at a particular index.

**Example** Property ActionMsg(index as Integer) As String

### **Parameters**

• index - Index of the action

### **Return values**

The action's message.

### **Remarks**

Read-only attribute.

### <span id="page-78-1"></span>**ActionName**

Retrieves the action's name at a particular index.

### **Example**

Property ActionName(index as Integer) As String

### **Sample code**

```
Set EvtDetailObject = EventObject.Detail
numActions = EvtDetailObject.ActionCount()
For ix = 0 to numActions-1
   Wscript.Echo "Action = " & 
  EvtDetailObject.ActionName(ix)
Next
```
• index-Index of the action

#### **Return values**

The action's name.

#### **Remarks**

Read-only attribute.

### <span id="page-79-0"></span>**ActionStartTime**

Retrieves the action's start time at a particular index.

#### **Example**

Property ActionStartTime(index as Integer) As Date

#### **Parameters**

 $\bullet$  index - Index of the action

### **Return values**

The action's start time.

### **Remarks**

Read-only attribute.

### <span id="page-79-1"></span>**ActionStatus**

Retrieves the action's status at a particular index.

#### **Example**

Property ActionStatus(index as Integer) As Long

#### **Sample code**

```
Set EvtDetailObject = EventObject.Detail
numActions = EvtDetailObject.ActionCount()
```

```
For ix = 0 to numActions-1
   Wscript.Echo "Status = " & 
   EvtDetailObject.ActionStatus(ix)
Next
```
• index-Index of the action

### **Return values**

The action's status.

### **Remarks**

Read-only attribute.

### <span id="page-80-0"></span>**AutoRefresh**

A flag indicating whether the recordset will be requeried after any operation which could affect the recordset (useful for batch operations).

#### **Example**

Property AutoRefresh() As BOOL

### **Parameters**

### **Return values**

A boolean expression that determines whether to automatically requery the recordset.

### **Remarks**

### <span id="page-80-1"></span>**BOF**

Indicates that the current record position is before the first record.

#### **Example**

Property BOF() As BOOL

#### **Return values**

A boolean expression.

### **Remarks**

Read-only attribute.

### <span id="page-81-0"></span>**Count**

Returns the number of records in a recordset.

**Example** Property Count() As Long

### **Parameters**

#### **Return values**

The number of records in a record set.

### **Remarks**

Read-only attribute.

### <span id="page-81-1"></span>**EOF**

Indicates that the current record position is after the last record.

**Example** Property EOF() As BOOL

### **Parameters**

### **Return values**

A boolean expression.

### **Remarks**

Read-only attribute.

### <span id="page-82-0"></span>**Error**

Indicates if the last operation resulted in an error.

#### **Example**

Property Error() As BOOL

### **Parameters**

#### **Return values**

A boolean expression to indicate if an error occurred.

### **Remarks**

Read-only attribute.

### <span id="page-82-1"></span>**EventLongMsg**

Retrieves the event's message.

### **Example**

Property EventLongMsg As String

### **Sample code**

Set EvtDetailObject = EventObject.Detail Wscript.Echo "Long Event Msg = & " &EvtDetailObject.EventLongMsg

#### **Parameters**

### **Return values**

The event's long message.

### **Remarks**

### <span id="page-83-0"></span>**Fields**

Returns an instance of a field's object.

### **Example**

Property Fields() As Object

### **Parameters**

#### **Return values**

An instance of a field's object.

### **Remarks**

Read-only attribute.

### <span id="page-83-1"></span>**LastError**

Indicates the error code of the last operation.

### **Example**

Property LastError() As Integer

### **Parameters**

### **Return values**

The error code of the last operation.

### **Remarks**

Read-only attribute.

### <span id="page-83-2"></span>**SortIndex**

Specifies which column in a recordset should be sorted on.

Property SortIndex() As Integer

**Parameters**

### **Return values**

The current sort index number.

### **Remarks**

### <span id="page-84-1"></span>**View**

Sets or gets the view ID which will be used in view-specific objects.

### **Example** Property View() As Integer

### **Parameters**

#### **Return values**

The number ID of the view to limit by.

### **Remarks**

### <span id="page-84-0"></span>**EventDetail methods**

The following methods are available for the EventDetail object.

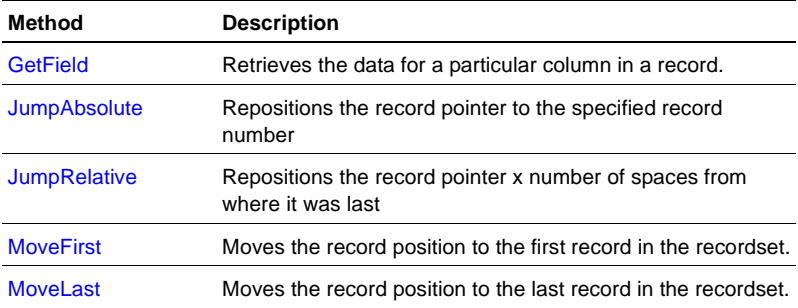

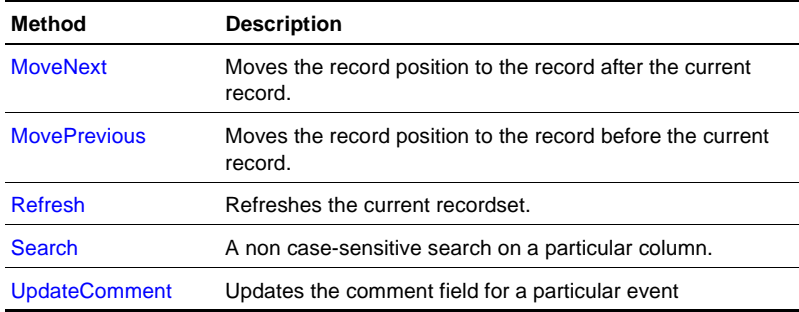

### <span id="page-85-0"></span>**GetField**

Retrieves the data for a particular column in a record.

### **Example**

Sub GetField(column As Integer) As String

### **Parameters**

• column - The column of the desired field

### **Return values**

The data for a particular column in a record.

### **Remarks**

### <span id="page-85-1"></span>**JumpAbsolute**

Repositions the record pointer to the specified record number.

#### **Example**

Sub JumpAbsolute(offset As Long)

**Return values**

**Remarks**

### <span id="page-86-0"></span>**JumpRelative**

Repositions the record pointer x number of spaces from where it was last.

**Example** Sub JumpAbsolute(offset As Long)

**Parameters**

**Return values**

**Remarks**

### <span id="page-86-1"></span>**MoveFirst**

Moves the record position to the first record in the recordset.

### **Example**

Sub MoveFirst()

**Parameters**

**Return values**

**Remarks**

### <span id="page-86-2"></span>**MoveLast**

Moves the record position to the last record in the recordset.

Sub MoveLast()

### **Parameters**

**Return values**

**Remarks**

### <span id="page-87-0"></span>**MoveNext**

Moves the record position to the record after the current record.

### **Example** Sub MoveNext()

**Parameters**

**Return values**

**Remarks**

### <span id="page-87-1"></span>**MovePrevious**

Moves the record position to the record before the current record.

### **Example** Sub MovePrevious()

### **Parameters**

#### **Return values**

**Remarks**

### <span id="page-87-2"></span>**Refresh**

Refreshes the current recordset.

Sub Refresh()

**Parameters**

**Return values**

**Remarks**

### <span id="page-88-0"></span>**Search**

A non case-sensitive search on a particular column.

#### **Example**

Sub Search(column As Integer,searchStr As String)

#### **Parameters**

- column Number indicating which column to search on
- searchStr The string to search for

#### **Return values**

#### **Remarks**

### <span id="page-88-1"></span>**UpdateComment**

Updates the comment field for a particular event.

### **Example**

Sub UpdateComment(strComment As String)

### **Parameters**

• strComment - The new comment

**Remarks**

# **Events object**

This object represents the set of events in the AppManager repository.

This section covers the following topics:

- [Events properties](#page-90-0)
- [Events methods](#page-95-0)

### <span id="page-90-0"></span>**Events properties**

The following properties are available for the Events object.

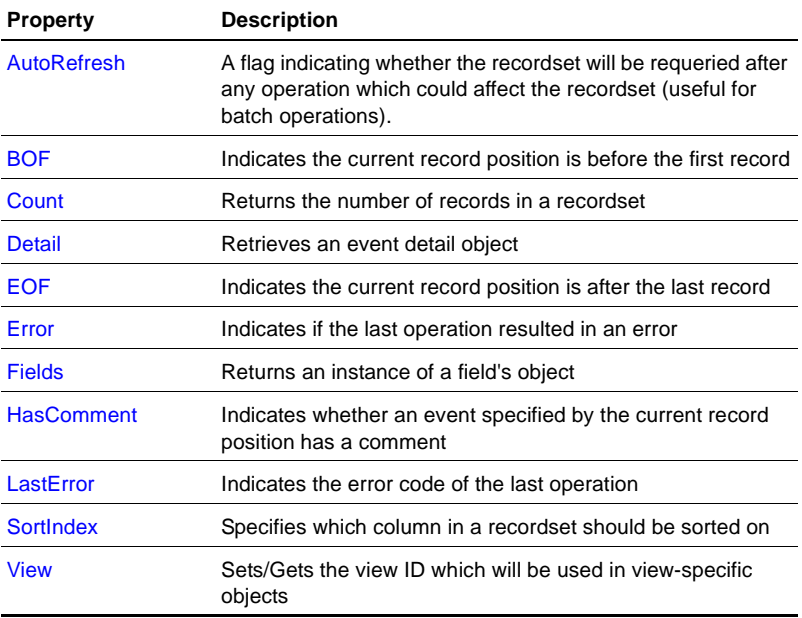

### <span id="page-91-0"></span>**AutoRefresh**

A flag indicating whether the recordset will be requeried after any operation which could affect the recordset (useful for batch operations).

### **Example**

Property AutoRefresh() As BOOL

### **Parameters**

### **Return values**

A boolean expression that determines whether to automatically requery the recordset.

### **Remarks**

### <span id="page-91-1"></span>**BOF**

Indicates the current record position is before the first record.

### **Example** Property BOF() As BOOL

### **Parameters**

### **Return values**

A boolean expression.

### **Remarks**

Read-only attribute.

### <span id="page-91-2"></span>**Count**

Returns the number of records in a recordset.

Property Count() As Long

**Parameters**

**Return values**

**Remarks**

### <span id="page-92-0"></span>**Detail**

Retrieves an event detail object.

### **Example**

Property Detail() As Object

### **Parameters**

### **Return values**

An EventDetail object reference with detailed information about the current event.

### **Remarks**

### <span id="page-92-1"></span>**EOF**

Indicates the current record position is after the last record.

### **Example** Property EOF() As BOOL

### **Parameters**

### **Return values**

A boolean expression.

### **Remarks**

Read-only attribute.

### <span id="page-93-0"></span>**Error**

Indicates if the last operation resulted in an error.

### **Example** Property Error() As BOOL

### **Parameters**

### **Return values**

A boolean expression to indicate if an error occurred.

### **Remarks**

Read-only attribute.

### <span id="page-93-1"></span>**Fields**

Returns an instance of a field's object.

### **Example**

Property Fields() As Object

### **Parameters**

### **Return values**

An instance of a field's object.

### **Remarks**

Read-only attribute.

### <span id="page-94-0"></span>**HasComment**

Indicates whether an event specified by the current record position has a comment.

### **Example**

Property HasComment() As BOOL

### **Parameters**

### **Return values**

A boolean value indicating wheter the event has a comment.

### **Remarks**

Read-only attribute.

### <span id="page-94-1"></span>**LastError**

Indicates the error code of the last operation.

### **Example**

Property LastError() As Integer

### **Parameters**

### **Return values**

The error number of the last operation.

### **Remarks**

Read-only attribute.

### <span id="page-94-2"></span>**SortIndex**

Specifies which column in a recordset should be sorted on.

Property SortIndex() As Integer

### **Parameters**

#### **Return values**

The current sort index number.

### **Remarks**

### <span id="page-95-1"></span>**View**

Sets/Gets the view ID which will be used in view-specific objects.

### **Example**

Property View() As Integer

### **Parameters**

### **Return values**

The number ID of the view to limit by.

### **Remarks**

### <span id="page-95-0"></span>**Events methods**

The following methods are available for the Events object.

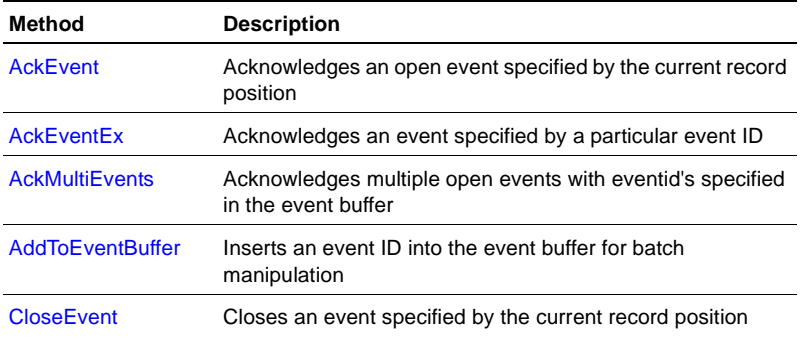

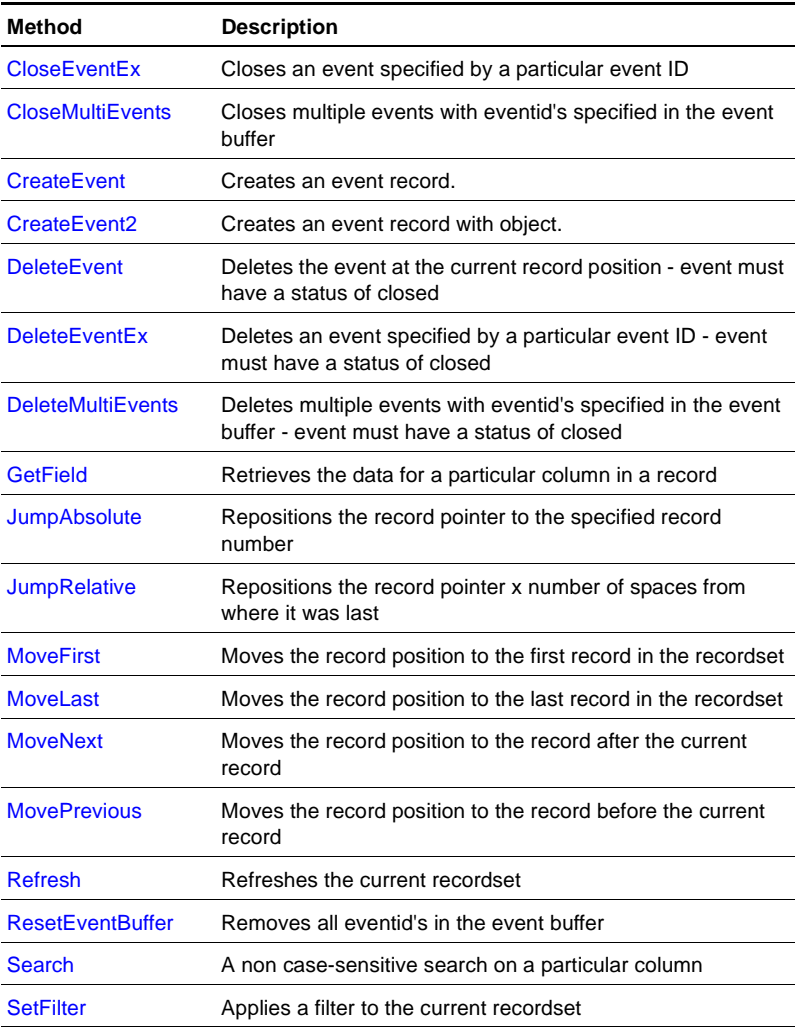

### <span id="page-96-0"></span> **AckEvent**

Acknowledges an open event specified by the current record position.

### **Example**

Sub AckEvent()

**Return values**

**Remarks**

### <span id="page-97-0"></span>**AckEventEx**

Acknowledges an event specified by a particular event ID.

#### **Example**

Sub AckEventEx(eventID As Long)

#### **Sample code**

```
eventID = 1
EventObject.AckEventEx(eventID)
if EventObject.Error then
   WScript.Echo "ERROR: Failed to acknowledge event"
else
  WScript.Echo "SUCCESS: Event Acknowledged!!!"
end if
```
#### **Parameters**

• eventID - The event ID

#### **Return values**

#### **Remarks**

### <span id="page-97-1"></span>**AckMultiEvents**

Acknowledges multiple open events with event IDs specified in the event buffer.

#### **Example**

Sub AckMultiEvents()

### **Return values**

### **Remarks**

Event IDs are located in the event buffer.

### <span id="page-98-0"></span>**AddToEventBuffer**

Inserts an event ID into the event buffer for batch manipulation.

### **Example**

Sub AddToEventBuffer(eventID As 4 byte unsigned int)

### **Parameters**

• eventID - The event ID

### **Return values**

**Remarks**

### <span id="page-98-1"></span>**CloseEvent**

Closes an event specified by the current record position.

### **Example**

Sub CloseEvent()

### **Parameters**

**Return values**

**Remarks**

### <span id="page-98-2"></span>**CloseEventEx**

Closes an event specified by a particular event ID.

```
Sub CloseEventEx(eventID As Long)
```
#### **Sample code**

```
eventID = 1EventObject.CloseEventEx(eventID)
If EventObject.Error then
   WScript.Echo "ERROR: Failed to Close Event"
Else
   WScript.Echo "SUCCESS: Event #" & eventID & " closed!!!"
End if
```
### **Parameters**

 $\bullet$  eventID - The event ID

### **Return values**

**Remarks**

### <span id="page-99-0"></span>**CloseMultiEvents**

Closes multiple events with event IDs specified in the event buffer.

### **Example**

Sub CloseMultiEvents()

### **Sample code**

```
EventObject.AddToEventBuffer(3)
EventObject.AddToEventBuffer(4)
EventObject.AddToEventBuffer(5)
```

```
'delete events in the event buffer
EventObject.CloseMultiEvents()
```
### **Parameters**

#### **Return values**

#### **Remarks**

Event IDs are located in the event buffer.

### <span id="page-100-0"></span>**CreateEvent**

Creates an event record.

#### **Example**

```
Sub CreateEvent(machineName As String,eventMsg As 
String,jobID As Long,occurTime As Long,severity As Long) As 
Long
```
#### **Parameters**

- machineName Name of the computer to which the event belongs
- eventMsg Message of the event
- jobID The job ID from which the event was generated
- occurTime Time of occurrence in UTC format
- severity Severity of the event

### **Return values**

**Remarks**

### <span id="page-100-1"></span>**CreateEvent2**

Creates an event record with object.

### **Example**

Sub CreateEvent2(machineName As String,eventMsg As String,agentMsg As String,object As String,jobID As Long,occurTime As Long,severity As Long) As Long

#### **Parameters**

- machineName Name of the computer to which the event belongs
- eventMsg Message of the event
- agentMsg Message from the agent
- object Name of the object on which the event occurred
- jobID The job ID from which the event was generated
- occurTime Time of occurrence in UTC format
- severity Severity of the new event

#### **Remarks**

### <span id="page-101-0"></span>**DeleteEvent**

Deletes the event at the current record position. The event must have a status of closed.

#### **Example**

Sub DeleteEvent()

**Parameters**

**Return values**

**Remarks**

### <span id="page-101-1"></span>**DeleteEventEx**

Deletes an event specified by a particular event ID. The event must have a status of closed.

#### **Example**

Sub DeleteEventEx(eventID As Long)

### **Parameters**

• eventID - The event ID

#### **Remarks**

### <span id="page-102-0"></span>**DeleteMultiEvents**

Deletes multiple events with event ID's specified in the event buffer. The events must have a status of closed.

#### **Example**

Sub DeleteMultiEvents()

### **Sample Code**

EventObject.AddToEventBuffer(3) EventObject.AddToEventBuffer(4) EventObject.AddToEventBuffer(5)

'delete events in the event buffer EventObject.DeleteMultiEvents()

#### **Parameters**

### **Return values**

### **Remarks**

The event IDs are located in the event buffer.

### <span id="page-102-1"></span>**GetField**

Retrieves the data for a particular column in a record.

### **Example**

Sub GetField(column As Integer) As String

### **Parameters**

• column - The column of the desired field

The data for a particular column in a record.

#### **Remarks**

### <span id="page-103-0"></span>**JumpAbsolute**

Repositions the record pointer to the specified record number.

#### **Example**

Sub JumpAbsolute(offset As Long)

#### **Parameters**

#### **Return values**

**Remarks**

### <span id="page-103-1"></span>**JumpRelative**

Repositions the record pointer x number of spaces from where it was last.

#### **Example**

Sub JumpRelative(offset As Long)

#### **Parameters**

**Return values**

**Remarks**

### <span id="page-103-2"></span>**MoveFirst**

Moves the record position to the first record in the recordset.

Sub MoveFirst()

**Parameters**

**Return values**

**Remarks**

### <span id="page-104-0"></span>**MoveLast**

Moves the record position to the last record in the recordset.

### **Example**

Sub MoveLast()

#### **Parameters**

**Return values**

**Remarks**

### <span id="page-104-1"></span>**MoveNext**

Moves the record position to the record after the current record.

# **Example**

Sub MoveNext()

### **Parameters**

**Return values**

**Remarks**

### <span id="page-104-2"></span>**MovePrevious**

Moves the record position to the record before the current record.

Sub MovePrevious()

### **Parameters**

**Return values**

**Remarks**

### <span id="page-105-0"></span>**Refresh**

Refreshes the current recordset.

### **Example** Sub Refresh()

**Parameters**

**Return values**

**Remarks**

### <span id="page-105-1"></span>**ResetEventBuffer**

Removes all event IDs in the event buffer.

### **Example**

Sub ResetEventBuffer()

### **Parameters**

#### **Return values**

**Remarks**

### <span id="page-105-2"></span>**Search**

A non case-sensitive search on a particular column.

Sub Search(column As Integer,searchStr As String)

#### **Parameters**

- column Number indicating which column to search on
- searchStr The string to search for

### **Return values**

### **Remarks**

### <span id="page-106-0"></span>**SetFilter**

Applies a filter to the current recordset.

### **Example**

Sub SetFilter(filterType As Integer,parm1 As String,parm2 As String)

### **Parameters**

- filterType ID of the filter
	- $1 = //$  | Filter by Parent Events
	- $2 = //$  | Filter by Child Events
	- $3 = //$  | No Filter
	- $4 = //$  machine | Filter by Machine
	- $5 = //$  severity Filter by Severity
	- $6 = //$  machine | Filter by Child Events and Machine
	- $7 = //$  severity Filter by Child Events and Severity
	- $8 = //$  machine, severity | Filter by Machine and Severity
	- $9 = //$  username | Filter by EventID
	- $10 = \frac{\pi}{10}$  start severity, end severity | Filter by Severity within range
- parm1 Value of parameter 1 if the filter requires one or more parameters, otherwise pass in an empty string
- parm2 Value of parameter 2 if the filter requires a second parameter, otherwise pass in an empty string

### **Remarks**
# **Fields object**

This object represents the schema of a recordset. Use this object to enumerate fields, discover size and type, and obtain field IDs.

This section covers the following topics:

- [Fields properties](#page-108-0)
- **Fields** methods

# <span id="page-108-0"></span>**Fields properties**

The following properties are available for the Fields object.

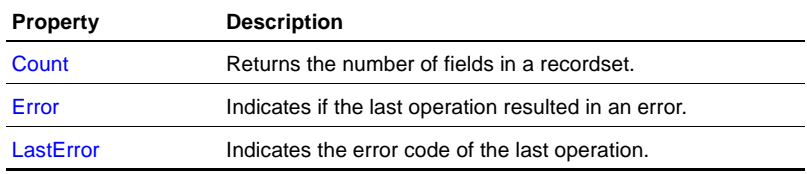

# <span id="page-108-1"></span>**Count**

Returns the fields in a recordset.

#### **Example**

Property Count() As Integer

### **Parameters**

#### **Return values**

The number of fields in a recordset.

# **Remarks**

Read-only attribute.

# <span id="page-109-0"></span>**Error**

Indicates if the last operation resulted in an error.

# **Example**

Property Error() As BOOL

# **Parameters**

## **Return values**

A boolean value indicating if the last operation resulted in an error.

## **Remarks**

Read-only attribute.

# <span id="page-109-1"></span>**LastError**

Indicates the error code of the last operation.

## **Example**

Property LastError() As Integer

## **Parameters**

# **Return values**

The error number of the last operation.

## **Remarks**

Read-only attribute.

# <span id="page-110-0"></span>**Fields methods**

The following methods are available for the Fields object.

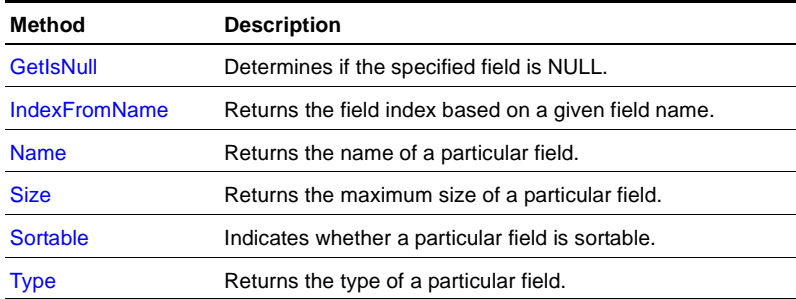

# <span id="page-110-1"></span>**GetIsNull**

Determines if the specified field is NULL.

#### **Example**

Sub GetIsNull(fldIndex As Integer) As BOOL

#### **Parameters**

● fldIndex - Index of a specific field

#### **Return values**

A boolean value that determines if the specified field is NULL.

#### **Remarks**

# <span id="page-110-2"></span>**IndexFromName**

Returns the field index based on a given field name.

#### **Example**

Sub IndexFromName(columnName As String) As Integer

• columnName - The name of the field

#### **Return values**

The index to the field.

### **Remarks**

# <span id="page-111-0"></span>**Name**

Returns the name of a particular field.

#### **Example**

Sub Name(fldIndex As Integer) As String

#### **Parameters**

● fldIndex - Index of a specific field

#### **Return values**

The name of the field.

### **Remarks**

# <span id="page-111-1"></span>**Size**

Returns the maximum size of a particular field.

### **Example**

Sub Size(fldIndex As Integer) As Integer

#### **Parameters**

● fldIndex - Index of a specific field

#### **Return values**

The maximum size of a particular field.

# **Remarks**

# <span id="page-112-0"></span>**Sortable**

Indicates whether a particular field is sortable.

## **Example**

Sub Sortable(fldIndex As Integer) As BOOL

# **Parameters**

● fldIndex - Index of a specific field

# **Return values**

A boonlean value indicating whether the field is sortable.

# **Remarks**

# <span id="page-112-1"></span>**Type**

Returns the type of a particular field.

# **Example**

Sub Type(fldIndex As Integer) As Integer

# **Parameters**

● fldIndex - Index of a specific field

# **Return values**

The type of a particular field.

# **Remarks**

# **Chapter 7**

# **GraphData object**

This object represents the actual data points for a specified graph data header.

This section covers the following topics:

- [GraphData properties](#page-114-0)
- [GraphData methods](#page-118-0)

# <span id="page-114-0"></span>**GraphData properties**

The following properties are available for the GraphData object.

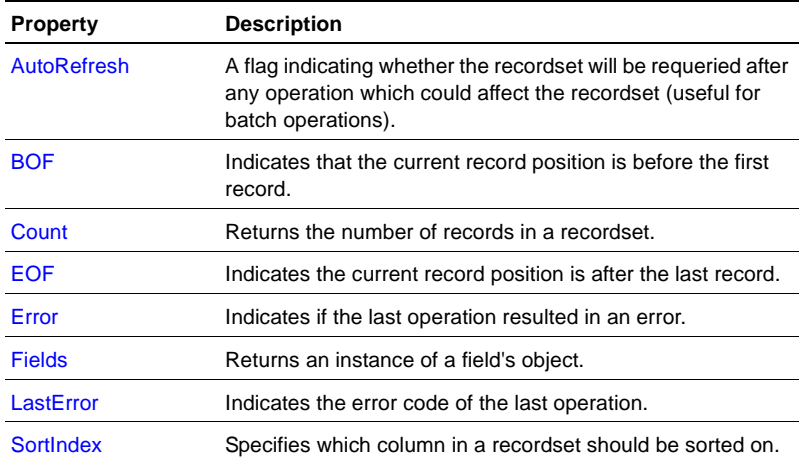

# <span id="page-115-0"></span>**AutoRefresh**

A flag indicating whether the recordset will be requeried after any operation which could affect the recordset (useful for batch operations).

### **Example**

Property AutoRefresh() As BOOL

### **Parameters**

#### **Return values**

A boolean expression that determines whether to automatically requery the recordset.

### **Remarks**

# <span id="page-115-1"></span>**BOF**

Indicates that the current record position is before the first record.

### **Example** Property BOF() As BOOL

## **Parameters**

#### **Return values**

A boolean expression.

## **Remarks**

Read-only attribute.

# <span id="page-115-2"></span>**Count**

Returns the number of records in a recordset.

Property Count() As Long

**Parameters**

**Return values**

**Remarks**

# <span id="page-116-0"></span>**EOF**

Indicates the current record position is after the last record.

# **Example**

Property EOF() As BOOL

## **Parameters**

## **Return values**

A boolean expression.

## **Remarks**

Read-only attribute.

# <span id="page-116-1"></span>**Error**

Indicates if the last operation resulted in an error.

## **Example**

Property Error() As BOOL

## **Parameters**

# **Return values**

A boolean expression to indicate if an error occurred.

# **Remarks**

Read-only attribute.

# <span id="page-117-0"></span>**Fields**

Returns an instance of a field's object.

**Example** Property Fields() As Object

# **Parameters**

### **Return values**

An instance of a field's object.

### **Remarks**

Read-only attribute.

# <span id="page-117-1"></span>**LastError**

Indicates the error code of the last operation.

#### **Example**

Property LastError() As Integer

#### **Parameters**

### **Return values**

The error number of the last operation.

### **Remarks**

Read-only attribute.

# <span id="page-118-1"></span>**SortIndex**

Specifies which column in a recordset should be sorted on.

# **Example**

Property SortIndex() As Integer

# **Parameters**

#### **Return values**

The current sort index number.

### **Remarks**

# <span id="page-118-0"></span>**GraphData methods**

The following methods are available for the GraphData object.

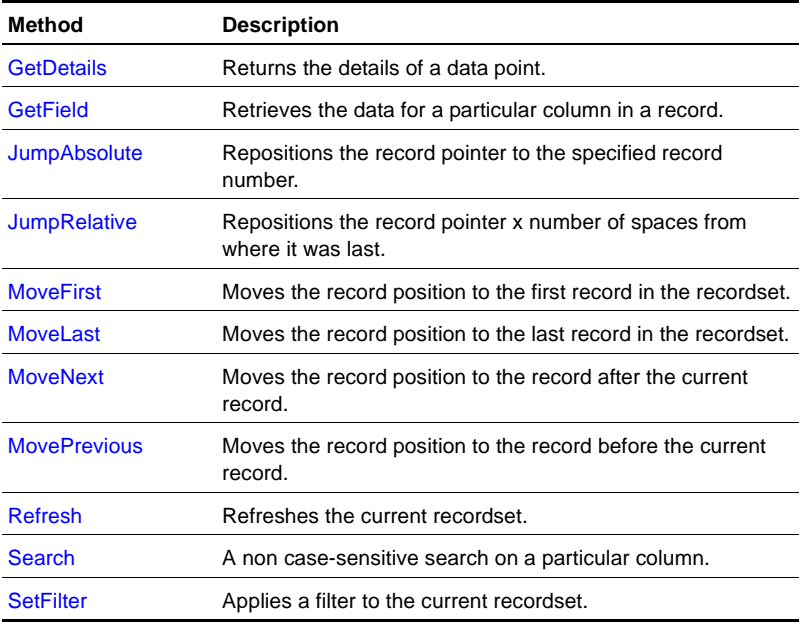

# <span id="page-119-0"></span>**GetDetails**

Returns the details of a data point.

#### **Example**

Sub GetDetails() As String

#### **Parameters**

# **Return values**

A string value of the details of the data point.

### **Remarks**

# <span id="page-119-1"></span>**GetField**

Retrieves the data for a particular column in a record.

#### **Example**

Sub GetField(column As Integer) As String

#### **Parameters**

• column - The column of the desired field

#### **Return values**

The data for a particular column in a record.

#### **Remarks**

# <span id="page-119-2"></span>**JumpAbsolute**

Repositions the record pointer to the specified record number.

#### **Example**

Sub JumpAbsolute(offset As Long)

**Return values**

**Remarks**

# <span id="page-120-0"></span>**JumpRelative**

Repositions the record pointer x number of spaces from where it was last.

**Example** Sub JumpAbsolute(offset As Long)

**Parameters**

**Return values**

**Remarks**

# <span id="page-120-1"></span>**MoveFirst**

Moves the record position to the first record in the recordset.

# **Example**

Sub MoveFirst()

**Parameters**

**Return values**

**Remarks**

# <span id="page-120-2"></span>**MoveLast**

Moves the record position to the last record in the recordset.

Sub MoveLast()

### **Parameters**

**Return values**

**Remarks**

# <span id="page-121-0"></span>**MoveNext**

Moves the record position to the record after the current record.

# **Example** Sub MoveNext()

**Parameters**

**Return values**

**Remarks**

# <span id="page-121-1"></span>**MovePrevious**

Moves the record position to the record before the current record.

### **Example** Sub MovePrevious()

# **Parameters**

#### **Return values**

**Remarks**

# <span id="page-121-2"></span>**Refresh**

Refreshes the current recordset.

Sub Refresh()

**Parameters**

**Return values**

**Remarks**

# <span id="page-122-0"></span>**Search**

A non-case-sensitive search on a particular column.

#### **Example**

Sub Search(column As Integer,searchStr As String)

#### **Parameters**

- column Number indicating which column to search on
- searchStr The string to search for

#### **Return values**

#### **Remarks**

# <span id="page-122-1"></span>**SetFilter**

Applies a filter to the current recordset.

#### **Example**

```
Sub SetFilter(filterType As Integer,parm1 As String,parm2 As 
String)
```
#### **Parameters**

- filterType ID of the filter
	- $0 =$   $\lq$  | Data points associated with current graph header
	- $1 = \binom{1}{1}$  Show all data points

 $2 =$  'Data ID, Time | Shows all points for a particular Data ID & Time

 $3 = '$  Data ID | Shows all points for a particular Data ID

- parm1 Value of parameter 1 if the filter requires one or more parameters, otherwise pass in an empty string
- parm2 Value of parameter 2 if the filter requires a second parameter, otherwise pass in an empty string

### **Return values**

#### **Remarks**

# **GraphHeaders object**

The object represents the set of Graph data items in the AppManager repository.

This section covers the following topics:

- [GraphHeaders properties](#page-124-0)
- [GraphHeaders methods](#page-129-0)

# <span id="page-124-0"></span>**GraphHeaders properties**

The following properties are available for the GraphHeaders object.

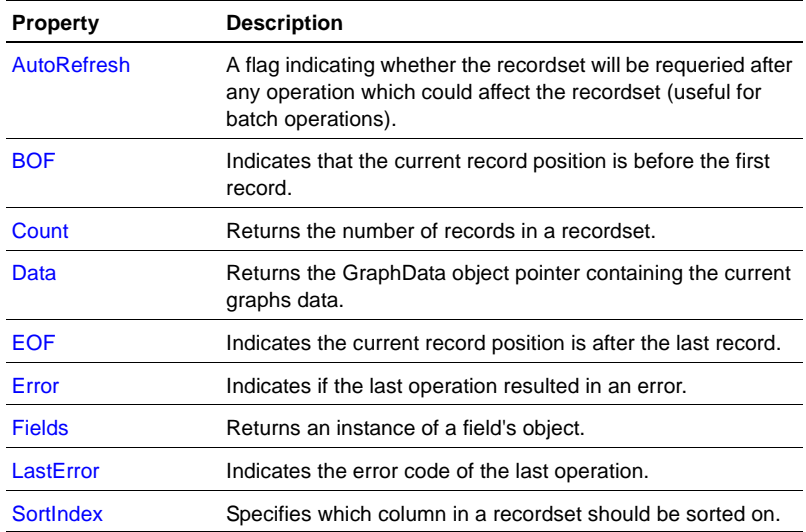

# <span id="page-125-0"></span>**AutoRefresh**

A flag indicating whether the recordset will be requeried after any operation which could affect the recordset (useful for batch operations).

### **Example**

Property AutoRefresh() As BOOL

### **Parameters**

### **Return values**

A boolean expression that determines whether to automatically requery the recordset.

### **Remarks**

# <span id="page-125-1"></span>**BOF**

Indicates that the current record position is before the first record.

### **Example** Property BOF() As BOOL

## **Parameters**

#### **Return values**

A boolean expression.

## **Remarks**

Read-only attribute.

# <span id="page-125-2"></span>**Count**

Returns the number of records in a recordset.

Property Count() As Long

**Parameters**

**Return values**

**Remarks**

# <span id="page-126-0"></span>**Data**

Returns the GraphData object pointer containing the current graph's data.

## **Example**

Property Data() As Object

## **Sample code**

datastreamID = 1

colIndex = GraphsObject.Fields.IndexFromName("DataID") GraphsObject.Search colIndex, datastreamID

```
if NOT GraphsObject.Error then
   set GraphDataObject = GraphsObject.Data
End if
```
## **Parameters**

#### **Return values**

The GraphData object reference containing the current graph's data.

## **Remarks**

# <span id="page-126-1"></span>**EOF**

Indicates the current record position is after the last record.

Property EOF() As BOOL

### **Parameters**

#### **Return values**

A boolean expression.

#### **Remarks**

Read-only attribute.

# <span id="page-127-0"></span>**Error**

Indicates if the last operation resulted in an error.

# **Example**

Property Error() As Bool

# **Parameters**

### **Return values**

A boolean expression to indicate if an error occurred.

#### **Remarks**

Read-only attribute.

# <span id="page-127-1"></span>**Fields**

Returns an instance of a field's object.

#### **Example**

Property Fields() As Object

### **Return values**

An instance of a field's object.

### **Remarks**

Read-only attribute.

# <span id="page-128-0"></span>**LastError**

Indicates the error code of the last operation.

# **Example**

Property LastError() As Integer

# **Parameters**

## **Return values**

The error number of the last operation.

## **Remarks**

Read-only attribute.

# <span id="page-128-1"></span>**SortIndex**

Specifies which column in a recordset should be sorted on.

# **Example**

Property SortIndex() As Integer

## **Parameters**

## **Return alues**

The current sort index number.

### **Remarks**

# <span id="page-129-0"></span>**GraphHeaders methods**

The following methods are available for the GraphHeaders object.

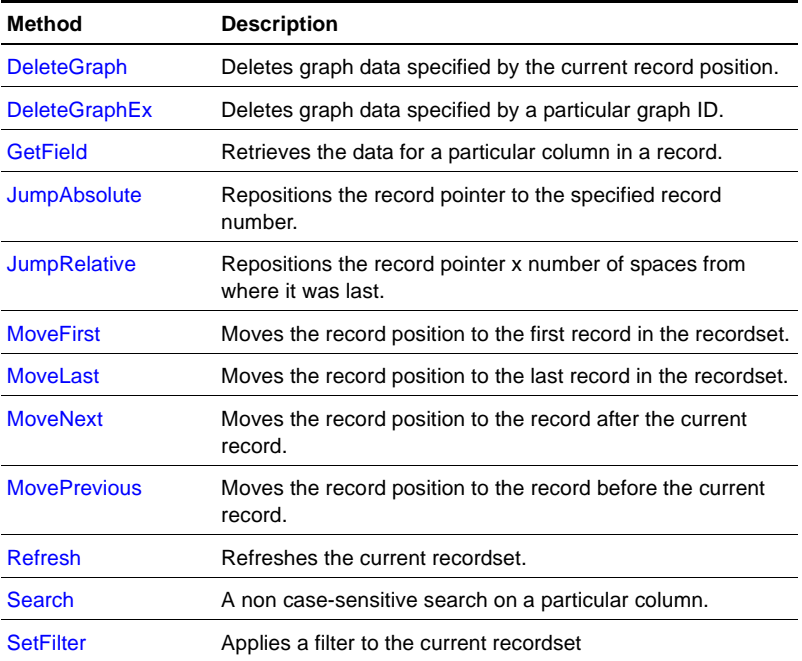

# <span id="page-129-1"></span>**DeleteGraph**

Deletes graph data specified by the current record position.

### **Example**

Sub DeleteGraph()

**Return values**

**Remarks**

# <span id="page-130-0"></span>**DeleteGraphEx**

Deletes graph data specified by a particular graph ID.

### **Example**

Sub DeleteGraphEx(graphID As Long)

### **Sample code**

GraphID = 1 GraphObject.DeleteGraphEx graphID

### **Parameters**

● graphID - The ID of the graph to delete

#### **Return values**

**Remarks**

# <span id="page-130-1"></span>**GetField**

Retrieves the data for a particular column in a record.

### **Example**

Sub GetField(column As Integer) As String

#### **Parameters**

• column - The column of the desired field

# **Return values**

The data for a particular column in a record.

# **Remarks**

# <span id="page-131-0"></span>**JumpAbsolute**

Repositions the record pointer to the specified record number.

# **Example** Sub JumpAbsolute(offset As Long)

### **Parameters**

**Return values**

**Remarks**

# <span id="page-131-1"></span>**JumpRelative**

Repositions the record pointer x number of spaces from where it was last.

#### **Example**

Sub JumpAbsolute(offset As Long)

#### **Parameters**

**Return values**

**Remarks**

# <span id="page-131-2"></span>**MoveFirst**

Moves the record position to the first record in the recordset.

#### **Example**

Sub MoveFirst()

**Return values**

**Remarks**

# <span id="page-132-0"></span>**MoveLast**

Moves the record position to the last record in the recordset.

**Example** Sub MoveLast()

**Parameters**

**Return values**

**Remarks**

# <span id="page-132-1"></span>**MoveNext**

Moves the record position to the record after the current record.

# **Example**

Sub MoveNext()

**Parameters**

**Return values**

**Remarks**

# <span id="page-132-2"></span>**MovePrevious**

Moves the record position to the record before the current record.

#### **Example**

Sub MovePrevious()

**Return values**

**Remarks**

# <span id="page-133-0"></span>**Refresh**

Refreshes the current recordset.

**Example** Sub Refresh()

**Parameters**

**Return values**

**Remarks**

# <span id="page-133-1"></span>**Search**

A non-case-sensitive search on a particular column.

#### **Example**

Sub Search(column As Integer,searchStr As String)

#### **Parameters**

- column Number indicating which column to search on
- searchStr The string to search for

#### **Return values**

**Remarks**

# <span id="page-133-2"></span>**SetFilter**

Applies a filter to the current recordset.

Sub SetFilter(filterType As Integer,parm1 As String,parm2 As String)

# **Parameters**

- filterType ID of the filter
	- $0 =$  'Show all graphs
	- 1 = 'Data ID| Shows all graph headers for a particular Data ID
	- 2 = 'View ID| Shows all graph headers for a particular View ID
- parm1 Value of parameter 1 if the filter requires one or more parameters, otherwise pass in an empty string
- parm2 Value of parameter 2 if the filter requires a second parameter, otherwise pass in an empty string

# **Return values**

# **Remarks**

# **Jobs object**

This object represents the jobs in the AppManager repository.

This section covers the following topics:

- [Jobs properties](#page-136-0)
- [Jobs methods](#page-141-0)

# <span id="page-136-0"></span>**Jobs properties**

The following properties are available for the Jobs object.

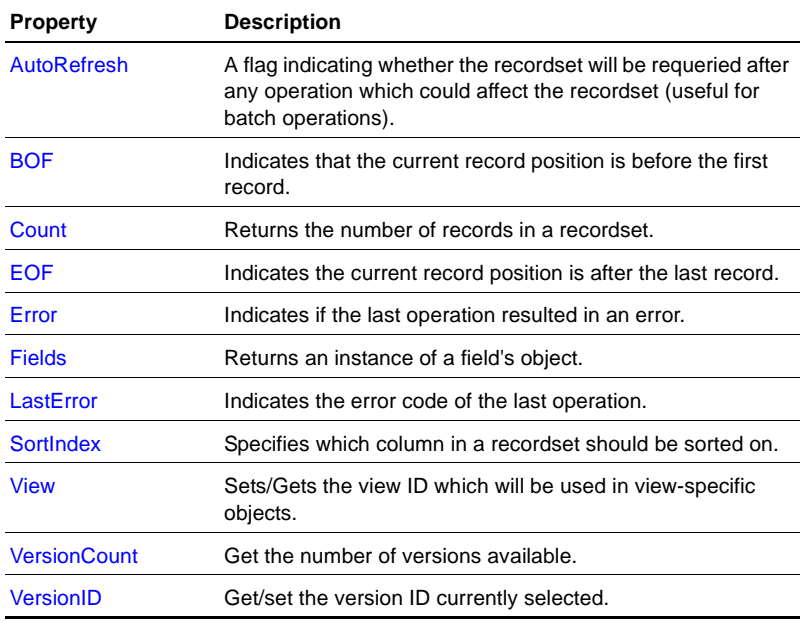

# <span id="page-137-0"></span>**AutoRefresh**

A flag indicating whether the recordset will be requeried after any operation which could affect the recordset - useful for batch operations.

#### **Example**

Property AutoRefresh() As BOOL

### **Parameters**

### **Return values**

A boolean expression that determines whether to automatically requery the recordset.

### **Remarks**

# <span id="page-137-1"></span>**BOF**

Indicates that the current record position is before the first record.

### **Example** Property BOF() As BOOL

## **Parameters**

#### **Return values**

A boolean expression.

## **Remarks**

A read-only attribute.

# <span id="page-137-2"></span>**Count**

Returns the number of records in a recordset.

Property Count() As Long

#### **Parameters**

### **Return values**

The number of records in a recordset.

### **Remarks**

A read-only attribute.

# <span id="page-138-0"></span>**EOF**

Indicates the current record position is after the last record.

# **Example** Property EOF() As BOOL

**Parameters**

## **Return values**

A boolean expression.

## **Remarks**

A read-only attribute.

# <span id="page-138-1"></span>**Error**

Indicates if the last operation resulted in an error.

## **Example**

Property Error() As BOOL

#### **Return values**

A boolean expression to indicate if an error occurred.

#### **Remarks**

A read-only attribute.

# <span id="page-139-0"></span>**Fields**

Returns an instance of a field's object.

**Example** Property Fields() As Object

### **Parameters**

#### **Return values**

An instance of a field's object.

#### **Remarks**

A read-only attribute.

# <span id="page-139-1"></span>**LastError**

Indicates the error code of the last operation.

# **Example**

Property LastError() As Integer

### **Parameters**

#### **Return values**

The error number of the last operation.

### **Remarks**

A read-only attribute.

# <span id="page-140-1"></span>**SortIndex**

Specifies which column in a recordset should be sorted on.

**Example** Property SortIndex() As Integer

**Parameters**

**Return values**

The current sort index number.

## **Remarks**

# <span id="page-140-2"></span>**View**

Sets/Gets the view ID which will be used in view-specific objects.

# **Example** Property View() As Integer

# **Parameters**

## **Return values**

The number ID of the view to limit by.

## **Remarks**

# <span id="page-140-0"></span>**VersionCount**

Get the number of versions available.

Property VersionCount() As Integer

## **Parameters**

#### **Return values**

The number of versions available.

# <span id="page-141-1"></span>**VersionID**

Get/set the version ID currently selected.

#### **Example**

Property VersionID() As 4 byte unsigned int

#### **Parameters**

## **Return values**

The version ID currently selected.

# <span id="page-141-0"></span>**Jobs methods**

The following methods are available for the Jobs object.

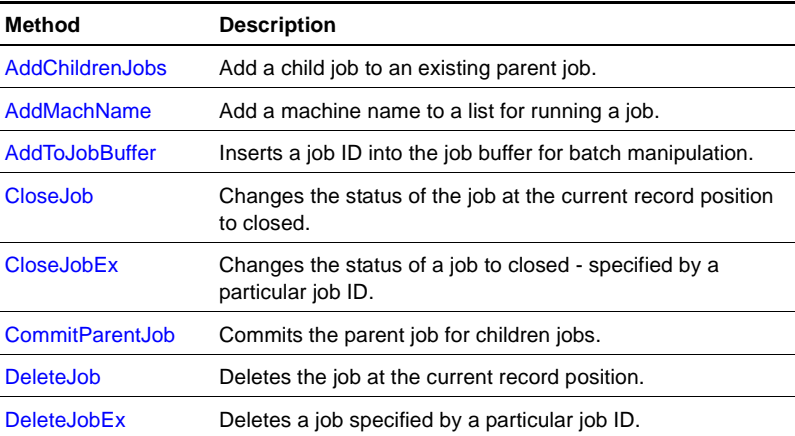

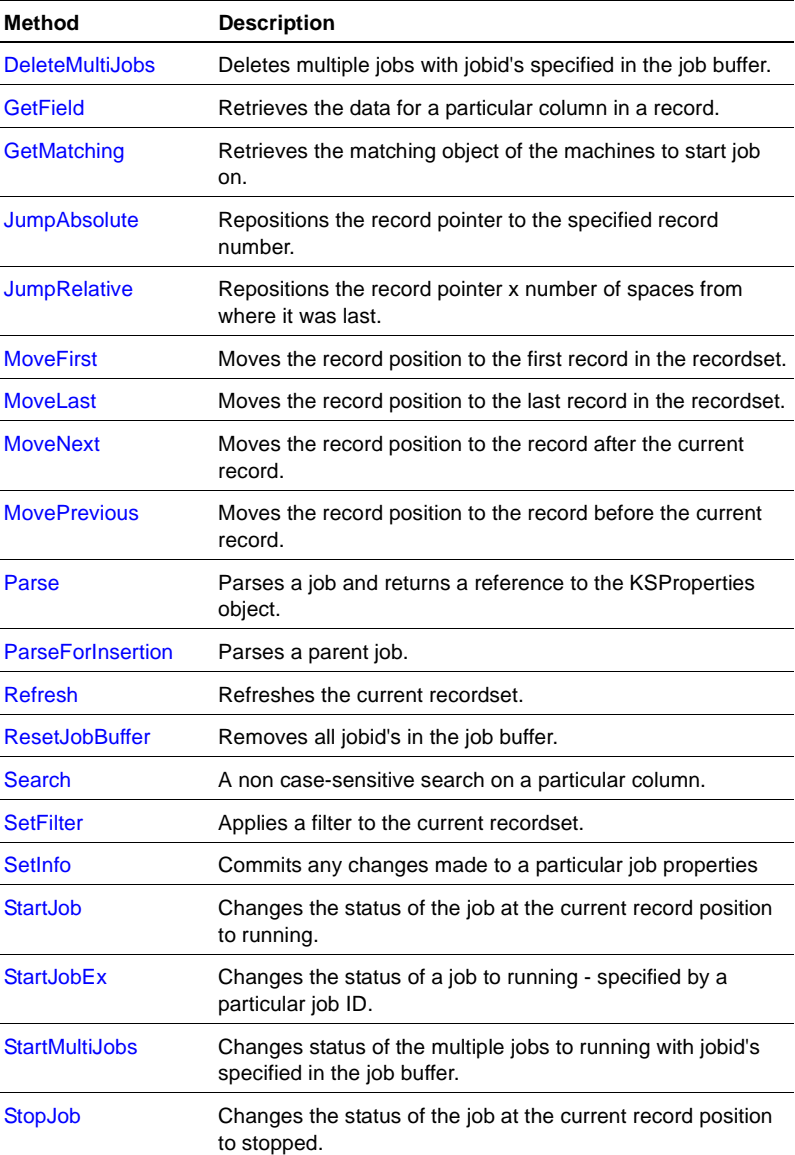

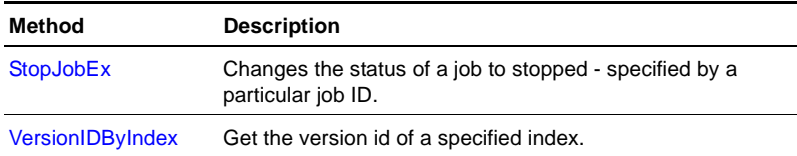

# <span id="page-143-1"></span>**AddChildrenJobs**

Add a child job to an existing parent job.

### **Example**

```
Sub AddChildrenJobs()
```
## **Sample code**

```
JobsObject.CommitParentJob()
If NOT JobsObject.Error then
   numMachines = 0
   If JobsObject.AddMachName("STARGATE") Then
   numMachines = numMachines + 1
   End If
   If numMachines > 0 Then
     JobsObject.ParseForInsertion()
     JobsObject.AddChildrenJobs()
   End if
End If
```
# **Parameters**

#### **Return values**

## **Remarks**

This requires the job to already be parsed.

# <span id="page-143-0"></span>**AddMachName**

Add a machine name to a list for running a job.
### **Example**

Sub AddMachName(machName As String) as BOOL

### **Parameters**

• machName - Name of the computer to run job on

### **Return values**

Boolean value indicating success/failure locating the computer in the repository.

# **Remarks**

# **AddToJobBuffer**

Inserts a job ID into the job buffer for batch manipulation.

# **Example**

Sub AddToJobBuffer(jobID As 4 byte unsigned int)

# **Parameters**

 $\bullet$  jobID - The job ID

# **Return values**

# **Remarks**

# **CloseJob**

Changes the status of the job at the current record position to closed.

# **Example**

Sub CloseJob()

**Return values**

**Remarks**

# **CloseJobEx**

Changes the status of a job to closed - specified by a particular job ID.

#### **Example**

Sub CloseJobEx(jobID As Long)

### **Sample code**

```
JobID = 123
JobObject.CloseJobEx(jobID)
If JobObject.Error then
   WScript.Echo "ERROR: Failed to close job"
Else
  WScript.Echo "SUCCESS: Job #" & jobID & " Closed!"
End if
```
#### **Parameters**

• jobID - The job ID

#### **Return values**

### **Remarks**

# **CommitParentJob**

Commits the parent job for adding child jobs.

### **Example**

Sub CommitParentJob()

**Return values**

**Remarks**

# **DeleteJob**

Deletes the job at the current record position.

**Example** Sub DeleteJob()

**Parameters**

**Return values**

**Remarks**

# **DeleteJobEx**

Deletes a job specified by a particular job ID.

# **Example**

Sub DeleteJobEx(jobID As Long)

# **Parameters**

 $\bullet$  jobID - The job ID

# **Return values**

# **Remarks**

# **DeleteMultiJobs**

Deletes multiple jobs with job ID's specified in the job buffer.

### **Example**

```
Sub DeleteMultiJobs()
```
### **Sample code**

JobObject.AddToJobBuffer(1) JobObject.AddToJobBuffer(2) JobObject.AddToJobBuffer(3) JobObject.DeleteMultiJobs()

# **Parameters**

### **Return values**

### **Remarks**

Job IDs are located in the job buffer.

# **GetField**

Retrieves the data for a particular column in a record.

# **Example**

Sub GetField(column As Integer) As String

# **Parameters**

• column - The column of the desired field

# **Return values**

The data for a particular column in a record.

# **Remarks**

# **GetMatching**

Retrieves the matching object of the machines on which to start a job.

# **Example**

Sub GetMatching() As Object

**Return values**

**Remarks**

# **JumpAbsolute**

Repositions the record pointer to the specified record number.

**Example** Sub JumpAbsolute(offset As Long)

**Parameters**

**Return values**

**Remarks**

# **JumpRelative**

Repositions the record pointer x number of spaces from where it was last.

#### **Example**

Sub JumpAbsolute(offset As Long)

**Parameters**

**Return values**

**Remarks**

# **MoveFirst**

Moves the record position to the first record in the recordset.

#### **Example**

Sub MoveFirst()

### **Parameters**

**Return values**

**Remarks**

# **MoveLast**

Moves the record position to the last record in the recordset.

# **Example** Sub MoveLast()

**Parameters**

**Return values**

**Remarks**

# **MoveNext**

Moves the record position to the record after the current record.

# **Example**

Sub MoveNext()

### **Parameters**

#### **Return values**

**Remarks**

# **MovePrevious**

Moves the record position to the record before the current record.

### **Example**

Sub MovePrevious()

**Parameters**

**Return values**

**Remarks**

# **Parse**

Parses a job and returns a reference to the KSProperties object.

# **Example**

Sub Parse() As Object

# **Parameters**

# **Return values**

A KSProperties object reference to modify the job properties.

# **Remarks**

# **ParseForInsertion**

Parses a parent job.

# **Example**

Sub ParseForInsertion() As Object

**Return values**

**Remarks**

# **Refresh**

Refreshes the current recordset.

**Example** Sub Refresh()

**Parameters**

**Return values**

**Remarks**

# **ResetJobBuffer**

Removes all job IDs in the job buffer.

# **Example**

Sub ResetJobBuffer()

#### **Parameters**

**Return values**

**Remarks**

# **Search**

A non-case-sensitive search on a particular column.

#### **Example**

Sub Search(column As Integer,searchStr As String)

- column Number indicating which column to search on
- searchStr The string to search for

### **Return values**

### **Remarks**

# **SetFilter**

Applies a filter to the current recordset.

### **Example**

```
Sub SetFilter(filterType As Integer,parm1 As String,parm2 As 
String)
```
# **Parameters**

- filterType ID of the filter
	- $1 = //$  | Filter by Open Jobs
	- $2 = //$  | Filter by Closed Jobs
	- $3 = //$  | No Filter
	- $4 = //$  | Filter by Open Parent Jobs
	- $5 = //$  | Filter by Closed Parent Jobs
	- $6 = //$  | Filter by Parent Jobs
	- 7 = // |Filter by Open Children
	- $8 = //$  | Filter by Closed Children
	- $9 = //$  | Filter by Children
	- $10 = //$  machine | Filter by Machine
	- $11 = //$  job id | Filter by Job ID

 $12 = //$  | Filter by Running Jobs

 $13 = //$  | Filter by Stopped Jobs

 $14 = //$  ksname Filter by ksname

 $15 = //$  Multiple filter options, for Reporting use only

- parm1 Value of parameter 1 if the filter requires one or more parameters, otherwise pass in an empty string
- parm2 Value of parameter 2 if the filter requires a second parameter, otherwise pass in an empty string

#### **Return values**

#### **Remarks**

# **SetInfo**

Commits any changes made to a particular job property.

### **Example**

Sub SetInfo()

#### **Parameters**

### **Return values**

#### **Remarks**

Requires that the job has been parsed.

# **StartJob**

Changes the status of the job at the current record position to running.

### **Example**

Sub StartJob()

**Parameters**

**Return values**

**Remarks**

# **StartJobEx**

Changes the status of a job to running, based on the job ID.

#### **Example**

Sub StartJobEx(jobID As Long)

### **Parameters**

 $\bullet$  jobIv - The job ID

### **Return values**

**Remarks**

# **StartMultiJobs**

Changes status of multiple jobs to running, based on job IDs specified in the job buffer.

### **Example**

Sub StartMultiJobs()

### **Sample code**

```
JobObject.AddToJobBuffer(1)
JobObject.AddToJobBuffer(2)
JobObject.AddToJobBuffer(3)
JobObject.StartMultiJobs()
```
#### **Return values**

### **Remarks**

Job IDs are located in the job buffer.

# **StopJob**

Changes the status of the job at the current record position to stopped.

**Example** Sub StopJob()

**Parameters**

**Return values**

**Remarks**

# **StopJobEx**

Changes the status of a job to stopped, based on the job ID.

#### **Example**

Sub StopJobEx(jobID As Long)

### **Parameters**

 $\bullet$  jobID - The job ID

### **Return values**

**Remarks**

**StopMultiJobs**

Changes status of the multiple jobs to stopped, based on job IDs specified in the job buffer.

# **Example**

Sub StopMultiJobs()

# **Parameters**

# **Return values**

# **Remarks**

Job IDs are stored in the job buffer.

# **VersionIDByIndex**

Sub Get the version ID of a specified index.

# **Example**

Sub VersionIDByIndex(versIndex As Integer) As 4 byte unsigned int

# **Parameters**

• versIndex - Index of the version ID

# **Return values**

The version ID.

# **Remarks**

Job IDs are stored in the job buffer.

# **KS object**

This object represents the list of Knowledge Scripts checked into the AppManager repository.

This section covers the following topics:

- [KS properties](#page-158-0)
- [KS methods](#page-166-0)

# <span id="page-158-0"></span>**KS properties**

The following properties are available for the KS object.

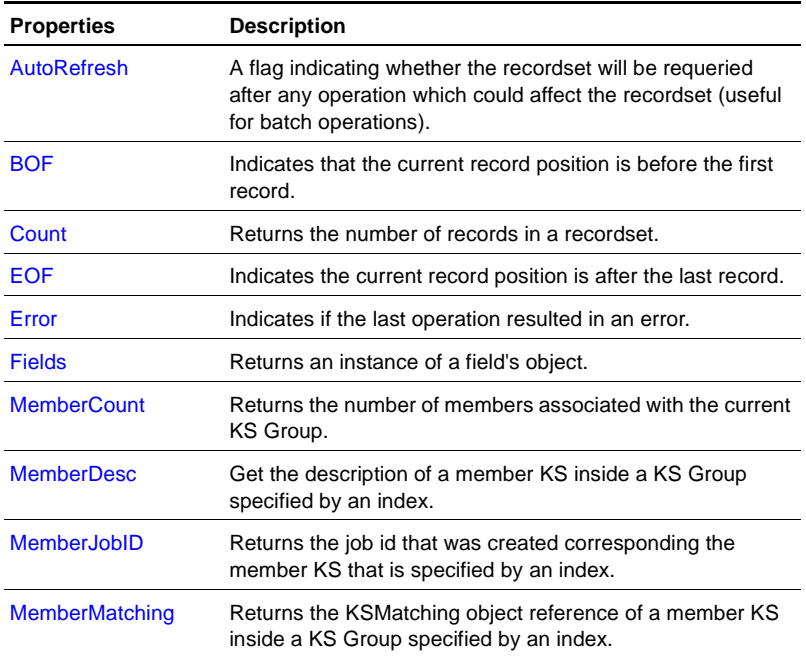

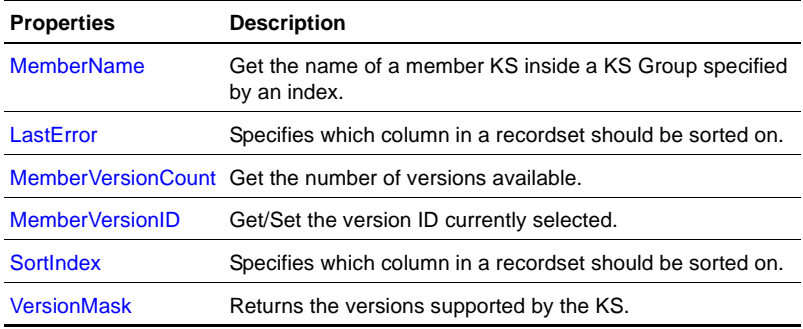

# <span id="page-159-0"></span>**AutoRefresh**

A flag indicating whether the recordset will be requeried after any operation which could affect the recordset (useful for batch operations).

#### **Example**

Property AutoRefresh() As BOOL

### **Parameters**

#### **Return values**

A boolean expression that determines whether to automatically requery the recordset.

### **Remarks**

# <span id="page-159-1"></span>**BOF**

Indicates that the current record position is before the first record.

# **Example**

Property BOF() As BOOL

### **Return values**

A boolean expression.

### **Remarks**

A read-only attribute.

# <span id="page-160-0"></span>**Count**

Returns the number of records in a recordset.

# **Example**

Property Count() As Long

# **Parameters**

### **Return values**

The number of records in a recordset.

# **Remarks**

A read-only attribute.

# <span id="page-160-1"></span>**EOF**

Indicates the current record position is after the last record.

# **Example**

Property EOF() As BOOL

# **Parameters**

# **Return values**

A boolean expression.

# **Remarks**

A read-only attribute.

# <span id="page-161-0"></span>**Error**

Indicates if the last operation resulted in an error.

# **Example**

Property Error() As BOOL

# **Parameters**

# **Return values**

A boolean expression to indicate if an error occurred.

# **Remarks**

A read-only attribute.

# <span id="page-161-1"></span>**Fields**

Returns an instance of a field's object.

# **Example**

Property Fields() As Object

# **Parameters**

# **Return values**

An instance of a field's object.

# **Remarks**

# <span id="page-162-0"></span>**MemberCount**

Returns the number of members associated with the current KS Group.

**Example** Property MemberCount As Integer

# **Parameters**

# **Return values**

The number of members associated with the KS Group.

### **Remarks**

# <span id="page-162-1"></span>**MemberDesc**

Get the description of a member KS inside a KS Group, specified by an index.

# **Example**

Property MemberDesc(nIndex As Integer) As String

# **Parameters**

• nIndex - The index value of the member KS

# **Return values**

The description value of a member KS.

# **Remarks**

# <span id="page-163-0"></span>**MemberJobID**

Returns the job ID corresponding to the member KS specified by an index.

### **Example**

Property MemberJobID(nIndex As Integer) As Integer

### **Parameters**

• nIndex - The index value of the member KS

### **Return values**

The job ID corresponding to the specified member KS index. The job ID is only valid after calling the CreateNewJob method.

# **Remarks**

A read-only attribute.

# <span id="page-163-1"></span>**MemberMatching**

Returns the KSMatching object reference of a member KS in a KS Group, specified by an index.

# **Example**

Property MemberMatching(nIndex As Integer) As Object

### **Parameters**

• nIndex - The index value of the member KS

### **Return values**

The KSMatching object reference to a member KS.

### **Remarks**

# <span id="page-164-0"></span>**MemberName**

Get the name of a member KS in a KS Group, specified by an index.

### **Example**

Property MemberName(nIndex As Integer) As String

### **Sample code**

```
numMembers = KSObject.MemberCount
for i = 0 to numMembers-1
  wscript.echo "member = " & KSObject.MemberName(i)
next
```
### **Parameters**

• nIndex - The index value of the member KS

# **Return values**

The name of the member KS.

### **Remarks**

# <span id="page-164-1"></span>**LastError**

Indicates the error code of the last operation.

### **Example**

Property LastError() As Integer

### **Parameters**

# **Return values**

The error number of the last operation.

# **Remarks**

# <span id="page-165-0"></span>**MemberVersionCount**

Get the number of versions available.

### **Example**

Property MemberVersionCount(nIndex AS Integer) As Integer

### **Parameters**

• nIndex - The index value of the member KS

#### **Return values**

The number of available versions of this member KS.

#### **Remarks**

A read-only attribute.

# <span id="page-165-1"></span>**MemberVersionID**

Get/Set the version ID currently selected.

### **Example**

```
Property MemberVersionID(nIndex As Integer) As 4 byte 
unsigned int
```
#### **Parameters**

• nIndex - The index value of the member KS

# **Return values**

### **Remarks**

The current version ID selected.

# <span id="page-165-2"></span>**SortIndex**

Specifies which column in a recordset should be sorted on.

### **Example**

Property SortIndex() As Integer

**Parameters**

### **Return values**

The current sort index number.

### **Remarks**

# <span id="page-166-1"></span>**VersionMask**

Returns the versions supported by the KS.

### **Example**

Property VersionMask() As 4 byte unsigned int

### **Parameters**

### **Return values**

The versions supported be the KS.

# **Remarks**

A read-only attribute.

# <span id="page-166-0"></span>**KS methods**

The following methods are available for the KS object.

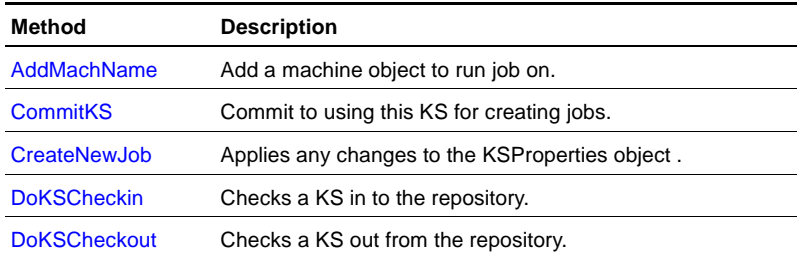

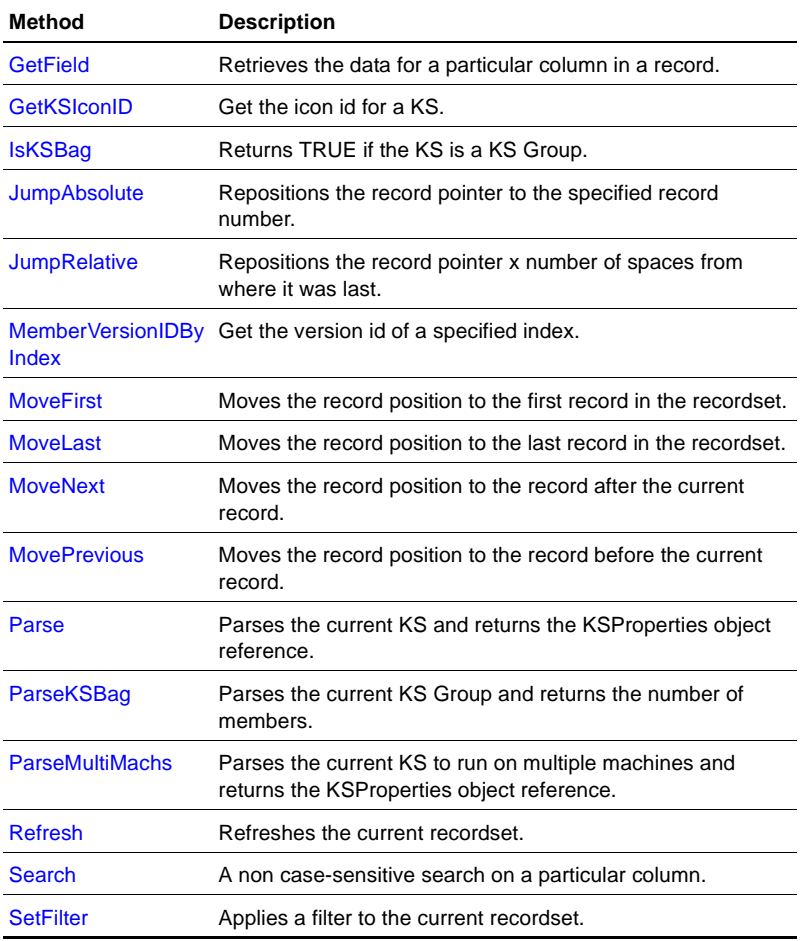

# <span id="page-167-0"></span>**AddMachName**

Add a machine object on which to run the job.

## **Example**

Sub AddMachName(targetMachine As String) As BOOL

# **Sample code**

KsObject.CommitKS()

```
If NOT (KsObject.AddMachName("star") Then
  Wscript.Echo "Unable to locate target computer: " & 
   "starg"
End If
```
• targetMachine - Name of the machine on which to run job

#### **Return values**

A Boolean value indicating whether the machine was successfully added.

### **Remarks**

Use this method only after invoking the CommitKS method.

# <span id="page-168-0"></span>**CommitKS**

Commit to using this KS for creating jobs.

#### **Example** Sub CommitKS()

#### **Parameters**

**Return values**

### **Remarks**

# <span id="page-168-1"></span>**CreateNewJob**

Applies any changes to the KSProperties object.

#### **Example**

Sub CreateNewJob() As Long

#### **Return values**

The Job ID of the new job.

#### **Remarks**

The KS or KS Group must be parsed prior to calling this function.

# <span id="page-169-0"></span>**DoKSCheckin**

Checks a KS in to the repository.

#### **Example**

Sub DoKSCheckin(ksFileName as String, srcPath as String) As Boolean

#### **Parameters**

- ksFileName The file name of the KS
- srcPath The source path to the file location

#### **Return values**

True for success, False for failure.

#### **Remarks**

# <span id="page-169-1"></span>**DoKSCheckout**

Checks a KS out from the repository.

#### **Example**

Sub DoKSCheckout(ksFileName as String, srcPath as String, version as Long) As Boolean

#### **Parameters**

• ksFileName - The file name of the KS

- srcPath The source path to the file location
- $\bullet$  version The version of the KS

### **Return values**

True for success, False for failure.

# **Remarks**

# <span id="page-170-0"></span>**GetField**

Retrieves the data for a particular column in a record.

#### **Example**

Sub GetField(column As Integer) As String

### **Parameters**

• column - The column of the desired field

### **Return values**

The data for a particular column in a record.

### **Remarks**

# <span id="page-170-1"></span>**GetKSIconID**

Get the icon ID for a KS.

### **Example**

Sub GetKSIconID(ksid As Long) As Long

### **Parameters**

• ksid - The ID of the KS

# **Return values**

The icon ID.

# **Remarks**

# <span id="page-171-0"></span>**IsKSBag**

Returns TRUE if the KS is a KS Group.

### **Example**

Sub IsKSBag() As Long

### **Parameters**

#### **Return values**

A Boolean value indicating whether the KS is a KS Group.

#### **Remarks**

# <span id="page-171-1"></span>**JumpAbsolute**

Repositions the record pointer to the specified record number.

# **Example**

Sub JumpAbsolute(offset As Long)

### **Parameters**

**Return values**

**Remarks**

# <span id="page-171-2"></span>**JumpRelative**

Repositions the record pointer x number of spaces from where it was last.

#### **Example**

Sub JumpAbsolute(offset As Long)

**Return values**

**Remarks**

# <span id="page-172-0"></span>**MemberVersionIDByIndex**

Get the version ID of a specified index.

# **Example**

Sub MemberVersionIDByIndex(nIndex As Integer, versIndex As Integer) As 4 byte unsigned int

# **Parameters**

- nIndex The index value of the member KS
- versIndex The index value of the version

# **Return values**

The version ID currently selected.

# **Remarks**

# <span id="page-172-1"></span>**MoveFirst**

Moves the record position to the first record in the recordset.

# **Example**

Sub MoveFirst()

**Return values**

**Remarks**

# <span id="page-173-0"></span>**MoveLast**

Moves the record position to the last record in the recordset.

**Example** Sub MoveLast()

**Parameters**

**Return values**

**Remarks**

# <span id="page-173-1"></span>**MoveNext**

Moves the record position to the record after the current record.

**Example** Sub MoveNext()

### **Parameters**

**Return values**

**Remarks**

# <span id="page-173-2"></span>**MovePrevious**

Moves the record position to the record before the current record.

#### **Example**

Sub MovePrevious()

**Return values**

**Remarks**

# <span id="page-174-0"></span>**Parse**

Parses the current KS and returns the KSProperties object reference.

#### **Example**

Sub Parse(targetMachine As String) As Object

#### **Parameters**

• targetMachine - Name of the machine on which to run the job

### **Return values**

A KSProperties object reference to allow for configuration of the KS.

### **Remarks**

This function limits one computer per job.

# <span id="page-174-1"></span>**ParseKSBag**

Parses the current KS Group and returns the number of members.

#### **Example**

Sub ParseKSBag() As Integer

### **Sample code**

```
If KSObject.IsKSBag() then
   if KSObject.ParseKSBag() <= 0 Then
     MsgBox "Failed to parse KS Group"
  End if
End if
```
#### **Return values**

The number of member KSs parsed.

### **Remarks**

# <span id="page-175-0"></span>**ParseMultiMachs**

Parses the current KS to run on multiple machines and returns the KSProperties object reference.

### **Example**

Sub ParseMultiMachines() As Object

### **Sample code**

```
Set KSProperties = KSObject.ParseMultiMachs()
If KSProperties.Error Then
  MsgBox "Failed to parse KS"
End if
```
#### **Parameters**

#### **Return values**

A KSProperties object reference to allow for configuration of the KS.

# **Remarks**

# <span id="page-175-1"></span>**Refresh**

Refreshes the current recordset.

#### **Example**

Sub Refresh()

**Return values**

**Remarks**

# <span id="page-176-0"></span>**Search**

A non-case-sensitive search on a particular column.

### **Example**

Sub Search(column As Integer,searchStr As String)

#### **Parameters**

- column Number indicating on which column to search
- searchStr The string to search for

# **Return values**

**Remarks**

# <span id="page-176-1"></span>**SetFilter**

Applies a filter to the current recordset

### **Example**

Sub SetFilter(filterType As Integer,parm1 As String,parm2 As String)

### **Parameters**

- filterType ID of the filter
	- $1 =$  ' group name | Filter by Group Name
	- $2 =$  ' | No Filter
	- $3 =$  ' kp id | Filter by Knowledge Script ID
	- 4 = ' kp name|Filter by Knowledge Script Name

5 = ' |Filter by Action KS's

- parm1 Value of parameter 1 if the filter requires one or more parameters, otherwise pass in an empty string
- parm2 Value of parameter 2 if the filter requires a second parameter, otherwise pass in an empty string

# **Return values**

### **Remarks**

# **KSActions object**

This object represents the action to be taken by a particular job. Use this object to specify which action Knowledge Script is run and to change the action Knowledge Script's parameters.

This section covers the following topics:

- [KSActions properties](#page-178-0)
- [KSActions methods](#page-187-0)

# <span id="page-178-0"></span>**KSActions properties**

The following properties are available for the KSActions object.

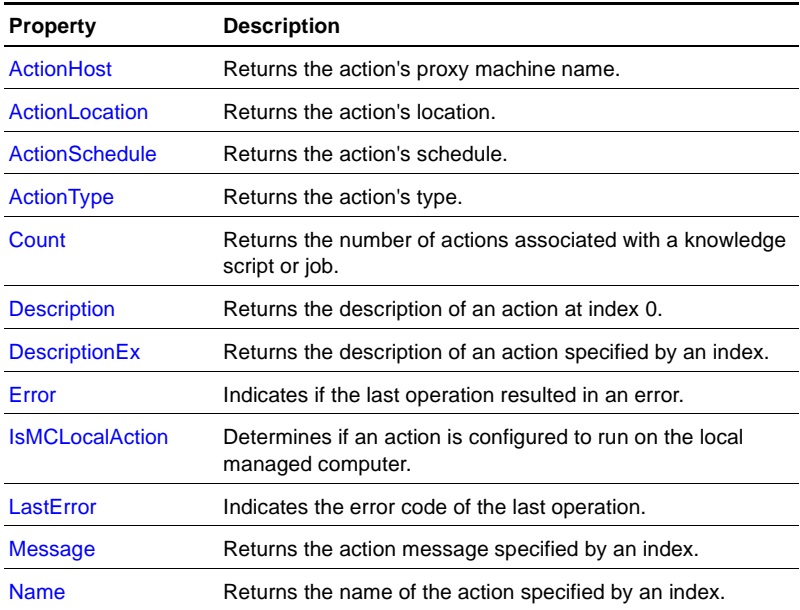

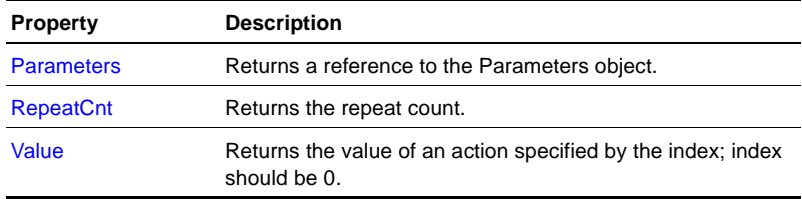

# <span id="page-179-0"></span>**ActionHost**

Returns the action's proxy machine name.

#### **Example**

Property ActionHost(nIndex As Integer) As String

#### **Parameters**

• nIndex - Index of the parameter

### **Return values**

The proxy computer name on which to run the action.

### **Remarks**

# <span id="page-179-1"></span>**ActionLocation**

Returns the action's location.

#### **Example**

Property ActionLocation(nIndex As Integer) As Integer

### **Sample code**

Set KSActions = KSProperties.Actions()

```
actindex = KSActions.AddAction("Action_DosCommand")
If actindex < 0 Then
  Wscript.Echo "Error: Unable to add action"
End if
KSActions.ActionLocation(index1) = ACTLOC_MC
```
• nIndex - Index of the parameter

## **Return values**

• Available action locations:

ACTLOC\_MS = 1 'always at MS(DEFAULT)

 $ACTLOC_MC = 2$  'always at MC

ACTLOC\_PROXY = 3 'remote MC

## **Remarks**

# **ActionSchedule**

Returns the action's schedule.

#### **Example**

Property ActionSchedule(nIndex As Integer) As Integer

#### **Parameters**

• nIndex - Index of the parameter

## **Return values**

● Available action locations:

ACTSCHED\_ALWAYS = 1 '(DEFAULT)

ACTSCHED\_WORKHOURS = 2

ACTSCHED\_NONWORKHOURS = 3

ACTSCHED\_WEEKDAYS = 4

 $ACTSCHED$  WEEKENDS = 5

ACTSCHED\_CUSTOM1 = 6

ACTSCHED\_CUSTOM2 = 7

ACTSCHED\_CUSTOM3 = 8

ACTSCHED\_CUSTOM4 = 9

ACTSCHED\_CUSTOM5 = 10

ACTSCHED\_CUSTOM6 = 11

ACTSCHED\_CUSTOM7 = 12

ACTSCHED\_CUSTOM8 = 13

ACTSCHED\_CUSTOM9 = 14

ACTSCHED\_CUSTOM10 = 15

## **Remarks**

# **ActionType**

Returns the action's type.

## **Example**

Property ActionType(nIndex As Integer) As Integer

## **Sample code**

```
Set KSActions = KSProperties.Actions()
actindex = KSActions.AddAction("Action_DosCommand")
If actindex < 0 Then
  Wscript.Echo "Error: Unable to add action"
End if
KSActions.ActionType(index1) = ACTTYPE_REPEATEVT
```
## **Parameters**

• nIndex - Index of the parameter

## **Return values**

• Available action types:  $ACTTYPE$ \_NEWEVT = 1 'upon a new event(DEFAULT)

## $ACTTYPE\_REPEATEVT = 2$  'upon a repeat event

#### **Remarks**

# **Count**

Returns the number of actions associated with a knowledge script or job.

**Example** Property Count() As Integer

## **Parameters**

#### **Return values**

The number of actions.

## **Remarks**

Read-only attribute.

# **Description**

Returns the description of an action at index 0.

#### **Example**

Property Description As String

## **Parameters**

#### **Return values**

A string value description of the first action.

## **Remarks**

Read-only attribute.

# **DescriptionEx**

Returns the description of an action specified by an index.

#### **Example**

Property DescriptionEx(nIndex As Integer) As String

#### **Parameters**

• nIndex - Index of the parameter

#### **Return values**

A string value description of the action.

#### **Remarks**

Read-only attribute.

# **Error**

Indicates if the last operation resulted in an error.

# **Example**

Property Error() As BOOL

#### **Parameters**

#### **Return values**

A boolean value indicating an error in the last operation.

#### **Remarks**

Read-only attribute.

# **IsMCLocalAction**

Determines if an action is configured to run on the local managed computer.

## **Example**

Property IsMCLocalAction(nIndex As Integer) As Long

#### **Parameters**

● nIndex - Index of the parameter

#### **Return values**

A boolean value indicating to run action on the local managed computer.

## **Remarks**

# **LastError**

Indicates the error code of the last operation.

## **Example**

Property LastError() As Integer

#### **Parameters**

## **Return values**

The error number of the last operation.

#### **Remarks**

Read-only attribute.

# **Message**

Returns the action message specified by an index.

#### **Example**

Property Message(nIndex As Integer) As String

#### **Parameters**

• nIndex - Index of the parameter

The string value of the action message.

#### **Remarks**

Read-only attribute.

# **Name**

Returns the name of the action specified by an index.

#### **Example**

Property Name(nIndex As Integer) As String

## **Parameters**

#### **Return values**

String value of the action's name.

#### **Remarks**

Read-only attribute.

# **Parameters**

Returns a reference to the Parameters object.

## **Example**

```
Property Parameters(nIndex As Integer) As Object
actindex = KSActions.AddAction("Action_DosCommand")
If actindex < 0 Then
   Wscript.Echo ''Error: Unable to add action''
End If
KSActions.ActionType(index1) = ACTTYPE_REPEATEVT
KSActions.RepeatCnt(index1) = 10
```
#### **Parameters**

● nIndex - Index of the parameter

A KSParameters object reference for configuration of the action's parameters.

#### **Remarks**

# **RepeatCnt**

Returns the repeat count.

**Example** Property RepeatCnt(nIndex As Integer) As Long

## **Sample code**

Set KSActions = KSProperties.Actions()

#### **Parameters**

● nIndex - Index of the parameter

#### **Return values**

The number of times an event is raised before running the action.

#### **Remarks**

# **Value**

Returns the value of an action specified by the index; index should be 0.

#### **Example**

Property value(nIndex As Integer) As String

#### **Parameters**

• nIndex - Index of the parameter

The action value.

#### **Remarks**

# **KSActions methods**

The following methods are available for the KSActions object.

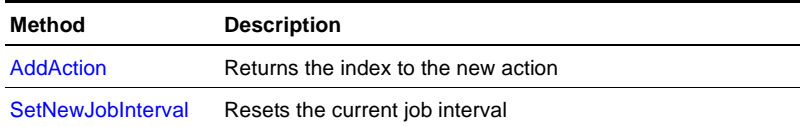

# <span id="page-187-0"></span>**AddAction**

Returns the index to the new action

## **Example**

Sub AddAction(lpszActionName As String) As Integer

#### **Sample code**

```
Set KSActions = KSProperties.Actions()
actindex = KSActions.AddAction("Action_DosCommand")
If actindex < 0 Then
   Wscript.Echo ''Error: Unable to add action''
End if
```
#### **Parameters**

● lpszActionName - The name of the action

#### **Return values**

The index of the action. -1 if failed to add action.

## **Remarks**

# <span id="page-188-0"></span>**SetNewJobInterval**

Resets the current job interval.

# **Example**

Sub SetNewJobInterval(nIndex As Integer,hour As Integer,min As Integer, sec As Integer)

# **Parameters**

- nIndex Index of the action
- hour The hour
- minutes The minutes
- seconds The seconds

# **Return values**

**Remarks**

**Chapter 12**

# **KSGroup object**

This section covers the following topics:

- [KSGroup properties](#page-190-0)
- [KSGroup methods](#page-191-0)

# <span id="page-190-0"></span>**KSGroup properties**

The following properties are available for the KSGroup object.

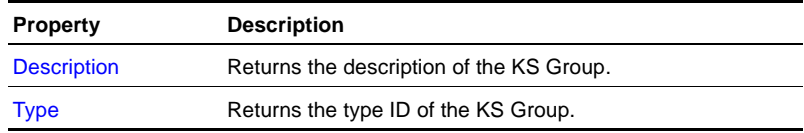

# <span id="page-190-1"></span>**Description**

Returns the description of the KS Group.

#### **Example**

Property Description As String

#### **Parameters**

#### **Return values**

A string value of the description.

## **Remarks**

# <span id="page-191-1"></span>**Type**

Returns the type ID of the KS Group.

## **Example**

Property Type As Integer

## **Parameters**

• Possible type IDs

KSTYPE\_REGULAR  $= 0$ 

KSTYPE\_DISCOVERY = 1

 $KSTYPE_NSTALL$  = 2

## **Return values**

## **Remarks**

# <span id="page-191-0"></span>**KSGroup methods**

The following methods are available for the KSGroup object.

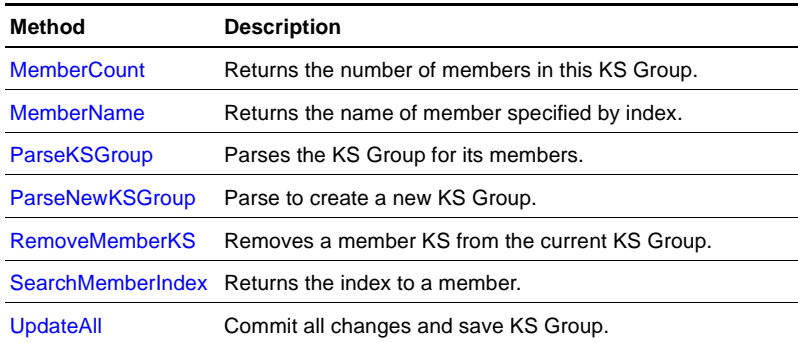

# <span id="page-192-1"></span>**MemberCount**

Returns the number of members in this KS Group.

**Example** Sub MemberCount As Integer

## **Parameters**

## **Return values**

The number of member KSs in this KS Group.

#### **Remarks**

# <span id="page-192-2"></span>**MemberName**

Returns the name of member specified by index.

#### **Example**

Sub MemberName(nIndex As Integer) As String

#### **Parameters**

• Index - Index of the member KS

#### **Return values**

String value of the member KS name.

#### **Remarks**

# <span id="page-192-0"></span>**ParseKSGroup**

Parses the KS Group for its members.

#### **Example**

Sub ParseKSGroup()

**Return values**

**Remarks**

# <span id="page-193-0"></span>**ParseNewKSGroup**

Parse to create a new KS Group.

#### **Example**

```
Sub ParseNewKSGroup(lpszName As String,lpszDesc As String, 
Type As Integer)
```
#### **Parameters**

- lpszName Name of the new KS Group
- lpszDesc Description of the new KS Group
- Type The type ID

KSTYPE\_REGULAR  $= 0$ 

KSTYPE\_DISCOVERY = 1

KSTYPE INSTALL  $= 2$ 

#### **Return values**

#### **Remarks**

## <span id="page-193-1"></span>**RemoveMemberKS**

Removes a member KS from the current KS Group.

#### **Example**

Sub RemoveMemberKS(Index As Integer)

## **Parameters**

 $\bullet$  Index - Index of member KS

**Remarks**

# <span id="page-194-0"></span>**SearchMemberIndex**

Returns the index to a member.

## **Example**

Sub SearchMemberIndex(lpszName As String) As Integer

## **Parameters**

● lpszName - Name of member KS

## **Return values**

Index to the member KS.

## **Remarks**

# <span id="page-194-1"></span>**UpdateAll**

Commit all changes and save KS Group.

# **Example**

Sub UpdateAll()

## **Parameters**

**Return values**

## **Remarks**

# **KSMatching object**

This object represents the list of items that a Knowledge Script operates against. Items can be selected or deselected. By default, all matching items are selected.

This section covers the following topics:

- [KSMatching properties](#page-196-0)
- [KSMatching methods](#page-199-0)

# <span id="page-196-0"></span>**KSMatching properties**

The following properties are available for the KSMatching object.

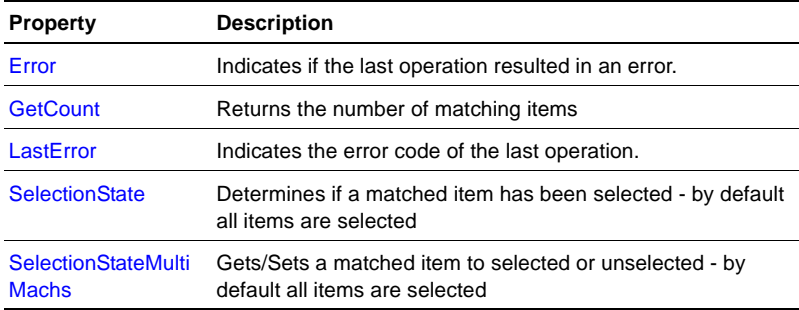

# <span id="page-196-1"></span>**Error**

Indicates if the last operation resulted in an error.

## **Example**

Property Error() As BOOL

#### **Return values**

Boolean value indicating whether the last operation resulted in an error.

#### **Remarks**

Read-only attribute.

# <span id="page-197-0"></span>**GetCount**

Returns the number of matching items.

**Example** Property GetCount As Integer

## **Parameters**

#### **Return values**

The number of matching items for the computer at index  $= 0$ .

#### **Remarks**

Read-only attribute.

# <span id="page-197-1"></span>**LastError**

Indicates the error code of the last operation.

#### **Example**

Property LastError() As Integer

## **Parameters**

#### **Return values**

The error number of the last operation.

## **Remarks**

Read-only attribute.

# <span id="page-198-0"></span>**SelectionState**

Determines if a matched item has been selected - by default all items are selected.

## **Example**

Property SelectionState(nIndex As Integer) As BOOL

# **Sample code**

```
OjbectName = ''CPU''
BSelectState = FALSE
matchingCount = KSMatching.Count
If matchingCount > 0 Then
  For i = 0 to matchingCount - 1
  objNameStr = KSMatching.GetObjectName(i)
  If objNameStr = ObjectName Then
     KSMatching.SelectionState(i) = bSelectState
  End If
  Next
End If
```
# **Parameters**

• nIndex - The index of the matching object

# **Return values**

Boolean value indicating whether the matched object is selected for the computer at index  $= 0$ .

# **Remarks**

# <span id="page-198-1"></span>**SelectionStateMultiMachs**

Gets/Sets a matched item to selected or unselected. By default all items are selected.

#### **Example**

```
Property SelectionStateMultiMachs(nIndex As Integer, long
machIndex) As BOOL
```
#### **Sample code**

```
machCount = oMatching.GetMachineCount()
for i = 0 to machCount - 1
     WScript.echo "Machine Name: " & _
       oMatching.GetMachineName(i)
     nCount = oMatching.CountMultiMachs(i)
     WScript.echo "Matching Count: "&nCount
     for j = 0 to nCount - 1
        szObjectName = oMatching.GetObjectNameMultiMachs _
        \&(j,i)bSelected = oMatching.SelectionStateMultiMachs _
        (i,i)WScript.echo "ObjectName: "szObjectName & "=" & _
        & bSelected
     Next
   Next
```
#### **Parameters**

- nIndex Index of the matching object
- machIndex Index of the computer

#### **Return values**

Boolean value indicating whether the matched object is selected.

## **Remarks**

# <span id="page-199-0"></span>**KSMatching methods**

The following methods are available for the KSMatching object.

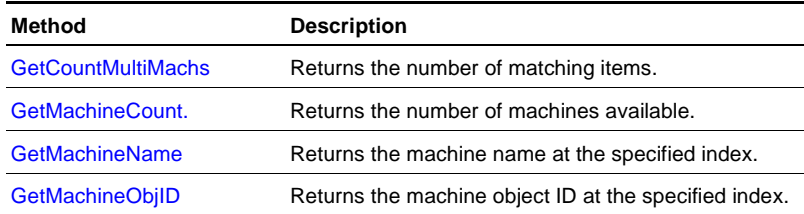

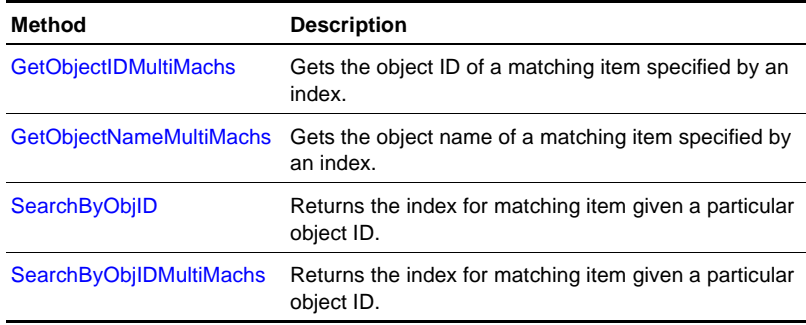

# <span id="page-200-0"></span>**GetCountMultiMachs**

Returns the number of matching items.

#### **Example**

Sub GetCountMultiMachs(machIndex As Long) As Integer

#### **Parameters**

● machIndex - Index of the computer

## **Return values**

The number of matching objects for the specified computer.

## **Remarks**

# <span id="page-200-1"></span>**GetMachineCount.**

Returns the number of machines available

# **Example** Sub GetMachineCount() As Long

#### **Parameters**

#### **Return values**

The number of computers.

#### **Remarks**

# <span id="page-201-0"></span>**GetMachineName**

Returns the machine name at the specified index.

#### **Example**

Sub GetMachineName(machIndex As Long) As String

#### **Parameters**

• machIndex - Index of the computer

#### **Return values**

String value of the computer name at the specified index.

#### **Remarks**

# <span id="page-201-1"></span>**GetMachineObjID**

Returns the machine object ID at the specified index.

#### **Example**

Sub GetMachineObjID(machIndex As Long) As 4 byte unsigned int

#### **Parameters**

• machIndex - Index of the computer

#### **Return values**

The computer's object ID at the specified index.

## **Remarks**

# <span id="page-201-2"></span>**GetObjectIDMultiMachs**

Gets the object ID of a matching item specified by an index.

#### **Example**

```
Sub GetObjectIDMultiMachs(nIndex As Integer,machIndex As 
Long) As Long
```
#### **Sample code**

```
machCount = oMatching.GetMachineCount()
for i = 0 to machCount - 1
     WScript.echo "Machine Name: " & _
       oMatching.GetMachineName(i)
     nCount = oMatching.CountMultiMachs(i)
     WScript.echo "Matching Count: "&nCount
     for j = 0 to nCount - 1
       szObjectName = oMatching.GetObjectNameMultiMachs _
       \&(j,i)bSelected = oMatching.SelectionStateMultiMachs _
        (j,i)
       WScript.echo "ObjectName: "szObjectName & "=" & _
       & bSelected
     Next
```
Next

#### **Parameters**

- nIndex Index of the matching object
- machIndex Index of the computer

#### **Return values**

The object ID of the matching object at the specified index for a specific computer.

#### **Remarks**

# <span id="page-202-0"></span>**GetObjectNameMultiMachs**

Gets the object name of a matching item specified by an index.

#### **Example**

Sub GetObjectNameMultiMachs(nIndex As Integer,machIndex As Long) As String

- nIndex Index of the matching object
- machIndex Index of the computer

#### **Return values**

The object name of the matching object at the specified index for a specific computer.

## **Remarks**

# <span id="page-203-0"></span>**SearchByObjID**

Returns the index for matching item given a particular object ID.

## **Example**

Sub SearchByObjID(strObjID As String) As Integer

## **Sample code**

```
result = KSMatchingObject.SearchByObjeID("50")
Ir result > 0WScript.Echo "Object found!"
End if
```
## **Parameters**

• strOjbID - String value of the object ID to find

## **Return values**

The matching object index for a matching object for the computer at  $index = 0.$ 

#### **Remarks**

# <span id="page-203-1"></span>**SearchByObjIDMultiMachs**

Returns the index for matching item given a particular object ID.

## **Example**

```
Sub SearchByObjIDMultiMachs(strObjID As String,machIndex As 
Long) As Integer
```
## **Parameters**

- strObjID String value of the object ID to find
- machIndex Index of the computer

## **Return values**

The matching object index.

# **Remarks**

# **KSParameters object**

This object epresents the list of parameters for a given Knowledge Script. Use this object to enumerate and modify the parameters.

This section covers the following topics:

- [KSParameters properties](#page-206-0)
- [KSParameters methods](#page-216-0)

# <span id="page-206-0"></span>**KSParameters properties**

The following properties are available for the KSParameters object.

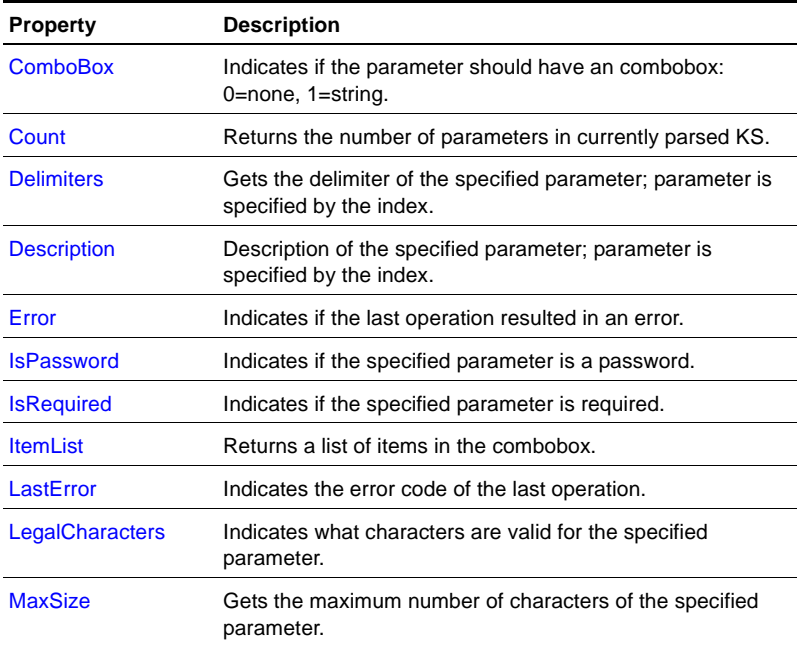

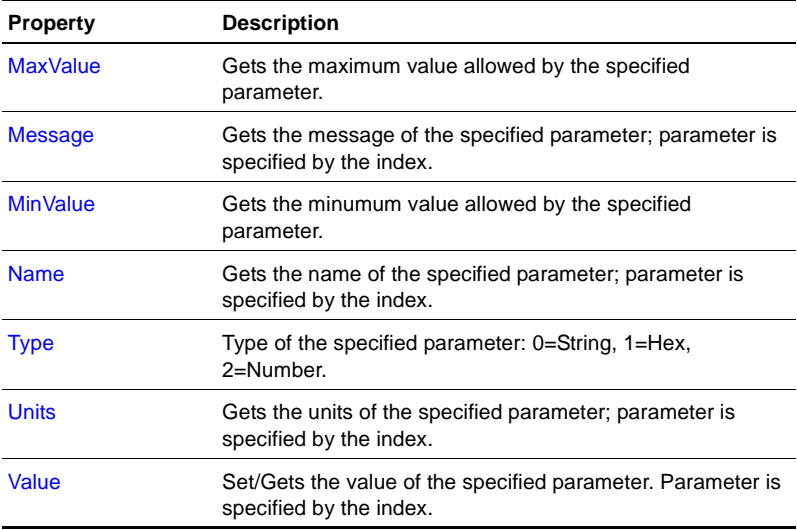

# <span id="page-207-0"></span>**ComboBox**

Indicates if the parameter should have an combobox.

## **Example**

Property ComboBox(nIndex As Integer) As Integer

#### **Parameters**

● nIndex - index to the parameter

## **Return values**

- $0 = \text{None}$
- $\bullet$  1 = String

## **Remarks**

Read-only attribute.

# <span id="page-208-0"></span>**Count**

Returns the number of parameters in currently parsed KS.

## **Example** Property Count() As Integer

# **Parameters**

# **Return values**

The number of parameters in the current KS.

# **Remarks**

Read-only attribute.

# <span id="page-208-1"></span>**Delimiters**

Gets the delimiter of the specified parameter. The parameter is specified by the index.

# **Example**

Property Delimiters(nIndex As Integer) As String

# **Parameters**

• nIndex - Index to the parameter

# **Return values**

The string value of the delimiter

# **Remarks**

Read-only attribute.

# <span id="page-208-2"></span>**Description**

Description of the specified parameter.

#### **Example**

Property Description As String

## **Parameters**

#### **Return values**

String value description of the parameter

#### **Remarks**

Read-only attribute.

## <span id="page-209-0"></span>**Error**

Indicates if the last operation resulted in an error.

#### **Example**

Property Error() As BOOL

#### **Parameters**

#### **Return values**

Boolean value indicating whether an error occurred during the last operation.

#### **Remarks**

A read-ony attribute.

## <span id="page-209-1"></span>**IsPassword**

Indicates if the specified parameter is a password.

#### **Example**

Property IsPassword(nIndex As Integer) As BOOL

#### **Sample code**

ParmName = "Severity" 'Event severity

```
parmCount = KSParameters.Count
If parmCount > 0 Then
     nParameterIndex > -1 Then
        If KSParameters.IsPassword(nParameterIndex)
          Wscipt.Echo "This field is required!"
        End If
     End If
End If
```
• nIndex - Index to the parameter

#### **Return values**

Boolean value indicating whether the parameter is a password.

#### **Remarks**

Read-only attribute.

# <span id="page-210-0"></span>**IsRequired**

Indicates if the specified parameter is required.

#### **Example**

Property IsRequired(nIndex As Integer) As BOOL

#### **Parameters**

nIndex - Index to the parameter

#### **Return values**

Boolean value indicating whether the parameter is required.

#### **Remarks**

Read-only attribute.

# <span id="page-211-0"></span>**ItemList**

Returns a list of items in the combobox.

#### **Example**

Property ItemList(nIndex As Integer) As String

#### **Parameters**

• nIndex - Index to the parameter

#### **Return values**

String value with the list of items in the combo box.

## **Remarks**

Read-only attribute.

# <span id="page-211-1"></span>**LastError**

Indicates the error code of the last operation.

# **Example**

Property LastError() As Integer

#### **Parameters**

#### **Return values**

The error number of the last operation.

#### **Remarks**

Read-only attribute.

# <span id="page-211-2"></span>**LegalCharacters**

Indicates what characters are valid for the specified parameter.

## **Example**

Property LegalCharacters(nIndex As Integer) As String

#### **Parameters**

● nIndex - Index to the parameter

## **Return values**

String value of characters that are valid for the parameter.

## **Remarks**

Read-only attribute.

# <span id="page-212-0"></span>**MaxSize**

Gets the maximum number of characters of the specified parameter.

#### **Example**

Property MaxSize(nIndex As Integer) As Long

#### **Parameters**

● nIndex - Index to the parameter

## **Return values**

The maximum number of characters allowed for the parameter.

#### **Remarks**

Read-only attribute.

# <span id="page-212-1"></span>**MaxValue**

Gets the maximum value allowed by the specified parameter.

#### **Example**

Property MaxValue(nIndex As Integer) As 8 byte real

• nIndex - Index to the parameter

#### **Return values**

The maximum value allowed by the parameter.

#### **Remarks**

Read-only attribute.

# <span id="page-213-0"></span>**Message**

Gets the message of the specified parameter. The parameter is specified by the index.

#### **Example**

Property Message(nIndex As Integer) As String

#### **Parameters**

• nIndex - Index of the parameter

#### **Return values**

String value of the parameter message.

## **Remarks**

Read-only attribute.

# <span id="page-213-1"></span>**MinValue**

Gets the minumum value allowed by the specified parameter.

#### **Example**

Property MinValue(nIndex As Integer) As 8 byte real

#### **Parameters**

● nIndex - Index of the parameter

The minimum value allowed by the parameter.

## **Remarks**

Read-only attribute.

# <span id="page-214-0"></span>**Name**

Gets the name of the specified parameter. The parameter is specified by the index.

## **Example**

Property Name(nIndex As Integer) As String

## **Sample code**

```
parmCount = KSParameters.Count
For i = 0 to parmCount-1
   Wscript.Echo "parm" & i & ":" & KSParameters.Name(i)
Next
```
#### **Parameters**

• nIndex - Index of the parameter

## **Return values**

String name of the parameter.

## **Remarks**

Read-only attribute.

# <span id="page-214-1"></span>**Type**

Type of the specified parameter.

#### **Example**

Property Type(nIndex As Integer) As Integer

• nIndex - Index of the parameter

#### **Return values**

- $0 = String$
- $\bullet$  1 = Hexidecimal
- $\bullet$  2 = Number

#### **Remarks**

Read-only attribute.

## <span id="page-215-0"></span>**Units**

Gets the units of the specified parameter. The parameter is specified by the index.

#### **Example**

Property Units(nIndex As Integer) As String

#### **Parameters**

● nIndex - Index of the parameter

#### **Return values**

String value of the units.

## **Remarks**

Read-only attribute.

# <span id="page-215-1"></span>**Value**

Set/Gets the value of the specified parameter. The parameter is specified by the index
```
Property value(nIndex As Integer) As String
```
#### **Sample code**

```
ParmName = "Severity" 'Event severity
NewValue = 15
parmCount = KSParameters.Count
If parmCount > 0 Then
     nParameterIndex = KSParameters.SearchByName _
     (ParmName)
     If nParameterIndex > -1 Then
        KSParameters.Value(nParameterIndex) = _
        CStr(newValue)
     End If
End If
```
### **Parameters**

● nIndex - Index of the parameter

### **Return values**

The value of the parameter.

#### **Remarks**

## **KSParameters methods**

The following methods are available for the KSParameters object.

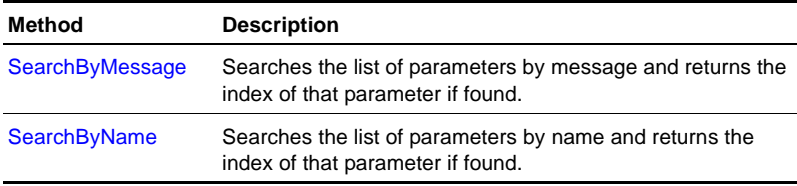

## <span id="page-216-0"></span>**SearchByMessage**

Searches the list of parameters by message and returns the index of that parameter if found.

Sub SearchByMessage(lpszName As String) As Integer

#### **Parameters**

● lpszName - Message of the parameter

#### **Return values**

Index of the parameter.

#### **Remarks**

## <span id="page-217-0"></span>**SearchByName**

Searches the list of parameters by name and returns the index of that parameter if found.

#### **Example**

Sub SearchByName(lpszName As String) As Integer

#### **Sample code**

```
ParmName = Severity 'Event severity
parmCount = KSParameters.Count
If parmCount > 0 Then
     nParameterIndex = KSParameters.SearchByName _ 
     (ParmName)
     If nParameterIndex > -1 Then
        Wscript.Echo "Parameter found at index: "
        &nParameterIndex
     End If
End If
```
#### **Parameters**

● lpszName - Message of the parameter

#### **Return values**

Index of the parameter.

#### **Remarks**

# **KSProperties object**

This object returns when a job or Knowledge Script is parsed. Use this object to get and set schedule information. This object also returns the KSParameters object and the KSActions object.

This section covers the following topics:

- [KSProperties properties](#page-218-0)
- [KSProperties methods](#page-240-0)

## <span id="page-218-0"></span>**KSProperties properties**

The following properties are available for the KSProperties object.

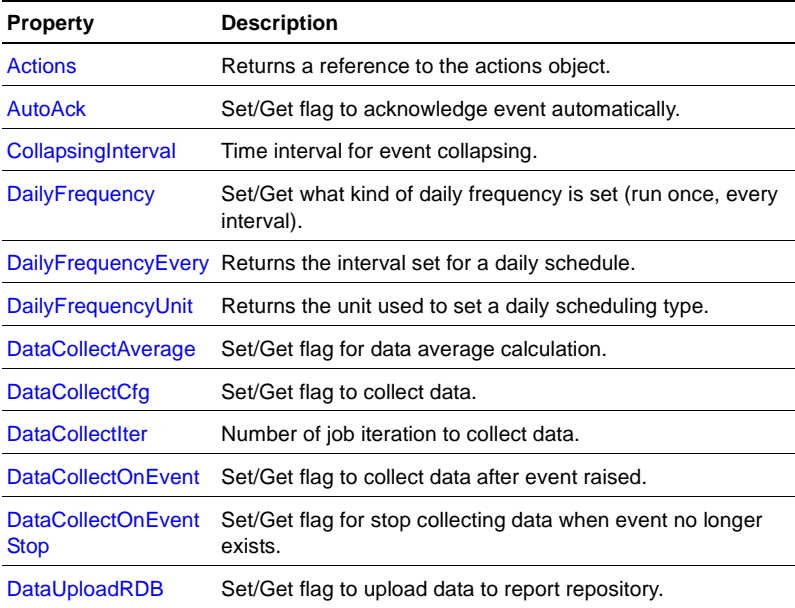

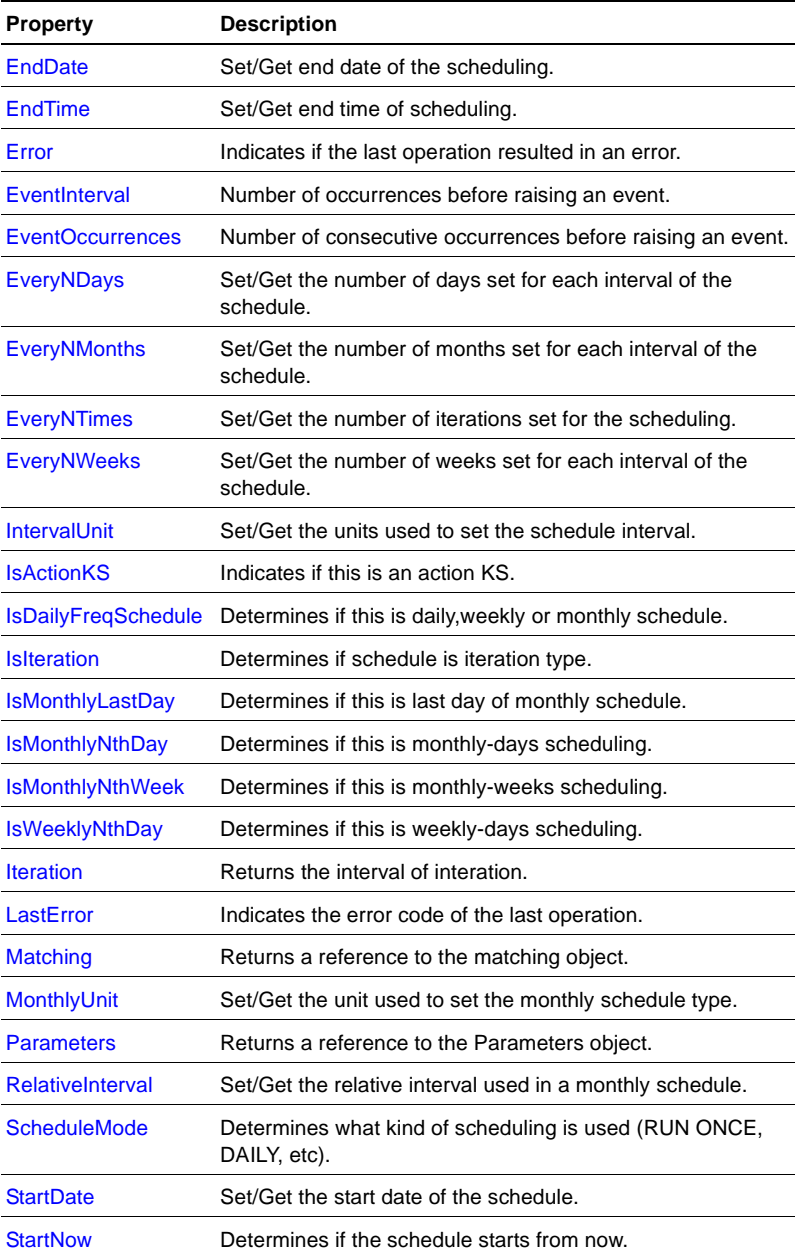

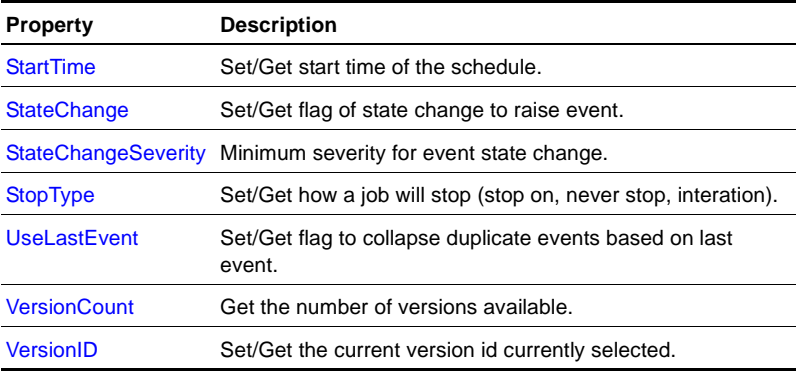

## <span id="page-220-0"></span>**Actions**

Returns a reference to the actions object.

### **Example**

Property Actions() As Object

### **Parameters**

#### **Return values**

A KSActions object reference for manipulating actions.

## **Remarks**

## <span id="page-220-1"></span>**AutoAck**

Set/Get flag to automatically acknowledge event.

## **Example**

Property AutoAck() As Long

## **Sample code**

KSProperties.AutoAck = 0

#### **Return values**

- $0 = \text{Option off}$
- $\bullet$  1 = Option on

#### **Remarks**

## <span id="page-221-0"></span>**CollapsingInterval**

Time interval for event collapsing.

#### **Example**

Property CollapsingInterval() As Long

#### **Parameters**

#### **Return values**

Time interval for event collapsing in seconds. If set to 0, event collapsing is disabled.

#### **Remarks**

## <span id="page-221-1"></span>**DailyFrequency**

Set/Get what kind of daily frequency is set (run once, every interval).

#### **Example**

Property DailyFrequency() As Integer

#### **Parameters**

#### **Return values**

- $0 = \text{Run once}$
- $\bullet$  1 = Run every interval

## <span id="page-222-0"></span>**DailyFrequencyEvery**

Returns the interval set for a daily schedule.

## **Example** Property DailyFrequencyEvery() As Integer

## **Parameters**

## **Return values**

The interval set for the daily frequency.

## **Remarks**

## <span id="page-222-1"></span>**DailyFrequencyUnit**

Returns the unit used to set a daily scheduling type.

## **Example**

Property DailyFrequencyUnit() As Integer

## **Parameters**

## **Return values**

- $0 =$  Seconds
- $1 =$  Minutes
- $2 =$ Hours

## **Remarks**

## <span id="page-222-2"></span>**DataCollectAverage**

Set/Get flag for data average calculation.

Property DataCollectAverage() As Long

#### **Sample code**

KSProperties.DataCollectAverage = 0

#### **Parameters**

#### **Return values**

- $0 = \text{Option off}$
- $\bullet$  1 = Option on

#### **Remarks**

## <span id="page-223-0"></span>**DataCollectCfg**

Set/Get flag to collect data

#### **Example**

Property DataCollectCfg() As Long

## **Parameters**

#### **Return values**

 $0 =$  Collect data points only

 $1 =$  Collect data points and data details

#### **Remarks**

## <span id="page-223-1"></span>**DataCollectIter**

Number of job iterations to collect data.

#### **Example**

Property DataCollectIter() As Long

#### **Return values**

Number of job interations during which data is collected.

### **Remarks**

## <span id="page-224-0"></span>**DataCollectOnEvent**

Set/Get flag to collect data after an event is raised.

## **Example** Property DataCollectOnEvent() As Long

## **Parameters**

## **Return values**

- $0 = \text{Option off}$
- $\bullet$  1 = Option on

## **Remarks**

## <span id="page-224-1"></span>**DataCollectOnEventStop**

Set/Get flag for stopping data collection when event condition no longer exists.

## **Example**

Property DataCollectOnEventStop() As Long

## **Parameters**

## **Return values**

- $0 = \text{Option off}$
- $\bullet$  1 = Option on

## <span id="page-225-0"></span>**DataUploadRDB**

Set/Get flag to upload data to report repository.

#### **Example**

Property DataUploadRDB() As Long

## **Parameters**

#### **Return values**

- $0 = \text{Option off}$
- $\bullet$  1 = Option on

#### **Remarks**

## <span id="page-225-1"></span>**EndDate**

Set/Get end date of the scheduling.

## **Example**

Property EndDate() As Long

#### **Parameters**

#### **Return values**

The end date of the scheduling in AppManager date format.

### **Remarks**

## <span id="page-225-2"></span>**EndTime**

Set/Get end time of scheduling.

#### **Example**

Property EndTime() As Long

#### **Return values**

The end time of the scheduling in AppManager time format.

#### **Remarks**

### <span id="page-226-0"></span>**Error**

Indicates if the last operation resulted in an error.

## **Example**

Property Error() As BOOL

#### **Parameters**

#### **Return values**

- $\bullet$  True = Error occurred
- $\bullet$  False = No error

## **Remarks**

## <span id="page-226-1"></span>**EventInterval**

Number of occurrences before raising an event.

#### **Example**

Property EventInterval() As Long

#### **Sample code**

KSProperties.EventInterval = 5

## **Parameters**

### **Return values**

Number of job iterations to look for event condition.

## <span id="page-227-0"></span>**EventOccurrences**

Number of consecutive occurrences before raising an event.

## **Example**

Property EventOccurrences() As Long

## **Parameters**

#### **Return values**

Number of consecutive occurrences before raising an event.

#### **Remarks**

## <span id="page-227-1"></span>**EveryNDays**

Set/Get the number of days set for each interval of the schedule.

#### **Example**

Property EveryNDays() As Long

#### **Parameters**

### **Return values**

Number of days set for each interval of the schedule.

### **Remarks**

## <span id="page-227-2"></span>**EveryNMonths**

Set/Get the number of months set for each interval of the schedule.

#### **Example**

Property EveryNMonths() As Integer

### **Return values**

Number of months set for each interval of the schedule.

### **Remarks**

## <span id="page-228-0"></span>**EveryNTimes**

Set/Get the number of iterations set for the scheduling.

**Example** Property EveryNTimes() As Integer

## **Parameters**

## **Return values**

The number of iterations set for the scheduling.

## **Remarks**

## <span id="page-228-1"></span>**EveryNWeeks**

Set/Get the number of weeks set for each interval of the schedule.

## **Example**

Property EveryNWeeks() As Integer

## **Parameters**

## **Return values**

The number of weeks set for each interval of the schedule.

## <span id="page-229-0"></span>**IntervalUnit**

Set/Get the units used to set the schedule interval.

#### **Example**

Property IntervalUnit() As Integer

## **Parameters**

#### **Return values**

- $0 =$  Seconds
- $\bullet$  1 = Minutes
- $2 =$ Hours

### **Remarks**

## <span id="page-229-1"></span>**IsActionKS**

Indicates if this is an action KS.

### **Example**

Property IsActionKS() As BOOL

### **Parameters**

#### **Return values**

Boolean value indicating if the KS is an Action KS.

#### **Remarks**

Read-only attribute.

## <span id="page-230-0"></span>**IsDailyFreqSchedule**

Determines if this is daily, weekly or monthly schedule.

## **Example**

Property IsDailyFreqSchedule() As BOOL

## **Parameters**

## **Return values**

Boolean value indicating whether the schedule is daily, weekly, or monthly.

## **Remarks**

Read-only attribute.

## <span id="page-230-1"></span>**IsIteration**

Determines if schedule is iteration-type.

## **Example**

Property IsIteration() As BOOL

## **Parameters**

## **Return values**

Boolean value indicating if the schedule is iteration-type.

## **Remarks**

Read-only attribute.

## <span id="page-230-2"></span>**IsMonthlyLastDay**

Determines if this is the last day of a monthly schedule.

Property IsMonthlyLastDay() As BOOL

#### **Parameters**

#### **Return values**

Boolean value indicating if this is the last day of a monthly schedule.

#### **Remarks**

Read-only attribute.

## <span id="page-231-0"></span>**IsMonthlyNthDay**

Determines if this is monthly/days scheduling.

#### **Example**

Property IsMonthlyNthDay As BOOL

#### **Parameters**

#### **Return values**

Boolean value indicating if this schedule is monthly/days.

#### **Remarks**

Read-only attribute.

## <span id="page-231-1"></span>**IsMonthlyNthWeek**

Determines if this is monthly/weeks scheduling.

#### **Example**

Property IsMonthlyNthWeek As BOOL

#### **Return values**

Boolean value indicating if this schedule is monthly/weeks.

#### **Remarks**

Read-only attribute.

## <span id="page-232-0"></span>**IsWeeklyNthDay**

Determines if this is weekly/days scheduling.

## **Example**

Property IsWeeklyNthDay As BOOL

### **Parameters**

### **Return values**

Boolean value indicating if this schedule is weekly/days.

### **Remarks**

Read-only attribute.

## <span id="page-232-1"></span>**Iteration**

Returns the interval of interation.

## **Example** Property Iteration() As BOOL

#### **Parameters**

#### **Return values**

The interval of iteration.

## <span id="page-233-0"></span>**LastError**

Indicates the error code of the last operation.

#### **Example**

Property LastError() As Integer

## **Parameters**

#### **Return values**

The error code of the last operation.

#### **Remarks**

Read-only attribute.

## <span id="page-233-1"></span>**Matching**

Returns a reference to the matching object.

#### **Example**

Property Matching() As Object

### **Parameters**

### **Return values**

A KSMatching object reference used to specify objects.

## **Remarks**

## <span id="page-233-2"></span>**MonthlyUnit**

Set/Get the unit used to set the monthly schedule type.

Property MonthlyUnit() As Integer

### **Parameters**

### **Return values**

- $\bullet$  0 = MONTHLY SUB SUNDAY
- $\bullet$  1 = MONTHLY\_SUB\_MONDAY
- $\bullet$  2 = MONTHLY SUB TUESDAY
- $\bullet$  3 = MONTHLY SUB WEDNESDAY
- $\bullet$  4 = MONTHLY\_SUB\_THURSDAY
- $\bullet$  5 = MONTHLY SUB FRIDAY
- $\bullet$  6 = MONTHLY\_SUB\_SATURDAY
- $\bullet$  7 = MONTHLY SUB DAY
- $\bullet$  8 = MONTHLY\_SUB\_WEEKDAY
- $\bullet$  9 = MONTHLY SUB WEEKEND

## **Remarks**

## <span id="page-234-0"></span>**Parameters**

Returns a reference to the Parameters object.

## **Example**

Property Parameters() As Object

## **Parameters**

## **Return values**

A KSParameters object reference used to get and set specific parameters.

## <span id="page-235-0"></span>**RelativeInterval**

Set/Get the relative interval used in a monthly schedule.

#### **Example**

Property RelativeInterval() As Long

#### **Parameters**

#### **Return values**

The relative interval used in a monthly schedule.

#### **Remarks**

## <span id="page-235-1"></span>**ScheduleMode**

Determines what kind of scheduling is used (RUN ONCE, DAILY, etc.).

#### **Example**

Property ScheduleMode() As Integer

#### **Parameters**

- $\bullet$  0 = SCHEDULE\_RUNONCE
- $\bullet$  1 = SCHEDULE\_INTERVAL
- $\bullet$  2 = SCHEDULE\_XTIMES
- $\bullet$  3 = SCHEDULE\_DAILY
- $\bullet$  4 = SCHEDULE\_WEEKLY
- $\bullet$  5 = SCHEDULE\_MONTHLY
- $\bullet$  6 = SCHEDULE\_ASYNC

#### **Return values**

**Remarks**

## <span id="page-236-0"></span>**StartDate**

Set/Get the start date of the schedule.

**Example** Property StartDate() As Long

**Parameters**

### **Return values**

Start date of the schedule in AppManager date format.

**Remarks**

## <span id="page-236-1"></span>**StartNow**

Determines if the schedule starts from now.

## **Example**

Property StartNow() As BOOL

## **Parameters**

## **Return values**

Boolean value indicating if the schedule starts from now.

## **Remarks**

## <span id="page-236-2"></span>**StartTime**

Set/Get start time of the schedule.

Property StartTime() As Long

## **Parameters**

#### **Return values**

Start time of the schedule in AppManger time format.

#### **Remarks**

## <span id="page-237-0"></span>**StateChange**

Set/Get flag of state change to raise event.

#### **Example**

Property StateChange() As Long

## **Parameters**

#### **Return values**

- $0 = \text{Option off}$
- $\bullet$  1 = Option on

#### **Remarks**

## <span id="page-237-1"></span>**StateChangeSeverity**

Minimum severity for event state change.

#### **Example**

Property StateChangeSeverity() As Long

### **Sample code**

KSProperties.StateChangeSeverity = 20

### **Return values**

Severity of the new event indicating the original event condition no longer exists.

### **Remarks**

## <span id="page-238-0"></span>**StopType**

Set/Get how a job will stop (stop on, never stop, interation).

## **Example**

Property StopType() As Integer

## **Parameters**

## **Return values**

- $0 =$  STOP TIME NEVER
- $\bullet$  1 = STOP\_TIME\_ON
- $\bullet$  2 = STOP\_TIME\_ITERATION

## **Remarks**

## <span id="page-238-1"></span>**UseLastEvent**

Set/Get flag to collapse duplicate events based on last event.

#### **Example**

Property UseLastEvent() As Long

## **Parameters**

## **Return values**

- $\bullet$  0 = Base on initial event
- $\bullet$  1 = Base on last event

## <span id="page-239-0"></span>**VersionCount**

Get the number of versions available.

**Example** Property VersionCount() As Integer

### **Parameters**

#### **Return values**

Number of versions available for this KS.

### **Remarks**

Read-only attribute.

## <span id="page-239-1"></span>**VersionID**

Set/Get the current version ID currently selected.

#### **Example**

Property VersionID() As 4 byte unsigned int

### **Parameters**

- $\bullet$  1 = KS\_VERSION\_3
- $\bullet$  2 = KS\_VERSION\_4

### **Return values**

## **Remarks**

## <span id="page-240-0"></span>**KSProperties methods**

The following methods are available for the KSProperties object.

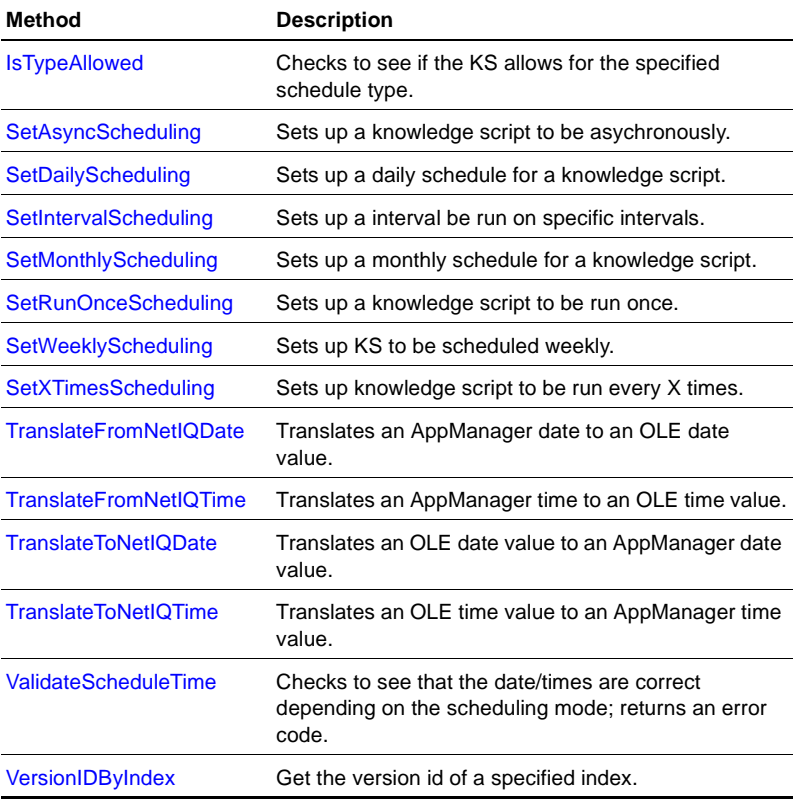

## <span id="page-240-1"></span>**IsTypeAllowed**

Checks to see if the KS allows for the specified schedule type.

Sub IsTypeAllowed(type as Long) As Boolean

### **Parameters**

- $\bullet$  type The scheduling type
	- $1 =$  TYPE\_ONE\_TIME
	- 2 = TYPE\_ON\_DEMAND
	- 4 = TYPE\_RECURRING\_DAILY
	- 8 = TYPE\_RECURRING\_ WEEKLY
	- 16 = TYPE\_RECURRING\_MONTHLY1
	- 32 = TYPE\_RECURRING\_MONTHLY2
	- 64 = TYPE\_AUTO\_START 'same as Async
	- 128 = TYPEP\_INTERVAL\_ITERATION

## **Return values**

TRUE if type is allowed; otherwise FALSE.

## **Remarks**

## <span id="page-241-0"></span>**SetAsyncScheduling**

Sets up a knowledge script to be asychronously scheduled.

## **Example**

Sub SetAsyncScheduling()

**Return values**

**Remarks**

## <span id="page-242-0"></span>**SetDailyScheduling**

Sets up a daily schedule for a knowledge script.

#### **Example**

Sub SetDailyScheduling(bStartNow As BOOL,nStopType As Integer,nDailyFreq As Integer,nDailyFreqUnit As Integer,nEveryXDays As Long,nEveryXFreq As Integer,StartDate As Long,EndDate As Long,Starttimeofday As Long,Endtimeofday As Long)

### **Parameters**

- bStartNow If set to True, run job immediately
- nStopType When to stop the job
- nDailyFreq The type of daily frequency
- nDailyFreqUnit The daily units to run the job
- nEveryXDays Run the job every X number of days
- nEveryXFreq The number of intervals for the daily unit
- StartDate The date to start the job in AppMangaer date format
- EndDate The date to end the job in AppManager date format
- Starttimeofday The time to start the job in AppManager time format
- Endtimeofday The time to end the job in AppManager time format

#### **Return values**

#### **Remarks**

## <span id="page-243-0"></span>**SetIntervalScheduling**

Sets up an job to run on specific intervals.

#### **Example**

Sub SetIntervalScheduling(bStartNow As BOOL,nStopType As Integer,nIntervalUnit As Integer,nEveryXInterval As Integer,StartDate As Long,Starttimeofday As Long,EndDate As Long,Endtimeofday As Long,Iteration As Long)

#### **Sample code**

```
bStartNow = False
startDate = KSProperties.TranslateToNetIQDate(1999,11,13)
startTime = KSProperties.TranslateToNetIQTime(13,30,00)
stopType = STOP_TIME_NEVER
```
endDate = KSProperties.TranslateToNetIQDate(1999,11,15) endTime = KSProperties.TranslateToNetIQTime(13,45,00)

```
everyXInterval = 5
intervalUnit = INTERVAL_MINUTES
Iteration = 0
```
KS.Properties.SetIntervalScheduling bStartNow, stopType, intervalUnit, everyXInterval, StartDate, StartTime, endDate, endTime, Iteration

#### **Parameters**

- bStartNow If set to True, run job immediately
- nStopType When to stop the job
- nIntervalUnit Indicate the type of units to use
- nEveryXInterval Set the number of intervals
- StartDate Date to start the job in AppManager date format
- Starttimeofday Time to start the job in AppManager time format
- EndDate Date to end the job in AppManager date format
- Endtimeofday Time to end the job in AppManager time format
- Iteration This parameter is obsolete; set to  $0$

#### **Return values**

#### **Remarks**

## <span id="page-244-0"></span>**SetMonthlyScheduling**

Sets up a monthly schedule for a KS.

#### **Example**

Sub SetMonthlyScheduling(bStartNow As BOOL,nStopType As Integer,nMonthlyUnit As Integer,nMonthDaysBits As Long,nMonthWeeks As Integer,nEveryXMonths As Integer,nEveryXFreq As Integer,StartDate As Long,EndDate As Long,Starttimeofday As Long,Endtimeofday As Long)

#### **Sample code**

```
bStartNow = False
stopType = STOP_TIME_ON
startDate = KSProperties.TranslateToNetIQDate(1999,11,13)
endDate = KSProperties.TranslateToNetIQDate(1999,11,15)
everyXMonths = 2
dailyFreq = DAILY_FREQ_EVERY
everyXFreq = 8
dailyFreqUnit = INTERVAL_SECONDS
monthDaysBits = CLng(MONTHLY_DAY_13 + MONTHLY_DAY_15 + 
MONTHLY_DAY_19 + MONTLY_DAY_31)
monthlyUnit = MONTHLY_SUB_DAY
startTime = KSProperties.TranslateToNetIQTime(11,30,00)
endTime = KSProperties.TranslateToNetIQTime(11,45,00)
KSProperties.SetMonthlyScheduling bStartNow, stopType, 
MonthlyUnit, dailyFreq, dailyFreqUnit, monthDaysBits,
```

```
monthWeeks, everyXMonths, everyXFreq, startDate, endDate, 
StartTime, EndTime, KSProperties.StopType = stopType
```
- bStartNow If set to True, run job immediately
- nStopType When to stop the job
- nMonthlyUnit The units of the days in the month
- nDailyFreq The type of daily frequency
- nDailyFreqUnit The daily units to run the job
- nMonthDaysBits Depending on the monthly units, select days of the month
- nMonthWeeks Depending on the monthly units, select the weeks of the month
- $\bullet$  nEveryXMonths Run job every X number of months
- nEveryXFreq The number of intervals for the daily unit
- StartDate The date to start the job in AppManger date format
- EndDate The date to end the job in AppManager date format
- Starttimeofday The time to start the job in AppManager time format
- Endtimeofday The time to end the job in AppManager time format

#### **Return values**

#### **Remarks**

## <span id="page-245-0"></span>**SetRunOnceScheduling**

Sets up a knowledge script to be run once.

#### **Example**

```
Sub SetRunOnceScheduling(bStartNow As BOOL, StartDate As
Long,Starttimeofday As Long)
```
#### **Sample code**

```
bStartNow = False
startDate = KSProperties.TranslateToNetIQDate(2001,11,24)
startTime = KSProperties.TranslateToNetIQTime(13,30,00)
KS.Properties.SetRunOnceScheduling bStartNow, startDate, 
startTime
```
### **Parameters**

- bStartNow If set to True, run job immediately
- StartDate Date to start the job in AppManager date format
- Starttimeofday Time to start the job in AppManager time format

### **Return values**

### **Remarks**

## <span id="page-246-0"></span>**SetWeeklyScheduling**

Sets up KS to be scheduled weekly.

## **Example**

Sub SetWeeklyScheduling(bStartNow As BOOL,nStopType As Integer,nDailyFreq As Integer,nDailyFreqUnit As Integer,nWeekDaysBits As Long,nEveryXWeeks As Integer,nEveryXFreq As Integer,StartDate As Long,EndDate As Long,Starttimeofday As Long,Endtimeofday As Long)

## **Parameters**

- bStartNow If set to True, run job immediately
- nStopType When to stop the job
- nDailyFreq The type of daily frequency
- nDailyFreqUnit The daily units to run the job
- nWeekDaysBits Select days of the week
- $nEveryXWeeks Run the job every X number of weeks$
- nEveryXFreq The number of intevals for the daily unit
- StartDate Date to start the job in AppManager date format
- EndDate Date to end the job in AppManager date format
- Starttimeofday Time to start the job in AppManager time format
- Endtimeofday Time to end the job in AppManger time format

### **Return values**

### **Remarks**

## <span id="page-247-0"></span>**SetXTimesScheduling**

Sets up knowledge script to be run every X times

## **Example**

```
Sub SetXTimesScheduling(bStartNow As BOOL,nStopType As 
Integer,nIntervalUnit As Integer,nEveryXInterval As 
Integer,StartDate As Long,Starttimeofday As Long,EndDate As 
Long,Endtimeofday As Long,Iteration As Long)
```
## **Parameters**

- bStartNow If set to True, run job immediately
- nStopType When to stop the job
- nIntervalUnit Indicate the type of units to use
- nEveryXInterval Number of intervals
- StartDate Date to start the job in AppManager date format
- EndDate Date to end the job in AppManager date format
- Starttimeofday Time to start the job in AppManager time format
- Endtimeofday Time to end the job in AppManager time format
- Iteration Number of times to run the job

#### **Return values**

### **Remarks**

## <span id="page-248-0"></span>**TranslateFromNetIQDate**

Translates an AppManager date to an OLE date value.

### **Example**

Sub TranslateFromNetIQDate(dtParm As Long) As Date

### **Parameters**

● dtParm - A date in AppManager format

## **Return values**

A date in standard OLE format.

## **Remarks**

## <span id="page-248-1"></span>**TranslateFromNetIQTime**

Translates an AppManager time to an OLE time value.

## **Example**

Sub TranslateFromNetIQTime(dtParm As Long) As Date

## **Sample code**

```
startTime = 
KSProperties.TranslateFromNetIQTime(KSProperties.StartTime)
WScript.Echo "Start Time: " & startTime
```
## **Parameters**

● dtParm - A time in AppManager format.

## **Return values**

A time in standard OLE format

## <span id="page-249-0"></span>**TranslateToNetIQDate**

Translates an OLE date value to an AppManager date value.

#### **Example**

Sub TranslateToNetIQDate(year As Integer, month As Integer, day As Integer) As Long

#### **Parameters**

- year The year
- $\bullet$  month The numerical month
- day The numerical day of the month

#### **Return values**

A date in AppManager format.

#### **Remarks**

## <span id="page-249-1"></span>**TranslateToNetIQTime**

Translates an OLE time value to an AppManager time value.

#### **Example**

Sub TranslateToNetIQTime(hour As Integer,minute As Integer,second As Integer) As Long

#### **Parameters**

- hour The hour
- minute The number of minutes
- second The number of seconds

### **Return values**

A time in AppManager format.

## <span id="page-250-0"></span>**ValidateScheduleTime**

Checks to see that the date/times are correct depending on the scheduling mode; returns an error code.

## **Example**

Sub ValidateScheduleTime() As Integer

## **Parameters**

## **Return values**

- $0 =$  SUCCESS\_SCHEDULE
- $\bullet$  1000 = ERROR SCHEDULE WEEKLY NEED DAY
- $\bullet$  1001 = ERROR SCHEDULE MONTHLY NEED DAY
- 1002 = ERROR\_SCHEDULE\_MONTHLY\_NEED\_WEEK
- $\bullet$  1003 = ERROR\_SCHEDULE\_STARTDATE\_ET\_CURDATE
- $1004$  = ERROR\_SCHEDULE\_STARTTIME\_ET\_CURTIME
- $\bullet$  1005 = ERROR\_SCHEDULE\_STARTDATE\_LT\_STOPDATE
- $\bullet$  1006 = ERROR\_SCHEDULE\_STARTTIME\_LE\_STOPTIME
- $\bullet$  1007 = ERROR\_SCHEDULE\_DAILY\_STARTDATE\_EO\_STOPDAT E
- $1008 =$ ERROR\_SCHEDULE\_DAILY\_STARTTIME\_EQ\_STOPTIME

## **Remarks**

## <span id="page-250-1"></span>**VersionIDByIndex**

Get the version ID of a specified index.

Sub VersionIDByIndex(nIndex As Integer) As 4 byte unsigned int

### **Parameters**

● nIndex - The index for the version

### **Return values**

The version ID by index.

### **Remarks**

Read-only attribute.
# **Machines object**

This object represents the list of known computers.

This section covers the following topics:

- [Machines properties](#page-252-0)
- [Machines methods](#page-259-0)

# <span id="page-252-0"></span>**Machines properties**

The following properties are available for the Machines object.

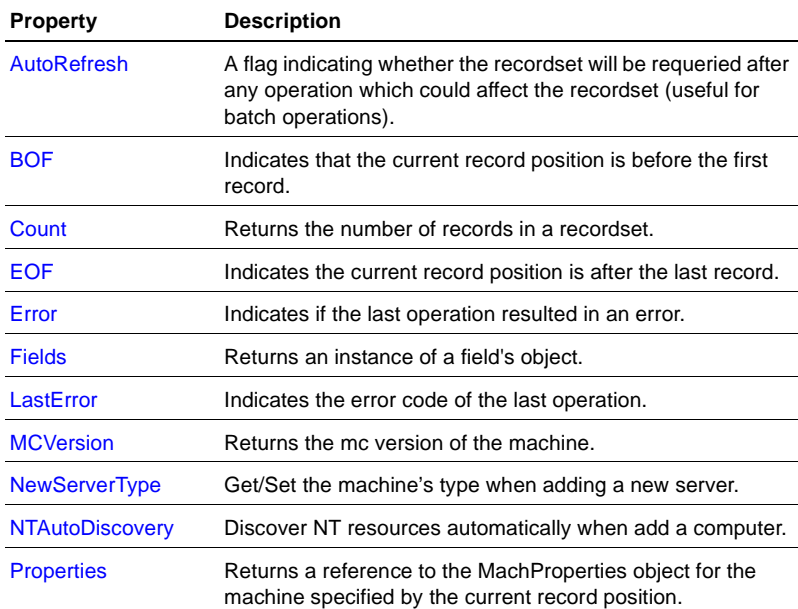

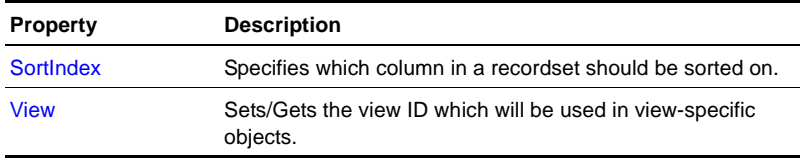

# <span id="page-253-0"></span>**AutoRefresh**

A flag indicating whether the recordset will be requeried after any operation which could affect the recordset (useful for batch operations).

# **Example**

Property AutoRefresh() As BOOL

# **Parameters**

# **Return values**

A boolean expression that determines whether to automatically requery the recordset.

# **Remarks**

# <span id="page-253-1"></span>**BOF**

Indicates that the current record position is before the first record.

### **Example** Property BOF() As BOOL

# **Parameters**

# **Return values**

A boolean expression.

# **Remarks**

Read-only attribute.

# <span id="page-254-0"></span>**Count**

Returns the number of records in a recordset.

**Example** Property Count() As Long

# **Parameters**

### **Return values**

The number of records in a recordset.

#### **Remarks**

Read-only attribute.

# <span id="page-254-1"></span>**EOF**

Indicates the current record position is after the last record.

**Example** Property EOF() As BOOL

# **Parameters**

# **Return values**

A boolean expression.

# **Remarks**

Read-only attribute.

# <span id="page-254-2"></span>**Error**

Indicates if the last operation resulted in an error.

#### **Example**

Property Error() As BOOL

### **Parameters**

#### **Return values**

A boolean expression to indicate if an error occurred.

#### **Remarks**

Read-only attribute.

# <span id="page-255-0"></span>**Fields**

Returns an instance of a field's object.

# **Example** Property Fields() As Object

### **Parameters**

### **Return values**

An instance of a field's object.

### **Remarks**

Read-only attribute.

# <span id="page-255-1"></span>**LastError**

Indicates the error code of the last operation.

#### **Example**

Property LastError() As Integer

#### **Return values**

The error number of the last operation.

#### **Remarks**

Read-only attribute.

# <span id="page-256-1"></span>**MCVersion**

Returns the mc version of the machine.

# **Example**

Property MCVersion() As 4 byte unsigned int

# **Parameters**

# **Return values**

- $\bullet$  1 = mc version 3
- $\bullet$  2 = mc version 4

# **Remarks**

Read-only attribute.

# <span id="page-256-0"></span>**NewServerType**

Get/Set the machine's type when adding a new server. The default is NT.

# **Example**

Property NewServerType() As Integer

# **Parameters**

# **Return values**

 $0 = NT$  Server

 $\bullet$  1 = UNIX server

#### **Remarks**

# <span id="page-257-0"></span>**NTAutoDiscovery**

Discover NT resources automatically when adding a computer.

#### **Example**

Property NTAutoDiscovery() As BOOL

### **Parameters**

#### **Return values**

Boolean value indicating whether to automatically discover NT resources.

# **Remarks**

# <span id="page-257-1"></span>**Properties**

Returns a reference to the MachProperties object for the machine specified by the current record position.

# **Example**

Property Properties() As Object

# **Parameters**

#### **Return values**

A MachProperties object reference.

# <span id="page-258-0"></span>**SortIndex**

Specifies which column in a recordset should be sorted on.

# **Example**

Property SortIndex() As Integer

# **Parameters**

# **Return values**

The current sort index number.

# **Remarks**

# <span id="page-258-1"></span>**View**

Sets/Gets the view ID which will be used in view-specific objects.

# **Example**

Property View() As Integer

# **Parameters**

# **Return values**

The number ID of the view to limit by.

# <span id="page-259-0"></span>**Machines methods**

The following methods are available for the Machines object.

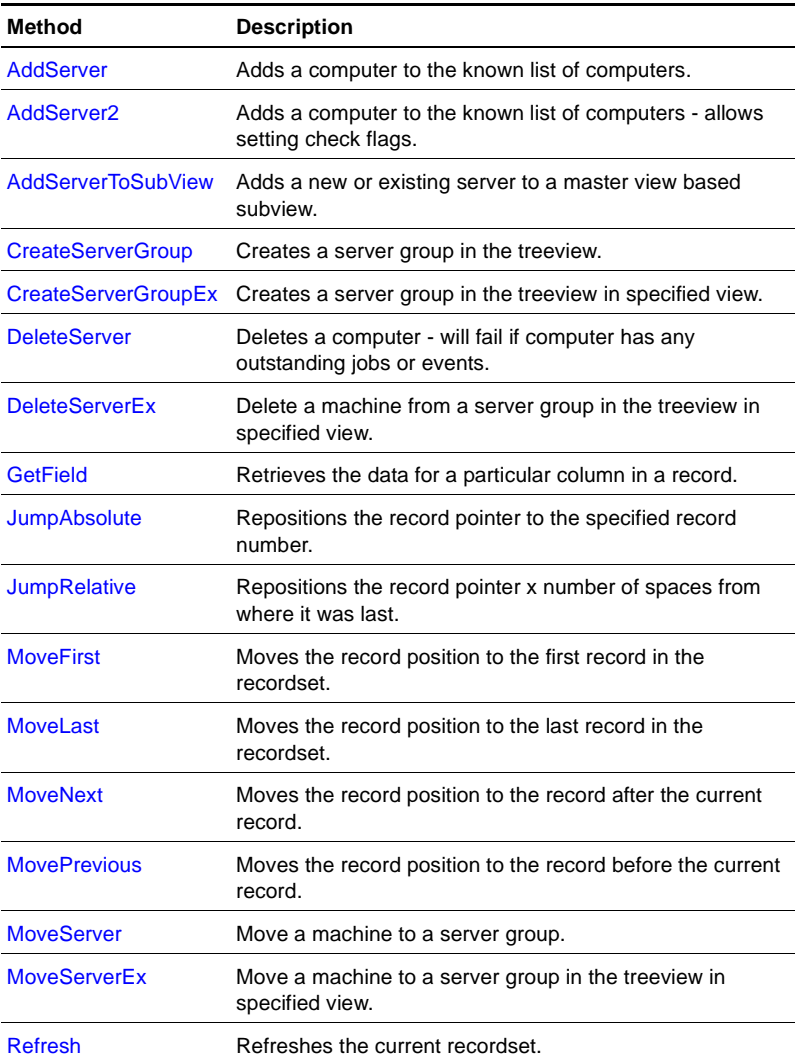

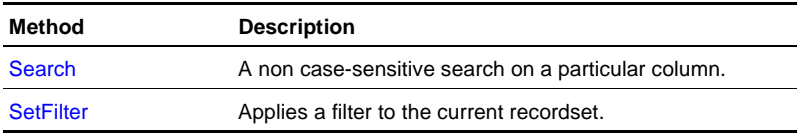

# <span id="page-260-0"></span>**AddServer**

Adds a computer to the known list of computers.

# **Example**

Sub AddServer(strServerName As String,parentObjID As Long) As Long

# **Parameters**

- strServerName Name of the computer
- parentObjID The computer's parent object ID

# **Return values**

The new computer's object ID. 0 is returned if the computer is not added.

# **Remarks**

# <span id="page-260-1"></span>**AddServer2**

Adds a computer to the known list of computers, and allows setting check flags.

# **Example**

Sub AddServer2(strServerName As String,parentObjID As Long,checkFlags As Long) As Long

# **Parameters**

- strServerName Name of the computer
- parentObjID The computer's parent object ID
- checkFlags

### CREATESERVER\_CHECK\_NONE 0x00000000

# CREATESERVER\_CHECK\_ALL 0xFFFFFFFE

#### CREATESERVER\_BASIC 0x00000002

#### **Return valus**

The new computer's object ID. 0 is returned if the computer is not added.

#### **Remarks**

# <span id="page-261-0"></span>**AddServerToSubView**

Adds a new or existing server to a Master view-based subview.

#### **Example**

Sub AddServerToSubView(strServerName As String,parentObjID As Long,viewID As Long) As Long

#### **Parameters**

- strServerName Name of the computer
- parentObjID The computer's parent object ID
- viewID The computer's view ID

#### **Return values**

0 if successful; otherwise a negative value.

#### **Remarks**

# <span id="page-261-1"></span>**CreateServerGroup**

Creates a server group in the treeview.

#### **Example**

```
Sub CreateServerGroup(strGroupName As String,parentObjID As 
Long) As Long
```
- strGroupName Name of the server group
- parentObjID The server group's parent object ID

### **Return values**

The server group object ID. 0 and negative values if the method fails.

# **Remarks**

# <span id="page-262-0"></span>**CreateServerGroupEx**

Creates a server group in the treeview in specified view.

### **Example**

Sub CreateServerGroupEx(strGroupName As String,parentObjID As Long,viewID As Long) As Long

### **Parameters**

- strGroupName Name of the server group
- $parentObjID$  The server group's parent object ID
- viewID The server group's view ID

#### **Return values**

The server group object ID. 0 and negative values if the method fails.

#### **Remarks**

# <span id="page-262-1"></span>**DeleteServer**

Deletes a computer. Fails if computer has any outstanding jobs or events.

#### **Example**

Sub DeleteServer(machGroupID As Long)

• machGroupID - Object ID of the computer

#### **Return values**

**Remarks**

# <span id="page-263-0"></span>**DeleteServerEx**

Delete a machine from a server group in the treeview in specified view.

#### **Example**

Sub DeleteServerEx(machObjID As Long, viewID As Long)

#### **Parameters**

- machObjID The computer's object ID
- viewID The computer's view ID

#### **Return values**

#### **Remarks**

# <span id="page-263-1"></span>**GetField**

Retrieves the data for a particular column in a record.

#### **Example**

Sub GetField(column As Integer) As String

#### **Parameters**

• column - The column of the desired field

#### **Return values**

The data for a particular column in a record.

# <span id="page-264-0"></span>**JumpAbsolute**

Repositions the record pointer to the specified record number.

# **Example**

Sub JumpAbsolute(offset As Long)

### **Parameters**

**Return values**

**Remarks**

# <span id="page-264-1"></span>**JumpRelative**

Repositions the record pointer x number of spaces from where it was last.

# **Example** Sub JumpAbsolute(offset As Long)

# **Parameters**

#### **Return values**

**Remarks**

# <span id="page-264-2"></span>**MoveFirst**

Moves the record position to the first record in the recordset.

#### **Example**

Sub MoveFirst()

**Return values**

**Remarks**

# <span id="page-265-0"></span>**MoveLast**

Moves the record position to the last record in the recordset.

**Example** Sub MoveLast()

**Parameters**

**Return values**

**Remarks**

# <span id="page-265-1"></span>**MoveNext**

Moves the record position to the record after the current record.

**Example** Sub MoveNext()

#### **Parameters**

**Return values**

**Remarks**

# <span id="page-265-2"></span>**MovePrevious**

Moves the record position to the record before the current record.

#### **Example**

Sub MovePrevious()

**Return values**

**Remarks**

# <span id="page-266-0"></span>**MoveServer**

Move a machine to a server group.

#### **Example**

Sub MoveServer(objid As Long,parentObjID As Long) As Long

#### **Parameters**

- objid The computer's object ID
- parentObjID The computer's parent object ID

### **Return values**

- $0 =$  success
- $\bullet$   $-1$  = failure

#### **Remarks**

# <span id="page-266-1"></span>**MoveServerEx**

Move a machine to a server group in the treeview in specified view.

#### **Example**

Sub MoveServerEx(objid As Long,oldParentObjID As Long,newParentObjID As Long,viewID As Long) As Long

#### **Parameters**

- objid The computer's object ID
- oldParentObjID The computer's current parent object ID
- newParentObjID The computer's new parent object ID

● viewID - The computer's view ID

#### **Return values**

- $\bullet$  0 = success
- $\bullet$   $-1$  = failure

#### **Remarks**

# <span id="page-267-0"></span>**Refresh**

Refreshes the current recordset.

**Example** Sub Refresh()

**Parameters**

**Return values**

**Remarks**

# <span id="page-267-1"></span>**Search**

A non case-sensitive search on a particular column.

#### **Example**

Sub Search(column As Integer,searchStr As String)

#### **Parameters**

- column Number indicating which column to search on
- searchStr The string to search for

#### **Return values**

#### **Remarks**

# <span id="page-268-0"></span>**SetFilter**

Applies a filter to the current recordset

# **Example**

```
Sub SetFilter(filterType As Integer,parm1 As String,parm2 As 
String)
```
# **Parameters**

• filterType - ID of the filter

 $0 = //$  No Filter

- $1 = //$ obj id | Filter by Object ID
- $2 = //$  machine | Filter by Machine
- $3 = //view|Filter by View$
- $4 = //$ obj id and view | Filter by Object ID and View
- $5 = //$  machine and view | Filter by Machine and View
- $6 = //$ server group ID | Filter by Server Group ID
- parm 1 Value of parameter 1 if the filter requires one or more parameters, otherwise pass in an empty string
- parm 2 Value of parameter 2 if the filter requires a second parameter, otherwise pass in an empty string

# **Return values**

#### **Remarks**

# **Misc object**

The Misc object provides miscellaneious utility functions.

This section covers the following topics:

- [Misc properties](#page-270-0)
- [Misc methods](#page-271-0)

# <span id="page-270-0"></span>**Misc properties**

The following properties are available for the Misc object.

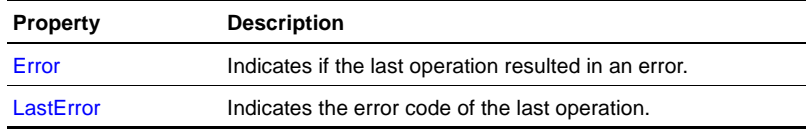

# <span id="page-270-1"></span>**Error**

Indicates if the last operation resulted in an error.

#### **Example**

Property Error() As BOOL

### **Parameters**

# **Return values**

Boolean value indicating whether the last operation resulted in an error.

# <span id="page-271-1"></span>**LastError**

Indicates the error code of the last operation.

#### **Example**

Property LastError() As Integer

### **Parameters**

#### **Return values**

The error code of the last operation.

#### **Remarks**

Read-only attribute.

# <span id="page-271-0"></span>**Misc methods**

The following methods are available for the Misc object

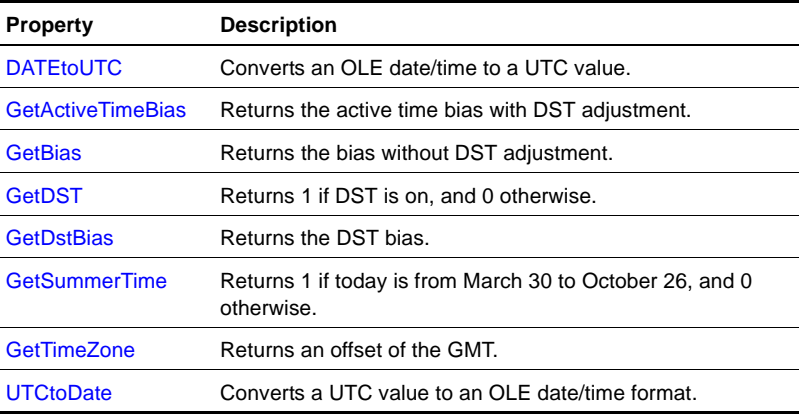

# <span id="page-272-0"></span>**DATEtoUTC**

Converts an OLE date/time to a UTC value.

### **Example**

Sub DATEtoUTC(dt As Date) As Long

#### **Parameters**

● dt - A date in OLE format

### **Return values**

A date/time in UTC format.

# **Remarks**

# <span id="page-272-1"></span>**GetActiveTimeBias**

Returns the active time bias with DST adjustment.

# **Example**

Sub GetActiveTimeBias() As Long

# **Parameters**

#### **Return values**

The active time bias with DST adjustment.

#### **Remarks**

# <span id="page-272-2"></span>**GetBias**

Returns the bias without DST adjustment.

#### **Example**

Sub GetBias() As Long

#### **Return values**

The bias without a DST adjustment.

### **Remarks**

# <span id="page-273-0"></span>**GetDST**

Returns 1 if DST is on, and 0 otherwise.

# **Example**

Sub GetDST() As Long

# **Parameters**

### **Return values**

1 if DST is on; 0 otherwise.

#### **Remarks**

# <span id="page-273-1"></span>**GetDstBias**

Returns the DST bias.

#### **Example**

Sub GetDstBias() As Long

# **Parameters**

### **Return values**

The DST bias.

# <span id="page-274-0"></span>**GetSummerTime**

Returns 1 if today is from March 30 to October 26, and 0 otherwise.

# **Example** Sub GetSummerTime() As Long

### **Parameters**

### **Return values**

1 if today is March 30 to October 26; 0 otherwise.

# **Remarks**

# <span id="page-274-1"></span>**GetTimeZone**

Returns an offset of GMT.

# **Example** Sub GetTimeZone() As Long

# **Parameters**

#### **Return values**

The offset of GMT.

# **Remarks**

# <span id="page-274-2"></span>**UTCtoDate**

Converts a UTC value to an OLE date/time format.

#### **Example**

Sub UTCtoDATE(utcValue As 8 byte real) As Date

● utcValue - Date/time in UTC format

# **Return values**

A date/time in OLE format.

# **Remarks**

# **Monitor object**

This object represents the list of computers with open events that fall within a specified event severity range.

This section covers the following topics:

- [Monitor properties](#page-276-0)
- [Monitor methods](#page-281-0)

# <span id="page-276-0"></span>**Monitor properties**

The following properties are available for the Monitor object.

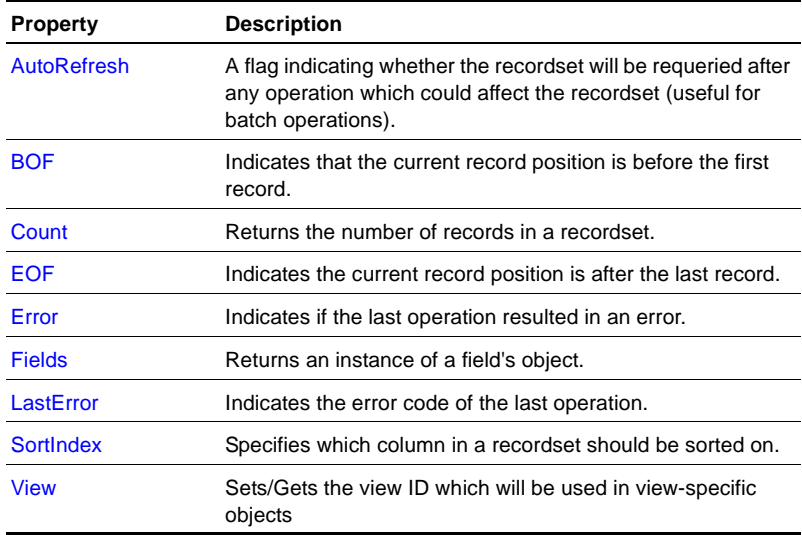

# <span id="page-277-0"></span>**AutoRefresh**

A flag indicating whether the recordset will be requeried after any operation which could affect the recordset (useful for batch operations).

#### **Example**

Property AutoRefresh() As BOOL

### **Parameters**

#### **Return values**

A boolean expression that determines whether to automatically requery the recordset.

### **Remarks**

# <span id="page-277-1"></span>**BOF**

Indicates that the current record position is before the first record.

### **Example** Property BOF() As BOOL

# **Parameters**

#### **Return values**

A boolean expression.

# **Remarks**

Read-only attribute.

# <span id="page-277-2"></span>**Count**

Returns the number of records in a recordset.

#### **Example**

Property Count() As Long

#### **Parameters**

#### **Return values**

The number of records in a recordset.

# **Remarks**

Read-only attribute.

# <span id="page-278-0"></span>**EOF**

Indicates the current record position is after the last record.

**Example** Property EOF() As BOOL

**Parameters**

# **Return values**

A boolean expression.

# **Remarks**

Read-only attribute.

# <span id="page-278-1"></span>**Error**

Indicates if the last operation resulted in an error.

# **Example**

Property Error() As BOOL

#### **Return values**

A boolean expression to indicate if an error occurred.

#### **Remarks**

Read-only attribute.

# <span id="page-279-0"></span>**Fields**

Returns an instance of a field's object.

**Example** Property Fields() As Object

### **Parameters**

#### **Return values**

An instance of a field's object.

#### **Remarks**

Read-only attribute.

# <span id="page-279-1"></span>**LastError**

Indicates the error code of the last operation.

### **Example** Property LastError() As Integer

#### **Parameters**

#### **Return values**

The error number of the last operation.

Read-only attribute.

# <span id="page-280-0"></span>**SortIndex**

Specifies which column in a recordset should be sorted on.

**Example** Property SortIndex() As Integer

**Parameters**

**Return values**

The current sort index number.

# **Remarks**

# <span id="page-280-1"></span>**View**

Sets/Gets the view ID which will be used in view-specific objects.

# **Example** Property View() As Integer

# **Parameters**

# **Return values**

The number ID of the view to limit by.

# <span id="page-281-0"></span>**Monitor methods**

The following methods are available for the Monitor object.

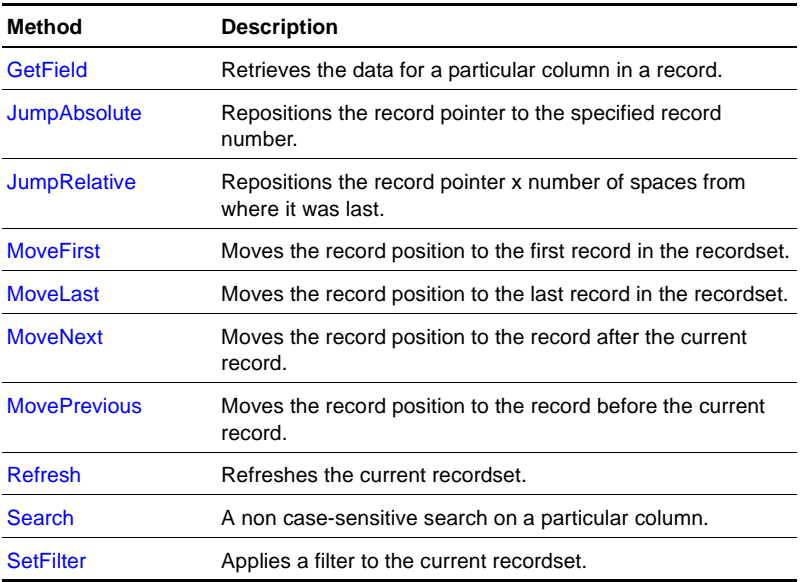

# <span id="page-281-1"></span>**GetField**

Retrieves the data for a particular column in a record.

#### **Example**

Sub GetField(column As Integer) As String

#### **Parameters**

● column - The column of the desired field

### **Return values**

The data for a particular column in a record.

# <span id="page-282-0"></span>**JumpAbsolute**

Repositions the record pointer to the specified record number.

### **Example**

Sub JumpAbsolute(offset As Long)

### **Parameters**

**Return values**

**Remarks**

# <span id="page-282-1"></span>**JumpRelative**

Repositions the record pointer x number of spaces from where it was last.

# **Example** Sub JumpAbsolute(offset As Long)

# **Parameters**

# **Return values**

**Remarks**

# <span id="page-282-2"></span>**MoveFirst**

Moves the record position to the first record in the recordset.

# **Example**

Sub MoveFirst()

**Return values**

**Remarks**

# <span id="page-283-0"></span>**MoveLast**

Moves the record position to the last record in the recordset.

**Example** Sub MoveLast()

**Parameters**

**Return values**

**Remarks**

# <span id="page-283-1"></span>**MoveNext**

Moves the record position to the record after the current record.

**Example** Sub MoveNext()

#### **Parameters**

**Return values**

**Remarks**

# <span id="page-283-2"></span>**MovePrevious**

Moves the record position to the record before the current record.

#### **Example**

Sub MovePrevious()

**Return values**

**Remarks**

# <span id="page-284-0"></span>**Refresh**

Refreshes the current recordset.

**Example** Sub Refresh()

**Parameters**

**Return values**

**Remarks**

# <span id="page-284-1"></span>**Search**

A non case-sensitive search on a particular column.

#### **Example**

Sub Search(column As Integer,searchStr As String)

#### **Parameters**

- column Number indicating which column to search on
- searchStr The string to search for

# **Return values**

#### **Remarks**

# <span id="page-284-2"></span>**SetFilter**

Applies a filter to the current recordset.

### **Example**

```
Sub SetFilter(filterType As Integer,parm1 As String,parm2 As 
String)
```
#### **Parameters**

- filterType ID of the filter
	- $1 =$ '| Filter by Severe Events
	- $2 =$  '| Filter by Warning Events
	- $3 =$  '|Filter by Informational Events
	- $4 = \frac{1}{1}$  Filter by Diagnostic Events
	- $5 =$ '|Filter by All Events
- parm1 Value of parameter 1 if the filter requires one or more parameters, otherwise pass in an empty string
- parm2 Value of parameter 2 if the filter requires a second parameter, otherwise pass in an empty string

#### **Return values**

#### **Remarks**

# **Preferences object**

This object contains methods and properties used to get and set AppManager repository preferences.

This section covers the following topics:

- [Preferences properties](#page-286-0)
- [Preferences methods](#page-291-0)

# <span id="page-286-0"></span>**Preferences properties**

The following properties are available for the Preferences object.

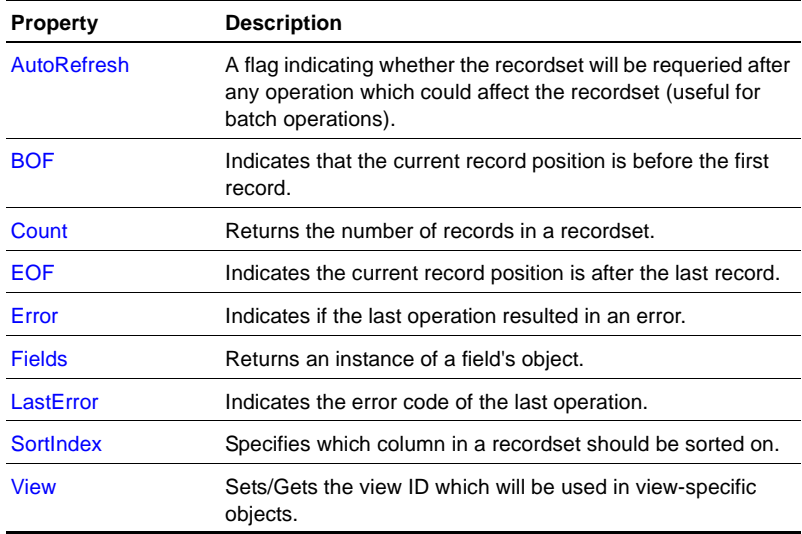

# <span id="page-287-0"></span>**AutoRefresh**

A flag indicating whether the recordset will be requeried after any operation which could affect the recordset (useful for batch operations).

#### **Example**

Property AutoRefresh() As BOOL

### **Parameters**

#### **Return values**

A boolean expression that determines whether to automatically requery the recordset.

### **Remarks**

# <span id="page-287-1"></span>**BOF**

Indicates that the current record position is before the first record.

### **Example** Property BOF() As BOOL

# **Parameters**

#### **Return values**

A boolean expression.

# **Remarks**

Read-only attribute.

# <span id="page-287-2"></span>**Count**

Returns the number of records in a recordset.
#### **Example**

Property Count() As Long

#### **Parameters**

### **Return values**

The number of records in a recordset.

### **Remarks**

Read-only attribute.

# **EOF**

Indicates the current record position is after the last record.

**Example** Property EOF() As BOOL

**Parameters**

# **Return values**

A boolean expression.

# **Remarks**

Read-only attribute.

# **Error**

Indicates if the last operation resulted in an error.

# **Example**

Property Error() As BOOL

#### **Return values**

A boolean expression to indicate if an error occurred.

#### **Remarks**

Read-only attribute.

# **Fields**

Returns an instance of a field's object.

**Example** Property Fields() As Object

### **Parameters**

#### **Return values**

An instance of a field's object.

#### **Remarks**

Read-only attribute.

# **LastError**

Indicates the error code of the last operation.

# **Example** Property LastError() As Integer

#### **Parameters**

#### **Return values**

The error number of the last operation.

Read-only attribute.

# **SortIndex**

Specifies which column in a recordset should be sorted on.

**Example** Property SortIndex() As Integer

**Parameters**

**Return values**

The current sort index number.

# **Remarks**

# **View**

Sets/Gets the view ID that will be used in view-specific objects.

# **Example** Property View() As Integer

# **Parameters**

# **Return values**

The number ID of the view to limit by.

# **Preferences methods**

The following methods are available for the Preferences object.

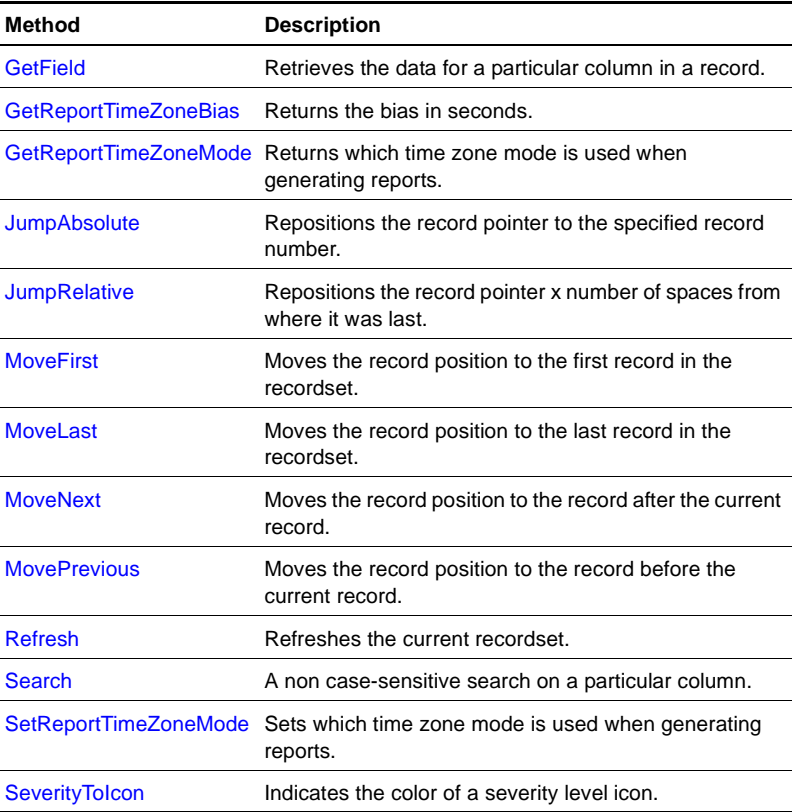

# <span id="page-291-0"></span>**GetField**

Retrieves the data for a particular column in a record.

#### **Example**

Sub GetField(column As Integer) As String

• column - The column of the desired field

### **Return values**

The data for a particular column in a record.

### **Remarks**

# <span id="page-292-0"></span>**GetReportTimeZoneBias**

Returns the bias in seconds.

# **Example**

Sub GetReportTimeZoneBias() As Integer

# **Parameters**

# **Return values**

The bias in seconds.

# **Remarks**

# <span id="page-292-1"></span>**GetReportTimeZoneMode**

Returns which time zone mode is used when generating reports.

#### **Example**

Sub GetReportTimeZoneMode() As Integer

# **Parameters**

# **Return values**

- $\bullet$  0 = Repository time zone
- $\bullet$  1 = Agent time zone
- $\bullet$  2 = Custom time zone

# <span id="page-293-0"></span>**JumpAbsolute**

Repositions the record pointer to the specified record number.

# **Example** Sub JumpAbsolute(offset As Long)

### **Parameters**

**Return values**

**Remarks**

# <span id="page-293-1"></span>**JumpRelative**

Repositions the record pointer x number of spaces from where it was last.

#### **Example**

Sub JumpAbsolute(offset As Long)

#### **Parameters**

**Return values**

**Remarks**

# <span id="page-293-2"></span>**MoveFirst**

Moves the record position to the first record in the recordset.

#### **Example**

Sub MoveFirst()

**Return values**

**Remarks**

# <span id="page-294-0"></span>**MoveLast**

Moves the record position to the last record in the recordset.

**Example** Sub MoveLast()

**Parameters**

**Return values**

**Remarks**

# <span id="page-294-1"></span>**MoveNext**

Moves the record position to the record after the current record.

# **Example**

Sub MoveNext()

**Parameters**

**Return values**

**Remarks**

# <span id="page-294-2"></span>**MovePrevious**

Moves the record position to the record before the current record.

#### **Example**

Sub MovePrevious()

**Return values**

**Remarks**

# <span id="page-295-0"></span>**Refresh**

Refreshes the current recordset.

**Example** Sub Refresh()

**Parameters**

**Return values**

**Remarks**

# <span id="page-295-1"></span>**Search**

A non case-sensitive search on a particular column.

#### **Example**

Sub Search(column As Integer,searchStr As String)

#### **Parameters**

- column Number indicating which column to search on
- searchStr The string to search for

#### **Return values**

**Remarks**

# <span id="page-295-2"></span>**SetReportTimeZoneMode**

Sets which time zone mode is used when generating reports.

#### **Example**

```
Sub SetReportTimeZoneMode(TimeZoneMode As 
Integer,TimeZoneBias As Integer)
```
#### **Sample code**

```
TimeZoneMode = 2 'custom mode
TimeZoneBiasInMinutes = 180 'minutes
If timeZoneMode = 2 Then
  If TimeZoneBiasInMinutes > 0 Then
  nTimeZoneBias = nTimeZoneBiasInMinutes * 60
  End If 
End If
```
PreferencesObject.SetReportTimeZoneMode timeZoneMode, nTimeZoneBias

#### **Parameters**

- TimeZoneMode
	- $0 =$  Repository time zone
	- $1 =$  Agent time zone
	- $2 =$  Custom time zone
- TimeZoneBias

The bias in seconds, used only in custome time zone mode (default  $= 0$ 

● Greenwich Mean Time

### **Return values**

### **Remarks**

# <span id="page-296-0"></span>**SeverityToIcon**

Indicates the color of a severity level icon.

#### **Example**

Sub SeverityToIcon(severity As Long) As Long

● Severity - The severity value

### **Return values**

- $\bullet$  1 = Severe icon (red)
- $\bullet$  2 = Warnig icon (yellow)
- $\bullet$  3 = Informational icon (blue)
- $\bullet$  4 = Diagnostic icon (magenta)

### **Remarks**

# **SrvGroups object**

The SrvGroups object enables you to manipulate a Server Group and the servers within a group, as well as handle monitoring policies for a Server Group.

This section covers the following topics:

- **SRVGroups** properties
- [SrvGroups methods](#page-300-0)

# <span id="page-298-0"></span>**SRVGroups properties**

The following properties are available for the SrvGroups object.

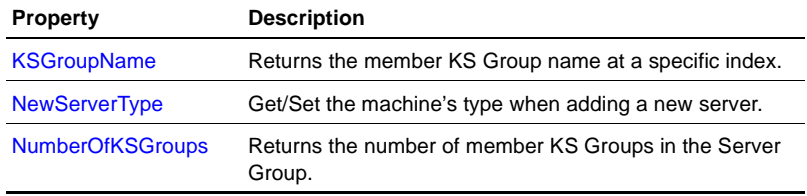

# <span id="page-298-1"></span>**KSGroupName**

Returns the member KS Group name at a specific index.

#### **Example**

Property KSGroupName(nIndex) As String

# **Sample code**

```
for x = 0 to SrvgroupObject.NumberOfKSGroups -1
  wscript.echo SrvgroupObject.KSGroupName (x)
next
```
• nIndex - The index to a specific KS Group

#### **Return values**

The KS Group name.

#### **Remarks**

# <span id="page-299-0"></span>**NewServerType**

Get/Set the machine's type when adding a new server. The default is NT.

#### **Example**

Property NewServerType() As Integer

#### **Parameters**

#### **Return values**

- $0 = NT$  Server
- $\bullet$  1 = UNIX server

### **Remarks**

# <span id="page-299-1"></span>**NumberOfKSGroups**

Returns the number of member KS Groups in the Server Group.

# **Example**

Property NumberOfKSGroups As Integer

#### **Parameters**

#### **Return values**

The number of KS Groups applied to this Server Group.

See LoadMemberKSG.vbx

# <span id="page-300-0"></span>**SrvGroups methods**

The following methods are available for the SrvGroups object.

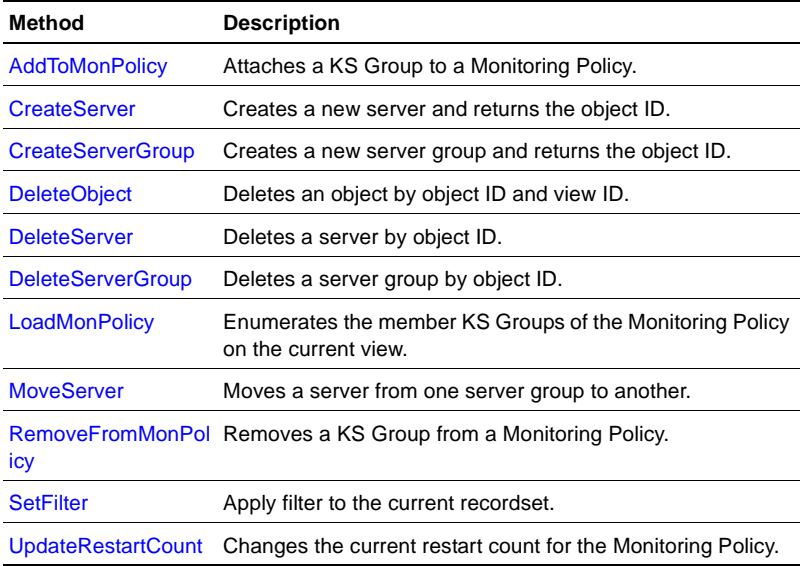

# <span id="page-300-1"></span>**AddToMonPolicy**

Attaches a KS Group to a Monitoring Policy.

# **Example**

```
Sub AddToMonPolicy(srvGroupID as Long, viewID as Long, 
KSGroupName as String, restartCount as Long)
```
# **Parameters**

- srvGroupID The Server Group's object ID
- viewID The current view's ID
- KSGroupName The name of the KS Group to add

• restartCount - The number of times to restart the jobs (applies only when there is no existing KS Group attached to the Monitoring Policy)

#### **Return values**

#### **Remarks**

LoadMonPolicy() must be invoked prior to calling this method.

# <span id="page-301-0"></span>**CreateServer**

Creates a new server and returns the object ID.

#### **Example**

```
Sub CreateServer(strServerName As null terminated wide 
string,parentObjID As Long,checkFlags As 4 byte unsigned 
int,bNTAutoDiscovery As Long) As Long
```
#### **Parameters**

- strServerName Name of the new server
- parentObjID object ID of the Server Group to which the new server belongs
- checkFlags
- bNTAutoDiscovery flag to autorun Discovery\_NT KS

#### **Return values**

The object ID of the new server; -1 if the operation fails.

#### **Remarks**

# <span id="page-301-1"></span>**CreateServerGroup**

Creates a new server group and returns the object ID.

### **Example**

Sub CreateServerGroup(strGroupName As null terminated wide string,parentObjID As Long,viewID As Long) As Long

#### **Sample code**

```
groupName = "SanJoseServers"
parentObjID = 1
viewID = 0
groupObjID = SrvGroupObject.CreateServerGroup(groupName, 
parentObjID, viewID)
If SrvGroupObject.Error then
   WScript.Echo "ERROR: Could not add group"
Else
   WScript.Echo "Success: Group added successfully - object 
   ID = " & groupObjID
End If
```
### **Parameters**

- strGroupName Name of the new Server Group
- parentObjID object ID of the Server Group to which the new Server Group belongs
- viewID View ID of the new Server Group

#### **Return values**

The object ID of the new Server Group; -1 if the operation fails.

#### **Remarks**

# <span id="page-302-0"></span>**DeleteObject**

Deletes an object by object ID and view ID.

#### **Example**

Sub DeleteObject(objectID As Long, viewID As Long)

#### **Parameters**

- objectID Object ID of the object to delete
- viewID View ID of the object

#### **Return values**

**Remarks**

# <span id="page-303-0"></span>**DeleteServer**

Deletes a server by object ID.

#### **Example**

Sub DeleteServer(machObjID As Long, viewID As Long)

#### **Parameters**

- machObjID Object ID of the server to delete
- $\bullet$  viewID View ID of the server to delete

#### **Return values**

#### **Remarks**

# <span id="page-303-1"></span>**DeleteServerGroup**

Deletes a server group by object ID.

#### **Example**

Sub DeleteServerGroup(srvGroupID As Long, viewID As Long)

#### **Sample code**

```
groupObjID = 1000
viewID = 0
SrvGroupObject.DeleteServerGroup groupObjID, viewID
If SrvGroupObject.Error then
  WScript.Echo "Error: Could not delete group"
Else
  WScript.Echo "Success: Group deleted successfully"
End If
```
#### **Parameters**

• srvGroupID - Object ID of the Server Group

viewID - View ID of the Server Group

### **Return values**

### **Remarks**

See DeleteSrvGroup.vbs

# <span id="page-304-0"></span>**LoadMonPolicy**

Enumerates the member KS Groups of the Monitoring Policy on the current view.

### **Example**

Sub LoadMonPolicy() As Integer

# **Parameters**

# **Return values**

The number of KS Groups.

# **Remarks**

# <span id="page-304-1"></span>**MoveServer**

Moves a server from one Server Group to another.

# **Example**

```
Sub MoveServer(objid As Long,oldParentObjID As 
Long,newParentObjID As Long,viewID As Long) As Long
```
# **Parameters**

- objid Object ID of the server to move
- oldParentObjID Object ID of the Server Group to which the server currently belongs
- newParentObjID Object ID of the Server Group to which the server is being moved

● viewID - View ID of the Server Group

### **Return values**

- $\bullet$  0 if successful
- -1 if failed

### **Remarks**

# <span id="page-305-0"></span>**RemoveFromMonPolicy**

Removes a KS Group from a Monitoring Policy.

### **Example**

Sub RemoveFromMonPolicy(srvGroupID as Long, viewID as Long, KSGroupName as String)

### **Parameters**

- srvGroupID The Server Group's object ID
- viewID The current view's ID
- KSGroupName The name of the KS Group to remove

#### **Return values**

#### **Remarks**

LoadMonPolicy() must be invoked prior to calling this method.

# <span id="page-305-1"></span>**SetFilter**

Apply filter to the current recordset.

# **Example**

```
Sub SetFilter(filterType As Integer,parm1 As String,parm2 As 
String)
```
# **Parameters**

• filterType - ID of the filter

 $1 = '$  No filter

 $2 =$  'view filter by view

 $3 =$  ' parentobjid | filter by parent ID

- parm1 Value of parameter 1 if the filter requires one or more parameters, otherwise pass in an empty string
- parm2 Value of parameter 2 if the filter requires a second parameter, otherwise pass in an empty string

#### **Return values**

#### **Remarks**

# <span id="page-306-0"></span>**UpdateRestartCount**

Changes the current restart count for a Monitoring Policy.

#### **Example**

Sub UpdateRestartCount(srvGroupID as Long, viewID as Long, newCount as Long)

#### **Parameters**

- srvGroupID The Server Group's object ID
- viewID The current view's ID
- newCount The number of times to restart the jobs

#### **Return values**

#### **Remarks**

LoadMonPolicy() must be invoked prior to calling this method.

# **Views object**

This object represents the list of all discovered views.

This section covers the following topics:

- [Views properties](#page-308-0)
- [Views methods](#page-314-0)

# <span id="page-308-0"></span>**Views properties**

The following properties are available for the Views object.

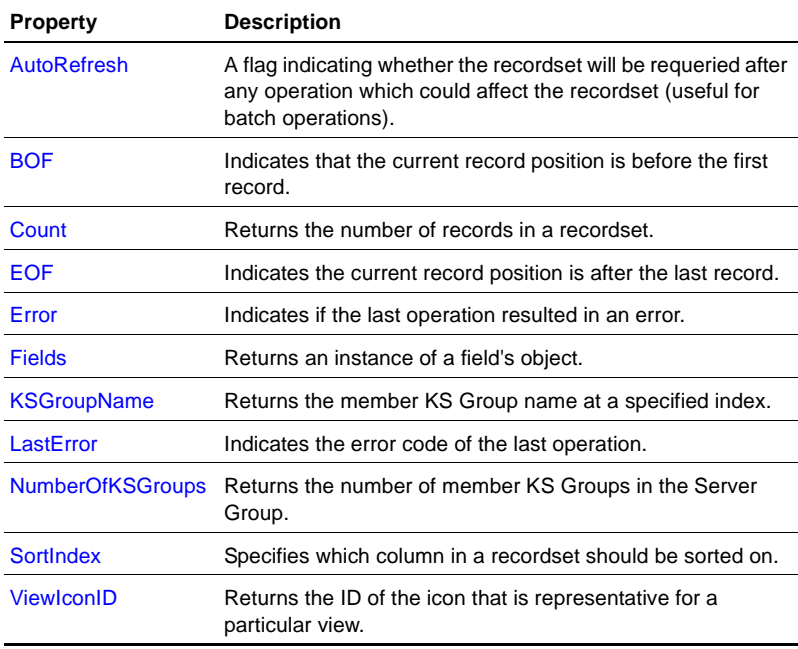

# <span id="page-309-0"></span>**AutoRefresh**

A flag indicating whether the recordset will be requeried after any operation which could affect the recordset (useful for batch operations).

#### **Example**

Property AutoRefresh() As BOOL

### **Parameters**

#### **Return values**

A boolean expression that determines whether to automatically requery the recordset.

### **Remarks**

# <span id="page-309-1"></span>**BOF**

Indicates that the current record position is before the first record.

# **Example** Property BOF() As BOOL

# **Parameters**

#### **Return values**

A boolean expression.

# **Remarks**

Read-only attribute.

# <span id="page-309-2"></span>**Count**

Returns the number of records in a recordset.

#### **Example**

Property Count() As Long

#### **Parameters**

### **Return values**

The number of records in a recordset.

# **Remarks**

Read-only attribute.

# <span id="page-310-0"></span>**EOF**

Indicates the current record position is after the last record.

**Example** Property EOF() As BOOL

**Parameters**

# **Return values**

A boolean expression.

# **Remarks**

Read-only attribute.

# <span id="page-310-1"></span>**Error**

Indicates if the last operation resulted in an error.

# **Example**

Property Error() As BOOL

#### **Return values**

A boolean expression to indicate if an error occurred.

#### **Remarks**

Read-only attribute.

# <span id="page-311-1"></span>**Fields**

Returns an instance of a field's object.

**Example** Property Fields() As Object

#### **Parameters**

#### **Return values**

An instance of a field's object.

#### **Remarks**

Read-only attribute.

# <span id="page-311-0"></span>**KSGroupName**

Returns the member KS Group name at a specified index.

#### **Example**

Property KSGroupName(nIndex) As String

#### **Sample code**

```
for x = 0 to ViewsObject.NumberOfKSGroups -1
  wscript.echo SrvGroupObject.KSGroupName (x)
next
```
• nIndex - The index to a specific KS Group

### **Return values**

The KS Group name.

# **Remarks**

# <span id="page-312-1"></span>**LastError**

Indicates the error code of the last operation.

# **Example**

Property LastError() As Integer

# **Parameters**

# **Return values**

The error number of the last operation.

# **Remarks**

Read-only attribute.

# <span id="page-312-0"></span>**NumberOfKSGroups**

Returns the number of member KS Groups in the Server Group.

# **Example** Property NumberOfKSGroups As Integer

# **Parameters**

# **Return values**

The number of KS Groups applied to the Server Group.

# <span id="page-313-0"></span>**SortIndex**

Specifies which column in a recordset should be sorted on.

# **Example**

Property SortIndex() As Integer

# **Parameters**

#### **Return values**

The current sort index number.

# **Remarks**

# <span id="page-313-1"></span>**ViewIconID**

Returns the ID of the icon that is representative for a particular view.

### **Example**

Property ViewIconID() As Integer

# **Parameters**

### **Return values**

The icon ID.

# <span id="page-314-0"></span>**Views methods**

The following methods are available for the Views object.

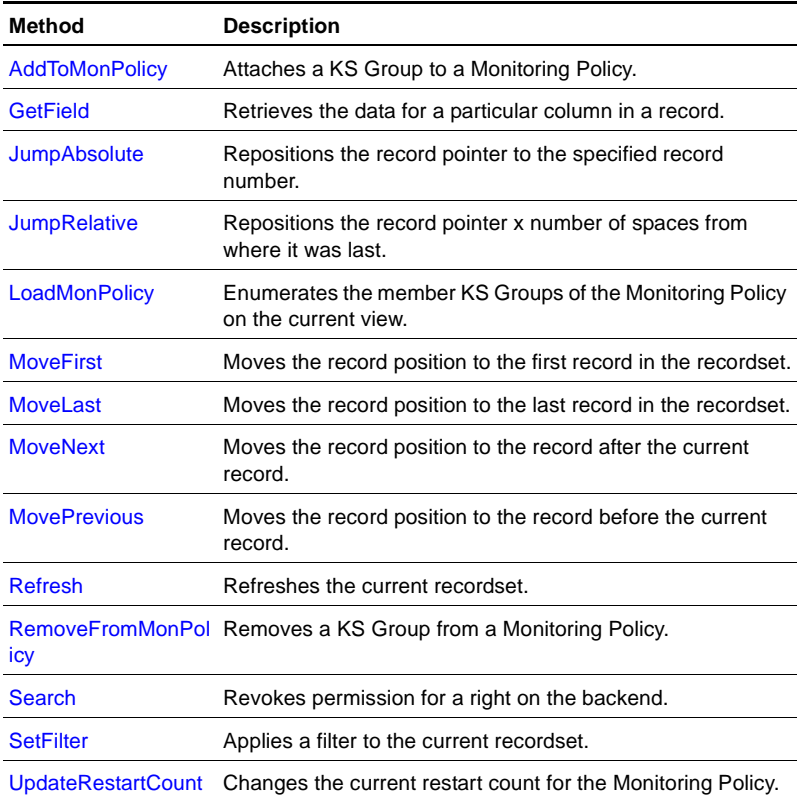

# <span id="page-314-1"></span>**AddToMonPolicy**

Attaches a KS Group to a Monitoring Policy.

### **Example**

Sub AddToMonPolicy(srvGroupID as Long, viewID as Long, KSGroupName as String, restartCount as Long)

- srvGroupID The Server Group's object ID
- viewID The current view's ID
- KSGroupName The name of the KS Group to add
- restartCount The number of times to restart the jobs (applies only when there is no existing KS Group attached to the Monitoring Policy)

#### **Return values**

#### **Remarks**

LoadMonPolicy() must be invoked prior to calling this method.

# <span id="page-315-0"></span>**GetField**

Retrieves the data for a particular column in a record.

#### **Example**

Sub GetField(column As Integer) As String

#### **Parameters**

• column - The column of the desired field

#### **Return values**

The data for a particular column in a record.

#### **Remarks**

### <span id="page-315-1"></span>**JumpAbsolute**

Repositions the record pointer to the specified record number.

#### **Example**

Sub JumpAbsolute(offset As Long)

**Return values**

**Remarks**

# <span id="page-316-1"></span>**JumpRelative**

Repositions the record pointer x number of spaces from where it was last.

**Example** Sub JumpAbsolute(offset As Long)

**Parameters**

**Return values**

**Remarks**

# <span id="page-316-0"></span>**LoadMonPolicy**

Enumerates the member KS Groups of the Monitoring Policy on the current view.

# **Example** Sub LoadMonPolicy() As Integer

**Parameters**

# **Return values**

The number of KS Groups.

# <span id="page-317-0"></span>**MoveFirst**

Moves the record position to the first record in the recordset.

**Example** Sub MoveFirst()

**Parameters**

**Return values**

**Remarks**

# <span id="page-317-1"></span>**MoveLast**

Moves the record position to the last record in the recordset.

**Example** Sub MoveLast()

# **Parameters**

**Return values**

**Remarks**

# <span id="page-317-2"></span>**MoveNext**

Moves the record position to the record after the current record.

#### **Example**

Sub MoveNext()

**Return values**

**Remarks**

# <span id="page-318-1"></span>**MovePrevious**

Moves the record position to the record before the current record.

**Example** Sub MovePrevious()

**Parameters**

**Return values**

**Remarks**

<span id="page-318-2"></span>**Refresh**

Refreshes the current recordset.

**Example** Sub Refresh()

**Parameters**

**Return values**

**Remarks**

# <span id="page-318-0"></span>**RemoveFromMonPolicy**

Removes a KS Group from a Monitoring Policy.

#### **Example**

Sub RemoveFromMonPolicy(srvGroupID as Long, viewID as Long,

KSGroupName as String)

#### **Parameters**

- srvGroupID The Server Group's object ID
- viewID The current view's ID
- KSGroupName The name of the KS Group to remove

#### **Return values**

#### **Remarks**

LoadMonPolicy() must be invoked prior to calling this method.

# <span id="page-319-0"></span>**Search**

Revokes permission for a right on the backend.

#### **Example**

Sub RevokeRight(strUser As String, rightID As Long)

#### **Parameters**

- column Number indicating which column to search on
- searchStr The string to search for

#### **Return values**

#### **Remarks**

# <span id="page-319-1"></span>**SetFilter**

Applies a filter to the current recordset.

#### **Example**

Sub SetFilter(filterType As Integer,parm1 As String,parm2 As String)

• filterType - ID of the filter

 $1 = '$  No Filter

 $2 =$  'view name | filter by view name

- parm1 Value of parameter 1 if the filter requires one or more parameters, otherwise pass in an empty string
- parm2 Value of parameter 2 if the filter requires a second parameter, otherwise pass in an empty string

### **Return values**

### **Remarks**

# <span id="page-320-0"></span>**UpdateRestartCount**

Changes the current restart count for a Monitoring Policy.

# **Example**

Sub UpdateRestartCount(srvGroupID as Long, viewID as Long, newCount as Long)

# **Parameters**

- srvGroupID The Server Group's object ID
- viewID The current view's ID
- newCount The number of times to restart the jobs

#### **Return values**

#### **Remarks**

LoadMonPolicy() must be invoked prior to calling this method.

# **Index**

# A

AppManager [management server components 25](#page-26-0) [methods 72](#page-73-0) [EncryptedLogon 72](#page-73-1) [Logoff 73](#page-74-0) [Logon 73](#page-74-1) [ProfileLogon 74](#page-75-0) Properties [GraphicHeaders 64](#page-65-0) [properties 61](#page-62-0) [AppName 62](#page-63-0) [Component 62](#page-63-1) [Debugging 63](#page-64-0) [Error 63](#page-64-1) [Events 64](#page-65-1) [Jobs 65](#page-66-0) [KS 65](#page-66-1) [KSGroups 65](#page-66-2) [LastError 66](#page-67-0) [LicenseExpiration 66](#page-67-1) [Machines 67](#page-68-0) [Monitor 67](#page-68-1) [NTAuthentication 68](#page-69-0) [Preferences 68](#page-69-1) [QDB 69](#page-70-0) [Server 69](#page-70-1) [Version 71](#page-72-0) [Views 71](#page-72-1)

# $\mathcal{C}$

[command-line script interpreter 29](#page-30-0)

[creating jobs 40](#page-41-0) E [error codes 54](#page-55-0) EventDetail [methods 83](#page-84-0) [GetField 84](#page-85-0) [JumpAbsolute 84](#page-85-1) [JumpRelative 85](#page-86-0) [MoveFirst 85](#page-86-1) [MoveLast 85](#page-86-2) [MoveNext 86](#page-87-0) [MovePrevious 86](#page-87-1) [Refresh 86](#page-87-2) [Search 87](#page-88-0) [UpdateComment 87](#page-88-1) [properties 75](#page-76-0) [ActionCount 76](#page-77-0) [ActionEndTime 76](#page-77-1) [ActionMsg 77](#page-78-0) [ActionName 77](#page-78-1) [ActionStartTime 78](#page-79-0) [ActionStatus 78](#page-79-1) [AutoRefresh 79](#page-80-0) [BOF 79](#page-80-1) [Count 80](#page-81-0) [EOF 80](#page-81-1) [Error 81](#page-82-0) [EventLongMsg 81](#page-82-1) [Fields 82](#page-83-0) [LastError 82](#page-83-1) [SortIndex 82](#page-83-2) [View 83](#page-84-1) Events [methods 94](#page-95-0)
[AckEvent 95](#page-96-0) [AckEventEx 96](#page-97-0) [AckMultiEvent 96](#page-97-1) [AddToEventBuffer 97](#page-98-0) [CloseEvent 97](#page-98-1) [CloseEventEx 97](#page-98-2) [CloseMultiEvents 98](#page-99-0) [CreateEvent 99](#page-100-0) [CreateEvent2 99](#page-100-1) [DeleteEvent 100](#page-101-0) [DeleteEventEx 100](#page-101-1) [DeleteMultiEvents 101](#page-102-0) [GetField 101](#page-102-1) [JumpAbsolute 102](#page-103-0) [JumpRelative 102](#page-103-1) [MoveFirst 102](#page-103-2) [MoveLast 103](#page-104-0) [MoveNext 103](#page-104-1) [MovePrevious 103](#page-104-2) [Refresh 104](#page-105-0) [ResetEventBuffer 104](#page-105-1) [Search 104](#page-105-2) [SetFilter 105](#page-106-0) [properties 89](#page-90-0) [AutoRefresh 90](#page-91-0) [BOF 90](#page-91-1) [Count 90](#page-91-2) [Detail 91](#page-92-0) [EOF 91](#page-92-1) [Error 92](#page-93-0) [Fields 92](#page-93-1) [HasComments 93](#page-94-0) [LastError 93](#page-94-1) [SortIndex 93](#page-94-2)

[View 94](#page-95-0) F Fields [methods 109](#page-110-0) [GetIsNull 109](#page-110-1) [IndexFromName 109](#page-110-2) [Name 110](#page-111-0) [Size 110](#page-111-1) [Sortable 111](#page-112-0) [Type 111](#page-112-1) [properties 107](#page-108-0) [Count 107](#page-108-1) [Error 108](#page-109-0) [LastError 108](#page-109-1) [filters 39](#page-40-0) [flowchart of objects 38](#page-39-0) G [GetMemoberJobID 162](#page-163-0) GraphData [methods 117](#page-118-0) [GetDetails 118](#page-119-0) [GetField 118](#page-119-1) [JumpAbsolute 118](#page-119-2) [JumpRelative 119](#page-120-0) [MoveFirst 119](#page-120-1) [MoveLast 119](#page-120-2) [MovePrevious 120](#page-121-0) [Refresh 120](#page-121-1) [Search 121](#page-122-0) [SetFilter 121](#page-122-1) [properties 113](#page-114-0) [AutoRefresh 114](#page-115-0) [BOF 114](#page-115-1) [Count 114](#page-115-2)

[EOF 114](#page-115-2) [Error 115](#page-116-0) [Fields 116](#page-117-0) [LastError 116](#page-117-1) [SortIndex 117](#page-118-1) [GraphHeaders 123](#page-124-0) [methods 128](#page-129-0) [DeleteGraph 128](#page-129-1) [DeleteGraphEx 129](#page-130-0) [GetField 129](#page-130-1) [JumpAbsolute 130](#page-131-0) [JumpRelative 130](#page-131-1) [MoveFirst 130](#page-131-2) [MoveLast 131](#page-132-0) [MoveNext 131](#page-132-1) [MovePrevious 131](#page-132-2) [Refresh 132](#page-133-0) [Search 132](#page-133-1) [SetFilter 132](#page-133-2) [properties 123](#page-124-1) [AutoRefresh 124](#page-125-0) [BOF 124](#page-125-1) [Count 124](#page-125-2) [Data 125](#page-126-0) [EOF 125](#page-126-1) [Error 126](#page-127-0) [Fields 126](#page-127-1) [LastError 127](#page-128-0) [SortIndex 127](#page-128-1) I [IsIteration 229](#page-230-0) [Iteration 231](#page-232-0) J Jobs

[methods 140](#page-141-0) [AddChildrenJobs 142](#page-143-0) [AddMachName 142](#page-143-1) [AddToJobBuffer 143](#page-144-0) [CloseJob 143](#page-144-1) [CloseJobEx 144](#page-145-0) [CommitParentJob 144](#page-145-1) [DeleteJob 145](#page-146-0) [DeleteJobEx 145](#page-146-1) [DeleteMultiJobs 145](#page-146-2) [GetField 146](#page-147-0) [GetMatching 146](#page-147-1) [JumpAbsolute 147](#page-148-0) [JumpRelative 147](#page-148-1) [MoveFirst 147](#page-148-2) [MoveLast 148](#page-149-0) [MoveNext 148](#page-149-1) [MovePrevious 148](#page-149-2) [Parse 149](#page-150-0) [ParseForInstertion 149](#page-150-1) [Refresh 150](#page-151-0) [ResetJobBuffer 150](#page-151-1) [Search 150](#page-151-2) [SetFilter 151](#page-152-0) [SetInfo 152](#page-153-0) [StartJob 152](#page-153-1) [StartJobEx 153](#page-154-0) [StartMultiJobs 153](#page-154-1) [StopJob 154](#page-155-0) [StopJobEx 154](#page-155-1) [StopMultiJobs 154](#page-155-2) [VersionIDByIndex 155](#page-156-0) [properties 135](#page-136-0) [AutoRefresh 136](#page-137-0)

[BOF 136](#page-137-1) [Count 136](#page-137-2) [EOF 137](#page-138-0) [Error 137](#page-138-1) [Fields 138](#page-139-0) [LastError 138](#page-139-1) [SortIndex 139](#page-140-0) [VersionCount 139](#page-140-1) [VersionID 140](#page-141-1) [View 139](#page-140-2) [jobs, creating 40](#page-41-0) K Knowledge Scripts [running 26](#page-27-0) KS [methods 165](#page-166-0) [AddMachName 166](#page-167-0) [CommitKS 167](#page-168-0) [CreateNewJob 167](#page-168-1) [DoKSCheckin 168](#page-169-0) [DoKSCheckout 168](#page-169-1) [GetField 169](#page-170-0) [GetKSIconID 169](#page-170-1) [IsKSBag 170](#page-171-0) [JumpAbsolute 170](#page-171-1) [JumpRelative 170](#page-171-2) [MemberVersionIDByIndex 171](#page-172-0) [MoveFirst 171](#page-172-1) [MoveLast 172](#page-173-0) [MoveNext 172](#page-173-1) [MovePrevious 172](#page-173-2) [Parse 173](#page-174-0) [ParseKSBag 173](#page-174-1) [ParseMultiMachines 174](#page-175-0)

[Refresh 174](#page-175-1) [Search 175](#page-176-0) [SetFilter 175](#page-176-1) [properties 157](#page-158-0) [AutoRefresh 158](#page-159-0) [BOF 158](#page-159-1) [Count 159](#page-160-0) [EOF 159](#page-160-1) [Error 160](#page-161-0) [Fields 160](#page-161-1) [GetMemberCount 161](#page-162-0) [GetMemberDesc 161](#page-162-1) [GetMemberMatching 162](#page-163-1) [GetMemberName 163](#page-164-0) [LastError 163](#page-164-1) [MemberVersionCount 164](#page-165-0) [MemberVersionID 164](#page-165-1) [SortIndex 164](#page-165-2) [VersionMask 165](#page-166-1) **KSActions** [methods 186](#page-187-0) [AddAction 186](#page-187-1) [SetNewJobInterval 187](#page-188-0) [properties 177](#page-178-0) [ActionHost 178](#page-179-0) [ActionLocation 178](#page-179-1) [ActionSchedule 179](#page-180-0) [ActionType 180](#page-181-0) [Count 181](#page-182-0) [Description 181](#page-182-1) [DescriptionEx 181](#page-182-1) [Error 182](#page-183-0) [IsMCLocalAction 182](#page-183-1) [LastError 183](#page-184-0)

[Message 183](#page-184-1) [Name 184](#page-185-0) [Parameters 184](#page-185-1) [RepeatCnt 185](#page-186-0) [Value 185](#page-186-1) KSGroup [methods 190](#page-191-0) [MemberCount 191](#page-192-0) [MemberName 191](#page-192-1) [ParseKSGroup 191](#page-192-2) [ParseNewKSGroup 192](#page-193-0) [RemoveMemeberKS 192](#page-193-1) [SearchMemberIndex 193](#page-194-0) [UpdateAll 193](#page-194-1) [properties 189](#page-190-0) [Description 189](#page-190-1) [Type 190](#page-191-1) KSMatching methods [GetCountMultiMachs 199](#page-200-0) [GetMachineCount 199](#page-200-1) [GetMachineName 200](#page-201-0) [GetMacineObjID 200](#page-201-1) [GetObjectIDMultiMachs 200](#page-201-2) [GetObjectnameMultiMachs 201](#page-202-0) [SearchByObjID 202](#page-203-0) [SearchByObjIDMultiMachs 202](#page-203-1) [properties 195](#page-196-0) [Error 195](#page-196-1) [GetCount 196](#page-197-0) [LastError 196](#page-197-1) [SelectionState 197](#page-198-0) **KSParameters** [methods 215](#page-216-0)

[SearchByMessage 215](#page-216-1) [SearchByName 216](#page-217-0) [properties 205](#page-206-0) [ComboBox 206](#page-207-0) [Count 207](#page-208-0) [Delimiters 207](#page-208-1) [Description 207](#page-208-2) [Error 208](#page-209-0) [IsPassword 208](#page-209-1) [ISRequired 209](#page-210-0) [ItemList 210](#page-211-0) [LastError 210](#page-211-1) [LegalCharacters 210](#page-211-2) [MaxSize 211](#page-212-0) [MaxValue 211](#page-212-1) [Message 212](#page-213-0) [MinValue 212](#page-213-1) [Name 213](#page-214-0) [Type 213](#page-214-1) [Units 214](#page-215-0) [Value 214](#page-215-1) **KSProperties** [methods 239](#page-240-0) [IsTypeAllowed 239](#page-240-1) [SetAsyncScheduling 240](#page-241-0) [SetDailyScheduling 241](#page-242-0) [SetIntervalScheduling 242](#page-243-0) [SetMonthlyScheduling 243](#page-244-0) [SetRunOnceScheduling 244](#page-245-0) [SetWeeklyScheduling 245](#page-246-0) [SetXTimesScheduling 246](#page-247-0) [TranslateFromNetIQDate 247](#page-248-0) [TranslateFromNetIQTime 247](#page-248-1) [TranslateToNetIQDate 248](#page-249-0)

[TranslateToNetIQTime 248](#page-249-1) [ValidateScheduleTime 249](#page-250-0) [VersionIDByIndex 249](#page-250-1) [properties 217](#page-218-0) [Actions 219](#page-220-0) [AutoAck 219](#page-220-1) [CollapsingInterval 220](#page-221-0) [Daily FrequencyEvery 221](#page-222-0) [DailyFrequency 220](#page-221-1) [DailyFrequencyUnit 221](#page-222-1) [DataCollectAverage 221](#page-222-2) [DataCollectCfg 222](#page-223-0) [DataCollectIter 222](#page-223-1) [DataCollectOnEvent 223](#page-224-0) [DataCollectOnEventStop 223](#page-224-1) [DataUploadRDB 224](#page-225-0) [EndDate 224](#page-225-1) [EndTime 224](#page-225-2) [Error 225](#page-226-0) [EventInterval 225](#page-226-1) [EventOccurrences 226](#page-227-0) [EveryNDays 226](#page-227-1) [EveryNMonths 226](#page-227-2) [EveryNTimes 227](#page-228-0) [EveryNWeeks 227](#page-228-1) [IntervalUnit 228](#page-229-0) [IsActionKS 228](#page-229-1) [IsDailyFreqSchedule 229](#page-230-1) [IsMonthlyNthDay 230](#page-231-0) [IsMonthlyNthWeek 230](#page-231-1) [ISMontlyLastDay 229](#page-230-2) [IsWeeklyNthDay 231](#page-232-1) [LastError 232](#page-233-0) [Matching 232](#page-233-1)

[MonthlyUnit 232](#page-233-2) [Parameters 233](#page-234-0) [RelativeInterval 234](#page-235-0) [ScheduleMode 234](#page-235-1) [StartDate 235](#page-236-0) [StartNow 235](#page-236-1) [StartTime 235](#page-236-2) [StateChange 236](#page-237-0) [StateChangeSeverity 236](#page-237-1) [StopType 237](#page-238-0) [UseLastEvent 237](#page-238-1) [VersionCount 238](#page-239-0) [VersionID 238](#page-239-1)  $\mathbf{L}$ [logging on to SQL Server 36](#page-37-0) [Logon method 36](#page-37-1) [ProfileLogon method 37](#page-38-0) M Machines [methods 258](#page-259-0) [AddServer 259](#page-260-0) [AddServer2 259](#page-260-1) [AddServerToSubView 260](#page-261-0) [CreateServerGroup 260](#page-261-1) [CreateServerGroupEx 261](#page-262-0) [DeleteServer 261](#page-262-1) [DeleteServerEx 262](#page-263-0) [GetField 262](#page-263-1) [JumpAbsolute 263](#page-264-0) [JumpRelative 263](#page-264-1) [MoveFirst 263](#page-264-2) [MoveLast 264](#page-265-0) [MoveNext 264](#page-265-1) [MovePrevious 264](#page-265-2)

[MoveServer 265](#page-266-0) [MoveServerEx 265](#page-266-1) [Refresh 266](#page-267-0) [Search 266](#page-267-1) [SetFilter 267](#page-268-0) [properties 251](#page-252-0) [AutoRefresh 252](#page-253-0) [BOF 252](#page-253-1) [Count 253](#page-254-0) [EOF 253](#page-254-1) [Error 253](#page-254-2) [Fields 254](#page-255-0) [LastError 254](#page-255-1) [MCVersion 255](#page-256-0) [NewServerType 255](#page-256-1) [NTAutoDiscovery 256](#page-257-0) [Properties 256](#page-257-1) [SortIndex 257](#page-258-0) [View 257](#page-258-1) [managed computer 26](#page-27-1) [managed computer components 26](#page-27-1) [management server 25](#page-26-0) Misc [methods 270](#page-271-0) [DATEtoUTC 271](#page-272-0) [GetActiveTimeBias 271](#page-272-1) [GetBias 271](#page-272-2) [GetDST 272](#page-273-0) [GetDstBias 272](#page-273-1) [GetSummerTime 273](#page-274-0) [GetTimeZone 273](#page-274-1) [properties 269](#page-270-0) [Error 269](#page-270-1) [LastError 270](#page-271-1)

Monitor [methods 280](#page-281-0) [GetField 280](#page-281-1) [JumpAbsolute 281](#page-282-0) [JumpRelative 281](#page-282-1) [MoveFirst 281](#page-282-2) [MoveLast 282](#page-283-0) [MoveNext 282](#page-283-1) [MovePrevious 282](#page-283-2) [Refresh 283](#page-284-0) [Search 283](#page-284-1) [SetFilter 283](#page-284-2) [properties 275](#page-276-0) [AutoRefresh 276](#page-277-0) [BOF 276](#page-277-1) [Count 276](#page-277-2) [EOF 277](#page-278-0) [Error 277](#page-278-1) [Fields 278](#page-279-0) [LastError 278](#page-279-1) [SortIndex 279](#page-280-0) [View 279](#page-280-1) [MoveNext 120](#page-121-2) N [NETIQCMD command-line utility 29](#page-30-0)  $\Omega$ [object model 38](#page-39-0) objects [GraphHeaders 123](#page-124-0) P Preferences [methods 290](#page-291-0) [GetField 290](#page-291-1) [GetReportTimeZoneBias 291](#page-292-0)

[GetReportTimeZoneMode 291](#page-292-1) [JumpAbsolute 292](#page-293-0) [JumpRelative 292](#page-293-1) [MoveFirst 292](#page-293-2) [MoveLast 293](#page-294-0) [MoveNext 293](#page-294-1) [MovePrevious 293](#page-294-2) [Refresh 294](#page-295-0) [Search 294](#page-295-1) [SetReportTimeZoneMode 294](#page-295-2) [SeverityTolcon 295](#page-296-0) [properties 285](#page-286-0) [AutoRefresh 286](#page-287-0) [BOF 286](#page-287-1) [Count 286](#page-287-2) [EOF 287](#page-288-0) [Error 287](#page-288-1) [Fields 288](#page-289-0) [LastError 288](#page-289-1) [SortIndex 289](#page-290-0) [View 289](#page-290-1) [programming tips 55](#page-56-0) [logoff method 56](#page-57-0) [requesting job-related subobjects 55](#page-56-1) [scope rules 56](#page-57-1) R [requirements, system 28](#page-29-0) [restrictions 29](#page-30-1) S [sample scripts 35](#page-36-0) [security 29](#page-30-2) [SQLModeName 70](#page-71-0) [SQLModeValue 70](#page-71-1) **SrvGroups** 

[methods 299](#page-300-0) [AddToMonPolicy 299](#page-300-1) [CreateServer 300](#page-301-0) [CreateServerGroup 300](#page-301-1) [DeleteObject 301](#page-302-0) [DeleteServer 302](#page-303-0) [DeleteServerGroup 302](#page-303-1) [LoadMonPolicy 303](#page-304-0) [MoveServer 303](#page-304-1) [RemoveFromMonPolicy 304](#page-305-0) [SetFilter 304](#page-305-1) [UpdateRestartCount 305](#page-306-0) [properties 297](#page-298-0) [GetKSGroupName 297](#page-298-1) [LoadMemberKSGroups 298](#page-299-0) [NewServerType 298](#page-299-1) [system requirements 28](#page-29-0)  $U$ [Username 70](#page-71-2) [UTCtoDate 273](#page-274-2) V Views [methods 313](#page-314-0) [AddToMonPolicy 313](#page-314-1) [GetField 314](#page-315-0) [JumpAbsolute 314](#page-315-1) [JumpRelative 315](#page-316-0) [LoadMonPolicy 315](#page-316-1) [MoveFirst 316](#page-317-0) [MoveLast 316](#page-317-1) [MoveNext 316](#page-317-2) [MovePrevious 317](#page-318-0) [Refresh 317](#page-318-1) [RemoveFromMonPolicy 317](#page-318-2)

[Search 318](#page-319-0) [SetFilter 318](#page-319-1) [UpdateRestartCount 319](#page-320-0) [properties 307](#page-308-0) [AutoRefresh 308](#page-309-0) [BOF 308](#page-309-1) [Count 308](#page-309-2) [EOF 309](#page-310-0) [Error 309](#page-310-1) [Fields 310](#page-311-0) [KSGroupName 310](#page-311-1) [LastError 311](#page-312-0) [NumberOfKSGroups 311](#page-312-1) [SortIndex 312](#page-313-0) [ViewIconID 312](#page-313-1)